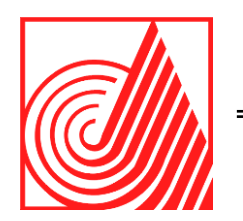

# **TECNOLÓGICO DE ESTUDIOS SUPERIORES DE ECATEPEC**

**DIVISIÓN DE INGENIERÍA EN SISTEMAS COMPUTACIONALES**

**REINGENIERÍA DEL SISTEMA DE AVANCE PROGAMATICO INSTITUCIONAL MEDIANTE ISO 12207.**

**T E S I S P R O F E S I O N A L** QUE PARA OBTENER EL TÍTULO DE **I N G E N I E R O E N** S I S T E M A S C O M P U T A C I O N A L E S

P R E S E N T A:

**FABIOLA RAMÍREZ SÁNCHEZ**

D I R E C T O R E S :

DIRECTOR DE TESIS: DRA. GRISELDA CORTÉS BARRERA CODIRECTOR DE TESIS: DRA. MERCEDES FLORES FLORES CODIRECTOR DE TESIS: M. EN C. LETICIA VERA PÉREZ

**ECATEPEC DE MORELOS, MEXICO, 23 DE JUNIO DE 2021**

# **Agradecimientos**

Primeramente, a Dios porque sin él no hubiera conseguido las grandes bendiciones y oportunidades que obtuve a lo largo de mis estudios.

# **A Jovita García Cabrera**

La gratitud inmensa a la primera persona que creyó siempre en mí y me motivo a poder entrar al TESE, por siempre haber estado conmigo en las buenas y malas doy gracias.

# **A mis padres.**

A mis padres por su gran esfuerzo que hicieron en que tuviese una carrera profesional, especialmente a mi madre que gracias a su cariño y sabios consejos llegue hasta donde estoy.

# **Para Arturo Velázquez Granados.**

Por su inmenso apoyo en que pudiese culminar mi carrera, gracias a la ayuda de sus buenos consejos, por estar conmigo en los malos ratos y la gran motivación a no dejar que me rindiera.

# **A mis asesores.**

Les agradezco por sus conocimientos que me brindaron, sus asesorías y gran ayuda a lo largo de mi tesis.

A la Dra. Griselda Cortez Barrera le agradezco por sus conocimientos y su gran motivación para poder culminar con este gran paso por ser una excelente persona y tener siempre una actitud de liderazgo y amable.

Al Ing. Edgar Liborio Morales por su gran paciencia en la parte de explicarme como debía de realizar el proyecto y especialmente por sus consejos de vida de los cuales me han sido de gran ayuda.

A la Dra Mercedes Flores Flores por su paciencia y apoyo en la revisión de mi documento.

# **A mis amigos.**

Mariana Viera, Juan Chávez, Víctor Ramírez Ledesma, Gonzalo Arteaga, Jhonatan Vázquez, Beatriz López Ortega, Noe Uriel Vázquez, Luis Pérez Ley, Alan Christopher Báez Macías les agradezco por las vivencias y apoyo tanto académico como moral, porque nunca dejaron que me rindiera y siempre ser un soporte en mi vida, gracias por sus conocimientos y su hermosa forma de ver la vida.

# Índice

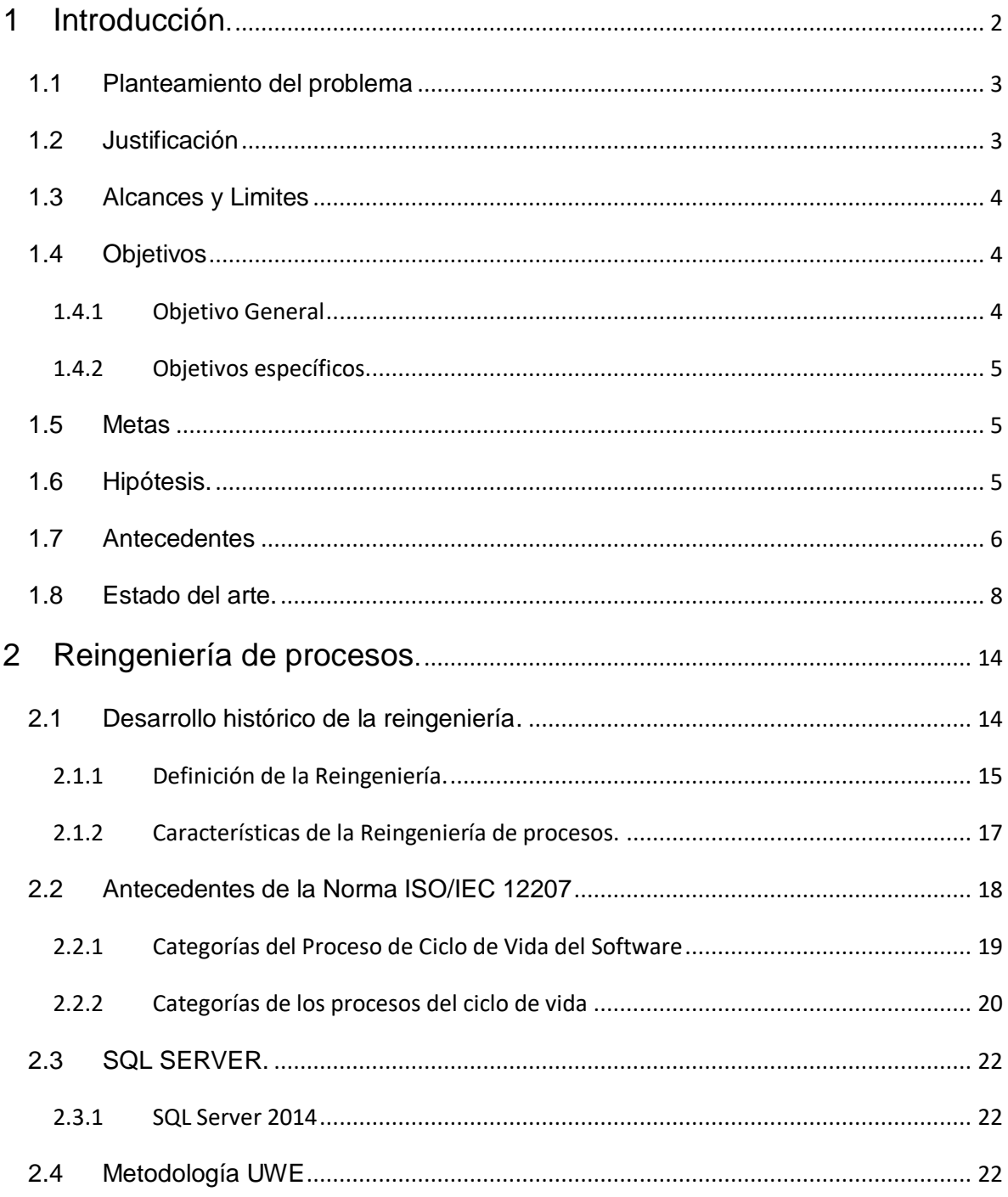

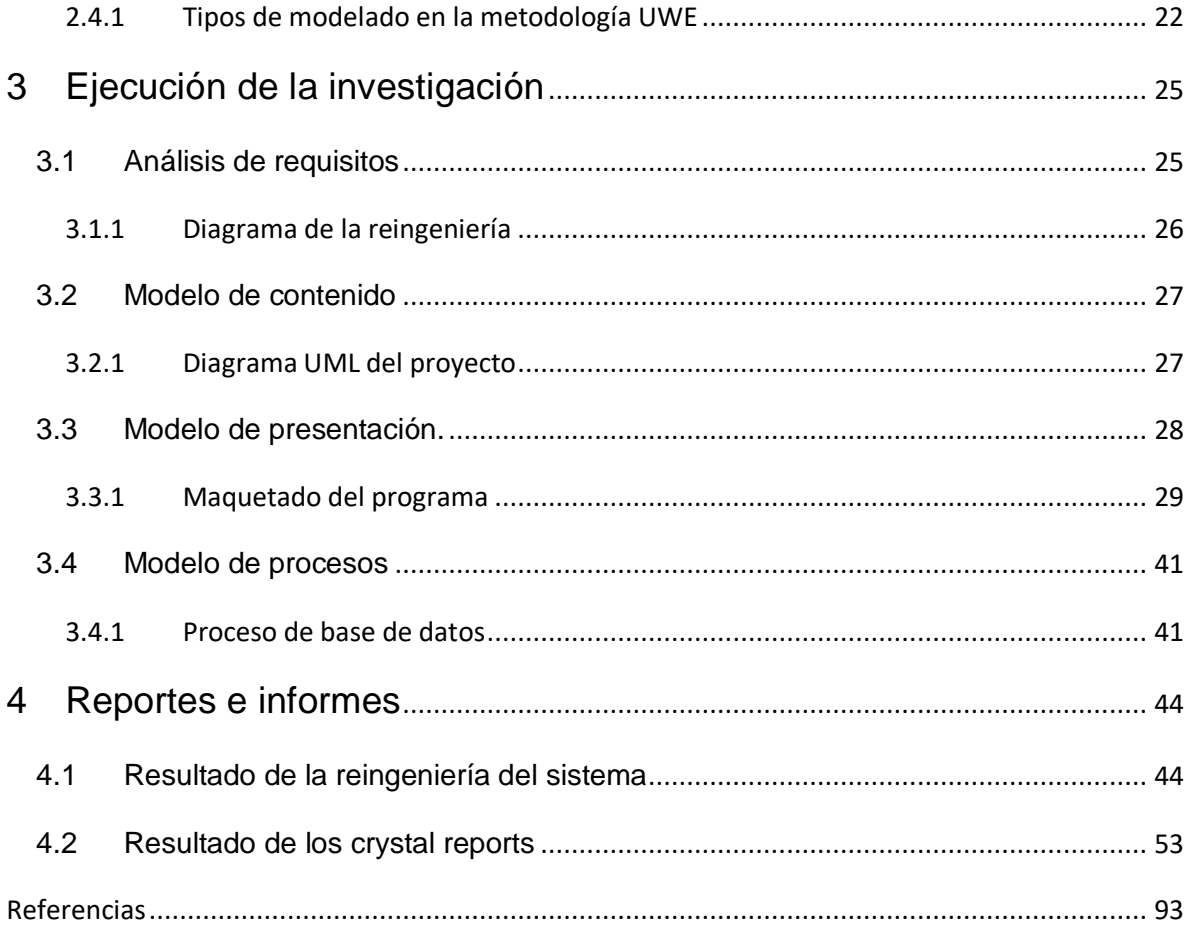

# INDICE DE FIGURAS

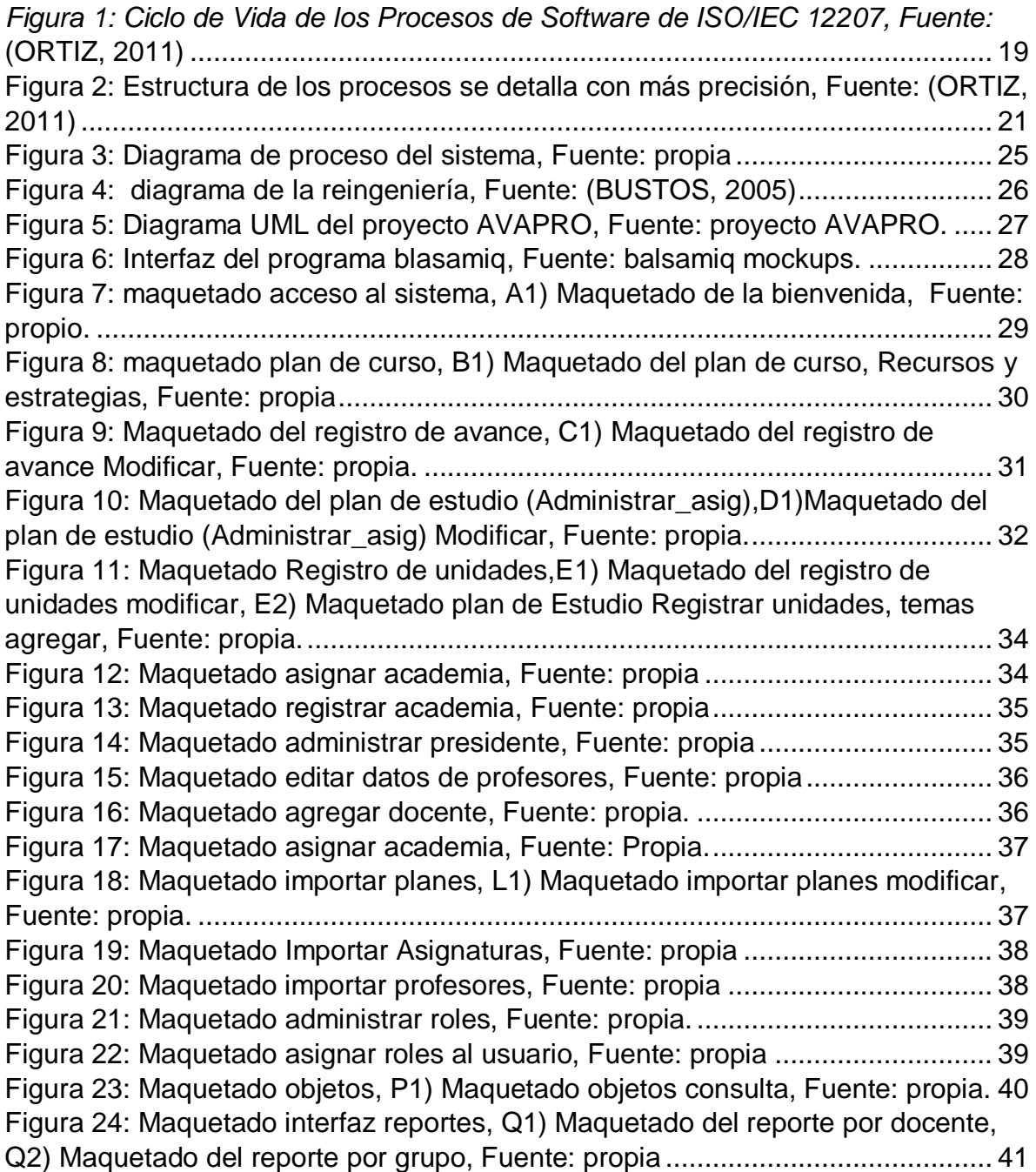

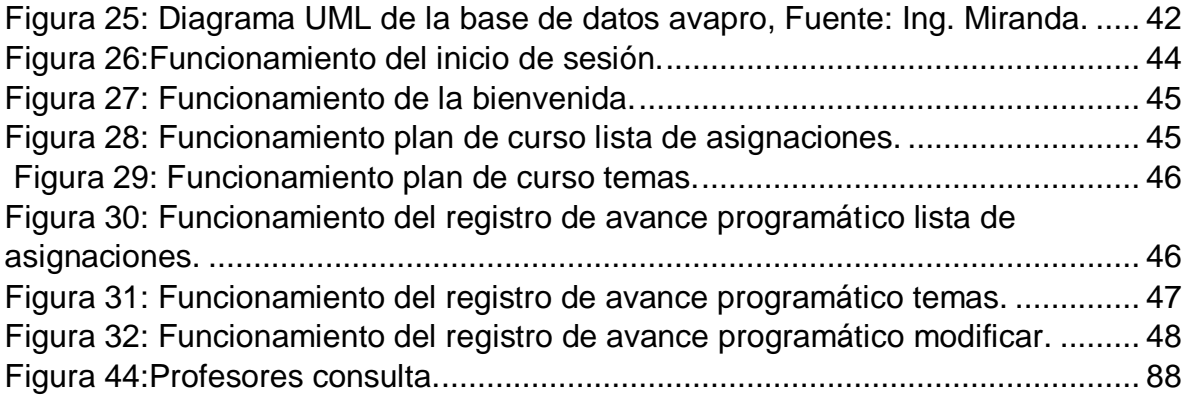

# CAPÍTULO 1

Capitulo primero se podrán dar cuenta que en este capítulo se abarco parte de los requerimientos del proyecto, así como el planteamiento del problema que se tuvo como base para la ejecución de esta tesis, como la justificación, alcances y limites que esperamos del proyecto, los objetivos como el general y los específicos. Que nos ayudaron a poder saber por qué y para que se realizase la tesis, tanto las metas que se quisieron alcanzar, como la hipótesis que a largo de la realización del proyecto fuimos desglosando si, si se cumpliría la hipótesis o no lo llegaría a hacer.

También serán abarcados los antecedentes en esta parte se podrán dar cuenta de cómo fue el descubrimiento de la reingeniería, de la norma ISO 12207.

En el Estado del arte se visualizarán Diferentes artículos de los cuales solamente se tomaron lo importante dependiendo del tema qué abordamos, así como de la reingeniería de la norma ISO 12207, también con investigación de la metodología que con estas también tuviéramos fundamentos de saber qué es lo que íbamos a ir manejando en este proyecto.

#### <span id="page-7-0"></span>1 Introducción.

Actualmente, muchas organizaciones han dejado de ser competitivas y productivas debido principalmente a las estructuras organizativas tan complejas que la conforman, debido a sus estructuras rígidas, lentas, ineficaces e ineficientes, preocupadas más por la mejora de la infraestructura de sus procesos, la especialización de las personas y la jerarquización por niveles que por la satisfacción de sus clientes tanto internos como externos.

En este documento se presentará un trabajo con un tema de estudio base ya que hablaremos de la reingeniería de un proyecto, gracias al sistema de avance programático se pudo hacer la normalización del sistema al estándar ISO 12207.

Así como el manejo de los crystal reports que se reflejarán los datos capturados por los docentes y administrativos del Tecnológico de Estudios Superiores de Ecatepec los cuales serán por parcial por semestre. Para la parte del código se ocupó el programa visual studio 2005 para la página web, ocupando una master page, tomando el programa base se realizó un estudio a fondo del sistema de avance programático, también se necesitó de SQL Server 2014 gracias a que se hizo el programa bajo el estándar ISO 12207.Llevando esta investigación para proyectos futuros sobre la reingeniería utilizando la metodología UWE o bajo el estándar ISO 12207.

#### <span id="page-8-0"></span>1.1 Planteamiento del problema

Es necesario hacer la reingeniería del sistema Avance programático Institucional a un modelo de desarrollo estándar. Lo ya mencionado con el propósito de poder cambiar, implementar y replicar algunas interfaces, así como demostrar la facilidad de programación bajo el estándar ISO 12207 (INFORMATION TECHNOLOGY – SOFTWARE LIFE CYCLE PROCESSES) ampliar sus funcionabilidades para un futuro próximo, entre las ventanas que tiene un sistema de información y su forma de programación.

Facilitar la comunicación y entendimiento entre los distintos participantes en la producción de software a lo largo del ciclo de vida del proyecto, teniendo en cuenta su papel y responsabilidad, así como las necesidades de todos y cada uno de ellos.

#### <span id="page-8-1"></span>1.2 Justificación

Este trabajo se realizó para ayudar al docente y administrativo en la parte de plan de cursos docente y de los registros de avances de los planes de estudio del docente mediante la implementación de nuevos módulos (plan de curso y avance programático) que ampliaran el alcance de este sistema, cabe destacar que este sistema sustituirá gradualmente la interfaz actual, por una interfaz ya establecida a él estándar ISO 12207 además es necesario contar con reportes generales, por docente, por curso y por el avance que haya tenido el docente, así como evaluaciones de las mismas.

#### <span id="page-9-0"></span>1.3 Alcances y Limites

La importancia de haber realizado la reingeniería en el tema de estudio sistema de avance programático será de ayuda para proporcionar las características que impacten en las actualizaciones y desarrollo de nuevas aplicaciones de software así nuevos ingenieros se les hará fácil el manejo de la reingeniería mediante el estándar ISO 12207.

El proyecto fue desarrollado para personal docente y administrativo del Tecnológico de Estudios Superiores de Ecatepec para que, en él, los docentes hagan sus reportes sobre sus avances académicos, sus reportes por parcial y final.

<span id="page-9-1"></span>1.4 Objetivos

#### <span id="page-9-2"></span>1.4.1 Objetivo General

Realizar la reingeniería del sistema de avance programático mediante la metodología UWE y el estándar ISO 12207 para lograr una estructura común para los docentes, personal administrativo y técnicos involucrados en el desarrollo de software de manera que utilicen un lenguaje común y modular, adaptada a las necesidades del Tecnológico De Estudios Superiores De Ecatepec en los módulos (plan de curso y avance programático).

<span id="page-10-0"></span>1.4.2 Objetivos específicos.

- Plasmar los requisitos funcionales de la aplicación Web mediante un modelo de casos de uso.
- Definir mediante un diagrama de clases, los conceptos a detalle involucrados en la aplicación.
- Representar la navegación de los objetos dentro de la aplicación y un conjunto de estructuras como son índices, menús, CrystalReports y consultas.
- Incorporar las interfaces de usuario por medio de vistas.
- Hacer el aspecto que tienen las actividades que se conectan con cada clase de proceso.

#### <span id="page-10-1"></span>1.5 Metas

La finalidad es mejorar la productividad de los departamentos de Sistemas y Tecnologías de la Información y las Comunicaciones, permitiendo una mayor capacidad de adaptación a los cambios y teniendo en cuenta la reutilización en la medida de lo posible.

#### <span id="page-10-2"></span>1.6 Hipótesis.

La restructuración de un sistema de información con base a un estándar de desarrollo de software restructura, reducirá la cantidad y complejidad de código e impactarán en la actualización y desarrollo de nuevas aplicaciones de software.

#### <span id="page-11-0"></span>1.7 Antecedentes

Uno de los temas importantes es la reingeniería así que la forma en que las empresas funcionan actualmente ha sido una evolución del proceso propuesto por Taylor de la especialización; y que se desbordó a todas las áreas de la empresa. Estos datan de la época de Adam Smith y de Frederick Taylor; el primero de ellos, al publicar su famoso libro "La riqueza de las naciones" (a fines del siglo XVIII) promovió las ventajas económicas de la especialización del trabajo.

La Reingeniería es uno de los fenómenos gerenciales de mayor impacto en las tres últimas décadas; debido a su rápida y avasallante expansión continúa provocando cambios de grandes dimensiones en muchas organizaciones. Se origina principalmente por la transformación del mercado, el cual se torna más competitivo, con avances Tecnológicos y clientes mucho más exigentes, esto obligó a las empresas a revisar sus conceptos; no se podía enfrentar este nuevo escenario con las herramientas o prácticas tradicionales, como consecuencia, buscaron cambios radicales, los cuales dieron nacimiento a lo que hoy conocemos como reingeniería.

 La primera fase en donde Michael Hammer y James Champy son los creadores y principales expositores del enfoque de reingeniería, por el correspondiente movimiento que comienza en los años 80, ellos permitieron la divulgación masiva y rápida del rediseño. Definen la reingeniería como: "la reconcepción fundamental y el rediseño radical de los procesos de negocios para lograr mejoras dramáticas en medidas de desempeño tales como en costos, calidad, servicio y rapidez". Hammer es presidente de Hammer & Company, firma de educación administrativa y consultoría. En apenas diez años la reingeniería completó casi todas las etapas por las que pasan los enfoques. En la década de los años ochenta se dio la primera fase, cuando varias empresas dieron un vuelco radical en sus negocios por medio del rediseño de sus procesos, de la fase emergente pasó rápidamente a la fase de alto impacto y propagación del enfoque en el mundo empresarial.

- Esta segunda fase se inicia en 1993, al publicarse los casos de las empresas que habían rediseñado con éxito sus procesos y la forma en que lo habían logrado. A partir de 1995 se inicia la cuarta fase: la fuerte crítica a la reingeniería: consultores, investigadores universitarios y ejecutivos empezaron a acumular experiencias que mostraban algunas limitaciones de la versión original de este enfoque y detectaron los factores que atentaban contra su éxito.
- En la tercera fase fue en el mismo año de 1993, se publicó el libro Innovación de Procesos: Reingeniería por medio de la Tecnología de la Información, de Thomas H. Davenport. Durante este período las empresas en muchos países iniciaron procesos de reingeniería y el enfoque tuvo una expansión extraordinaria. Esta fase incluye a las primeras empresas seguidoras del enfoque y a las conservadoras.
- En la cuarta fase fue a partir de 1995 da inicio; con fuertes críticas acerca de las limitaciones de este enfoque y detectaron los fracasos que atentaban contra el éxito. Los pioneros hicieron ajustes a la version original pero independientemente; Hammer y Steven Stanton: The reengeineering

Revolution. James Champy: Reingenieria de la Gerencia: como modificar el trabajo en la gerencia.

 En la quinta fase Emerge al concluir los años 90; y toma más fuerza en este siglo, constituyendo una alternativa permanente de efectividad organizacional. El mundo se enfrenta a un escenario relativamente abierto, con la predominación de las 3 C: Cliente, Cambio y Competencia (JAMES, 1994)

<span id="page-13-0"></span>1.8 Estado del arte.

Aroní Palacios, Harry Eduard (2017), en su trabajo titulado" propuesta de reingeniería del software orientada a objetos para mejorar la calidad del sistema informático en la empresa de joyas DESIGNS QUALITY EXPORTS A.C 2016" Resuelve la problemática de mejorar la calidad de sus sistemas de información, por que presentan deficiencias en sus diseños originales por carecer de una adecuada arquitectura, por ello la investigación propone dar un marco de referencia y solución mediante la reingeniería del software orientada a objetos que ayuda a la reconstrucción de un nuevo sistema informático y también contempla la calidad del software., donde su principal objetivo proponer un modelo de reingeniería del software orientada a objetos para reconstruir en un nuevo sistema informático y mejorar su calidad en la empresa DESIGNS QUALITY EXPORTS S.A.C., junto con las herramientas de desarrollando un nuevo software mediante el modelo de reingeniería del software propuesto con esto se pudo desarrollar la restructuración del nuevo sistema informático., los resultados alcanzados son, se propuso un modelo de reingeniería del software orientado a objetos en base a investigaciones de diferentes fuentes de información como libros y antecedentes de tesis referidos al tema de reingeniería (Palacios & Harry Eduard, 2017).

Laura Esther Vázquez Limas (2011), en su trabajo titulado" Reingeniería de procesos en los flujos de información de una empresa de la industria alimentaria" resuelve la problemática la falta del conocimiento integral de sus procesos y su interacción con todos los departamentos, provocando retrasos en el flujo principal del proceso, por ser ejecutados sin la información debida, sin intercomunicaciones departamentales, ni en los tiempo adecuados, por no existir un sistema de información debido que sirva de apoyo para la integración de sus actividades, donde su principal objetivo es detectar los procesos y los flujos de información durante la etapa de planeación de un proyecto de sistemas de información en la empresa de estudio, con el fin de que con esta tesis se tengan las bases para llevar a cabo una reingeniería de procesos, que a la vez pueda servir para analizar la posibilidad de iniciar un proyecto de selección e implantación de un sistema de información, junto con las herramientas que utilizaron como Comunicación verbal, teléfono, e-mail, son necesarios en muchos casos para que se lleve en buenos términos la Administración de la cadena de suministros, los resultados alcanzados son Logró la integración de todos los procesos y funciones de un negocio en una sola fuente de información a través de las tecnologías de información, como lo es la implantación de un sistema ERP. (Limas, 2011) Ricardo Andres Urrego Kuiru y Cristian Camilo Soto Pardo (2015) en su trabajo titulado" sistema de información web para agilizar el proceso de radicación y registro de actividades en el área tecnológica para pequeñas empresas(SIPRA)" resuelve la problemática puede un sistema de información web apoyar la gestión del proceso de radicación y registro de actividades en una empresa, mejorando las fases del proceso y disminuyendo tiempo y costos, donde su principal objetivo es Desarrollar un sistema de información web para agilizar el proceso de radicación y registro de actividades en el área tecnológica para las empresas pequeñas., junto con las herramientas el servidor de MySQL controla el acceso a los datos para garantizar el uso simultáneo de varios usuarios, para proporcionar acceso a dichos datos y para asegurarse de que sólo obtienen acceso a ellos los usuarios con autorización. También menciona los sistemas típicos cliente/servidor, los resultados alcanzados son los sistemas de información web presentan gran funcionalidad en el ámbito organizacional de cualquier empresa, porque ayuda a disminuir tiempos de procesamiento de la información (Kuiru & Camilo Soto, 2015).

Haroldo Fernando Pérez Hernández (2010), en su trabajo titulado " Propuesta de análisis y diseño basada en UML y UWE para la migración de arquitectura de software centralizada hacia internet" Resuelve la problemática donde se presenta una propuesta del modelo de análisis y diseño, para la migración de aplicaciones con poco funcionalidad y necesidad de cambio, construidas con arquitectura centralizada, y su traslado sea hacia una arquitectura que funcione en internet, conjugando distintas representaciones visuales y conceptuales, que permite UML y sus respectivas extensiones para aplicaciones en internet, donde su principal objetivo es Brindar una propuesta practica de análisis y diseño para llevar a cabo la migración de un sistema con arquitectura centralizada, para que funcione con arquitectura para internet, por medio de fundamentos UML y UWE, junto con las herramientas como Modelo UML y Metodología UWE, los resultados alcanzados son que la aplicación de los estándares que sugieren las metodologías de modelado visual UML y UWE ofrecen un control más detallado de especificaciones (Hernández, 2010).

Citlali G. Nieves-Guerrero, (2013) en su trabajo titulado" UWE en Sistema de Recomendación de Objetos de Aprendizaje. Aplicando Ingeniería Web: Un Método en Caso de Estudio", resuelve la problemática para el diseño de un Sistema de Recomendación de Objetos de Aprendizaje, donde el modelado básico se realiza mediante el UWE, donde su principal objetivo es especificar de mejor manera una aplicación Web en su proceso de creación mantiene una notación estándar basada en el uso de UML (Unified Modeling Language ) para sus modelos y sus métodos, lo que facilita la transición. La metodología define claramente la construcción de cada uno de los elementos del modelo., junto con las herramientas como la Metodología UWE, los resultados alcanzados son que la aplicación Web sugiere a los usuarios una colección de recursos educativos que pueden resultar útiles para la creación de un Objeto de Aprendizaje compuesto (Guerrero, Ucán Pech , & Menéndez-Domínguez , 2013).

Ing. Geovanna Aguinaga V. e Ing. Mayra Araujo Vásquez (2013), en su trabajo titulado Evaluación de la norma ISO 12207 en el proceso de desarrollo de software de la empresa logiciel cia. ltda." resuelve la problemática Las metodologías de desarrollo de software se fundamentan en principios básicos que permiten: organizar, planear y controlar el proceso de creación de un producto de software; son en estas metodologías en las que se apoyan las empresas dedicadas al desarrollo en particular, donde su principal objetivo es realizar la evaluación de la norma ISO 12207 en el proceso de desarrollo de software en la empresa LOGICIEL

Cía.. Ltda., para lograr establecer el nivel de cumplimiento de buenas prácticas de ITIL 3.0 asociadas a la norma., junto con las herramientas Norma ISO 12207, los resultados alcanzados son para la evaluación de la Norma ISO 12207 se utilizará el MRP (Modelo Referencial del Proceso) especificado en el Anexo B del documento "ISO/IEC 12207:2008" (Aguinaga & Araujo Vásquez, 2013).

# CAPÍTULO 2 "MARCO TEÓRICO"

Capitulo segundo en el abordaremos los temas de investigación bases para que con estos tengamos un buen arranque de lo que va a formar nuestra tesis, por ejemplo, comenzamos con investigaciones basadas en libros, artículos o tesis que tocan temas relacionados con la reingeniería, sobre la Norma ISO 12207, y la metodología UWE.

De esta manera se puede tener un conocimiento mas amplio ya que al estudiar las raíces ya sea del tema de reingeniería tanto como el de Norma ISO 12207, tendremos juicio de cómo comenzó todo, de los cambios que ha tenido cada tema y que gracias a esas bases podamos desempeñar a grandes rasgos el proyecto.

#### <span id="page-19-0"></span>2 Reingeniería de procesos.

#### <span id="page-19-1"></span>2.1 Desarrollo histórico de la reingeniería.

El desarrollo histórico de la Reingeniería ha venido ligado a la globalización de mercados de los años 80-90s, la cual implicó grandes cambios en las empresas para responder a estándares de calidad a escala mundial. Estos cambios tuvieron amplia repercusión en los procesos de producción de bienes y de servicios y se apoyaron en la ingeniería de procesos para sus reestructuraciones buscando eficiencia, productividad, calidad de producto y satisfacción de clientes.

Hammer (1993) fue quien en primer lugar definió el concepto de Reingeniería en los procesos de cambio, a través de su obra, "La Reingeniería de Negocios: Una respuesta a los desafíos de la internacionalización". Luego Champy en 1995, escribe "La Reingeniería Gerencial: una respuesta para la optimización de procesos."

El rediseño de procesos denominado Reingeniería, propuesto por Michael Hammer y James Champy (1993-1995), requiere que a menudo los gerentes vuelvan a empezar de la nada para replantear cómo hacer el trabajo, cómo deben interactuar la tecnología y las personas y cómo reestructurar completamente las organizaciones. Instan a los gerentes a estudiar y a tomar fuertes decisiones para reemplazar procesos fundamentales para el cumplimiento de la misión de la empresa, por otros nuevos cuando estos por su ineficiencia entorpecen la productividad y no añaden valor en los productos y servicios para satisfacer a los clientes (JAMES, 1994).

<span id="page-20-0"></span>2.1.1 Definición de la Reingeniería.

Por definición, la reingeniería es el método mediante el cual se aplica un cambio radical en continuidad a la operatividad de una organización, con el fin de alcanzar una mejora de su [competitividad](https://www.webyempresas.com/la-competitividad-segun-michael-porter/) y [rentabilidad,](https://www.webyempresas.com/ratios-financieros-la-rentabilidad/) mediante la aplicación de técnicas enfocadas al negocio y al cliente, renovando los rumbos estructurales, culturales y estratégicos, rediseñando los procesos clave, de manera que se centren en lograr la satisfacción de sus clientes y entorno.

Hammer y Champy presentan su definición como: "reingeniería es la revisión fundamental y el rediseño radical de procesos para alcanzar mejoras espectaculares en medidas críticas y contemporáneas de rendimiento, tales como costos, calidad, servicio y rapidez". Esta definición contiene cuatro palabras clave:

#### a. Palabra clave: Fundamental

la primera palabra clave es fundamental. Al emprender la reingeniería de su negocio, el individuo debe hacerse las preguntas más básicas sobre su compañía y sobre cómo funciona. ¿Por qué hacemos lo que estamos haciendo? ¿Y por qué lo hacemos en esa forma? Hacerse estas preguntas lo obliga a uno a examinar las reglas tacitas y los supuestos en que descansa el manejo de sus negocios. A menudo esas reglas resultan anticuadas, equivocadas o inapropiadas.

#### b. Palabra clave: Radical

La segunda palabra clave de nuestra definición es radical, del latín radix, que significa raíz. Rediseñar radicalmente significa llegar hasta la raíz de las cosas: no efectuar cambios superficiales ni tratar de arreglar lo que ya está instalado sino abandonar lo viejo.

c. Palabra clave: Espectacular.

La tercera palabra clave es espectacular. La reingeniería no es cuestión de hacer mejoras marginales o incrementales sino de dar saltos gigantescos en rendimiento. Si una campaña se encuentra el 10%, por debajo del nivel al que debiera haber llegado, si sus costos son demasiado altos en un 10%, si su calidad es el 10%, esa compañía no necesita reingeniería.

#### d. Palabra clave: Procesos

La cuarta palabra clave en nuestra definición es procesos. Aunque es la más importante de las cuatro, también es la que les da más trabajo a los gerentes corporativos. Muchas personas de negocios no están "orientados a los procesos"; están enfocadas en tareas, en oficios, en personas, en estructuras, pero no en procesos (Hammer, 1994).

<span id="page-22-0"></span>2.1.2 Características de la Reingeniería de procesos.

A partir de los requisitos que todo proceso de Reingeniería debe reunir para alcanzar reducciones de costes, mejoras de la calidad y del servicio al cliente, podemos determinar unas características comunes en dichos procesos:

- I.*Unificación de tareas:* se da pie a la unificación de varias tareas en un equipo y como consecuencia se logra una reducción de plazos, al eliminarse supervisiones, a la vez que se mejora la calidad, al evitarse errores.
- II.*Participación de los trabajadores en la toma de decisiones:* son los propios trabajadores los que toman las decisiones y asumen las responsabilidades relacionadas con su trabajo.
- III.*Cambio del orden secuencial por el natural en los procesos:* con el protagonismo que adquiere el concepto de proceso en toda compañía, una vez introducida la BPR, las cosas se van a empezar a realizar en el orden en que se beneficie a los procesos, olvidándonos del orden seguido tradicionalmente.
- IV.*Realización de diferentes versiones de un mismo producto:* con ello se pretende dar fin a la estandarización y conseguir una mayor adaptación de dicho producto a las necesidades y gustos del cliente.
- V.*Reducción de las comprobaciones y controles:* se trata de establecer un plan de evaluación y control que contemple solamente los controles que tienen sentido económico.
- VI.*Papel protagonista del responsable del proceso:* en su figura recae la función de ejercer como único punto de contacto, lo cual permite un trato más eficiente.
- VII.*Operaciones híbridas:* las operaciones en todo proceso de Reingeniería de Procesos gozan de una naturaleza dual. Se pueden considerar centralizadas y descentralizadas simultáneamente ya que se pretende disfrutar de las ventajas que presenta cada una de las dos opciones (Hammer, 1993) *.*
- <span id="page-23-0"></span>2.2 Antecedentes de la Norma ISO/IEC 12207

La ISO/IEC 12207 fue publicada el 1 de agosto de 1995 y fue la primera Norma que proporciona un conjunto completo de procesos, actividades y tareas de ciclo de vida para el software que forma parte de un sistema más grande, y para productos y servicios software independientes. Esta Norma fue seguida en noviembre del 2002 por la ISO/IEC 15288, la cual trata los procesos del ciclo de vida del sistema. La ubicuidad del software significó que el software y sus procesos de diseño no deberían ser considerados separadamente de dichos sistemas, sino como una parte integral del sistema y de los procesos de diseño del sistema. Las Enmiendas de la ISO/IEC 12207 en 2002 y 2004 adicionaron a la Norma el propósito y los resultados de los procesos y establecieron un Modelo de Procesos de Referencia de acuerdo con los requisitos de la ISO/IEC 15504-2.

#### <span id="page-24-0"></span>2.2.1 Categorías del Proceso de Ciclo de Vida del Software

La ISO/IEC 12207:2008, agrupa las actividades que se pueden realizar durante el proceso de ciclo de vida, de un sistema de software en siete (7) etapas, cada uno de estos grupos, se describen en función del propósito y resultados que se desean obtener, se enumeran las actividades y tareas que se deben seguir para el cumplimiento de dichos resultados, visualización de la estructura en la (Figura 1).

<span id="page-24-1"></span>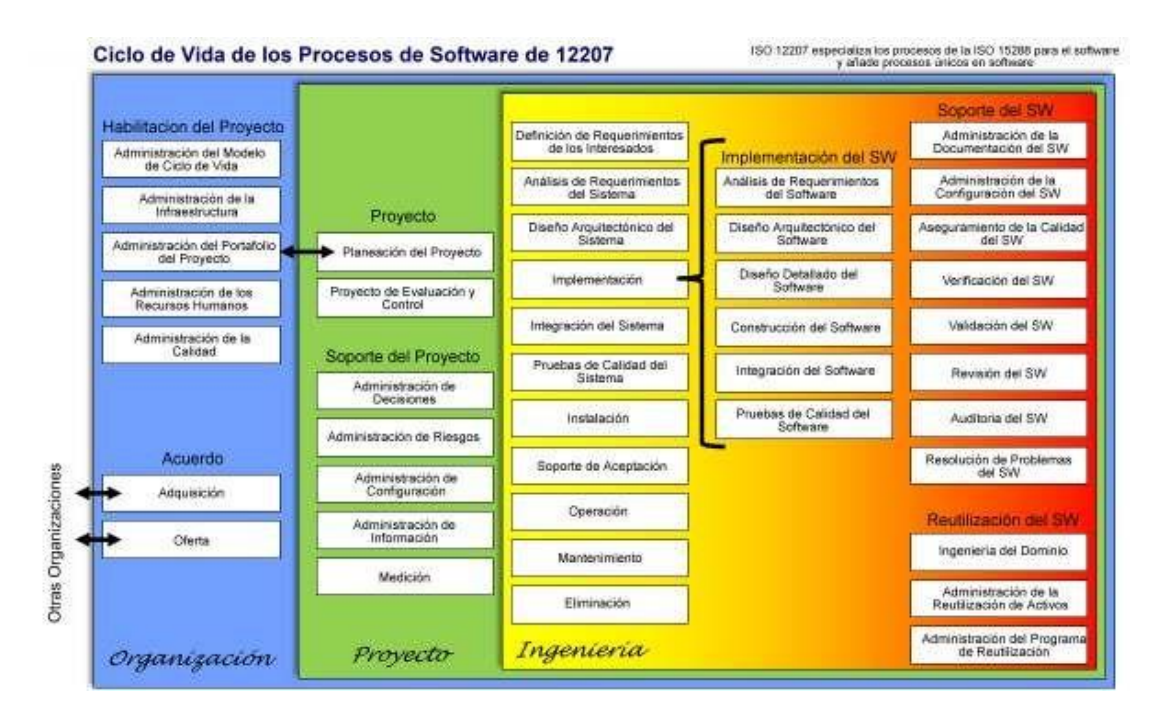

*Figura 1: Ciclo de Vida de los Procesos de Software de ISO/IEC 12207, Fuente:*  (ORTIZ, 2011)

La estructura de la figura 1, se utilizó como base para la elaboración del estándar de la aplicación de la Norma, los procesos que intervienen en la implementación del software, y sus procesos de apoyo; este estándar puede ser adaptado a una estructura más grande determinada por esta Norma.

# <span id="page-25-0"></span>2.2.2 Categorías de los procesos del ciclo de vida

Esta Norma agrupa las actividades que se pueden ejecutar durante el ciclo de vida de un sistema software en siete grupos de procesos. Cada uno de los procesos del ciclo de vida dentro de estos grupos se describe en términos de su propósito y de los resultados que se buscan y listan las actividades y tareas que se deben realizar para alcanzar esos resultados.

Estos grupos de procesos del ciclo de vida se describen más adelante y se ilustran en la (Figura 2).

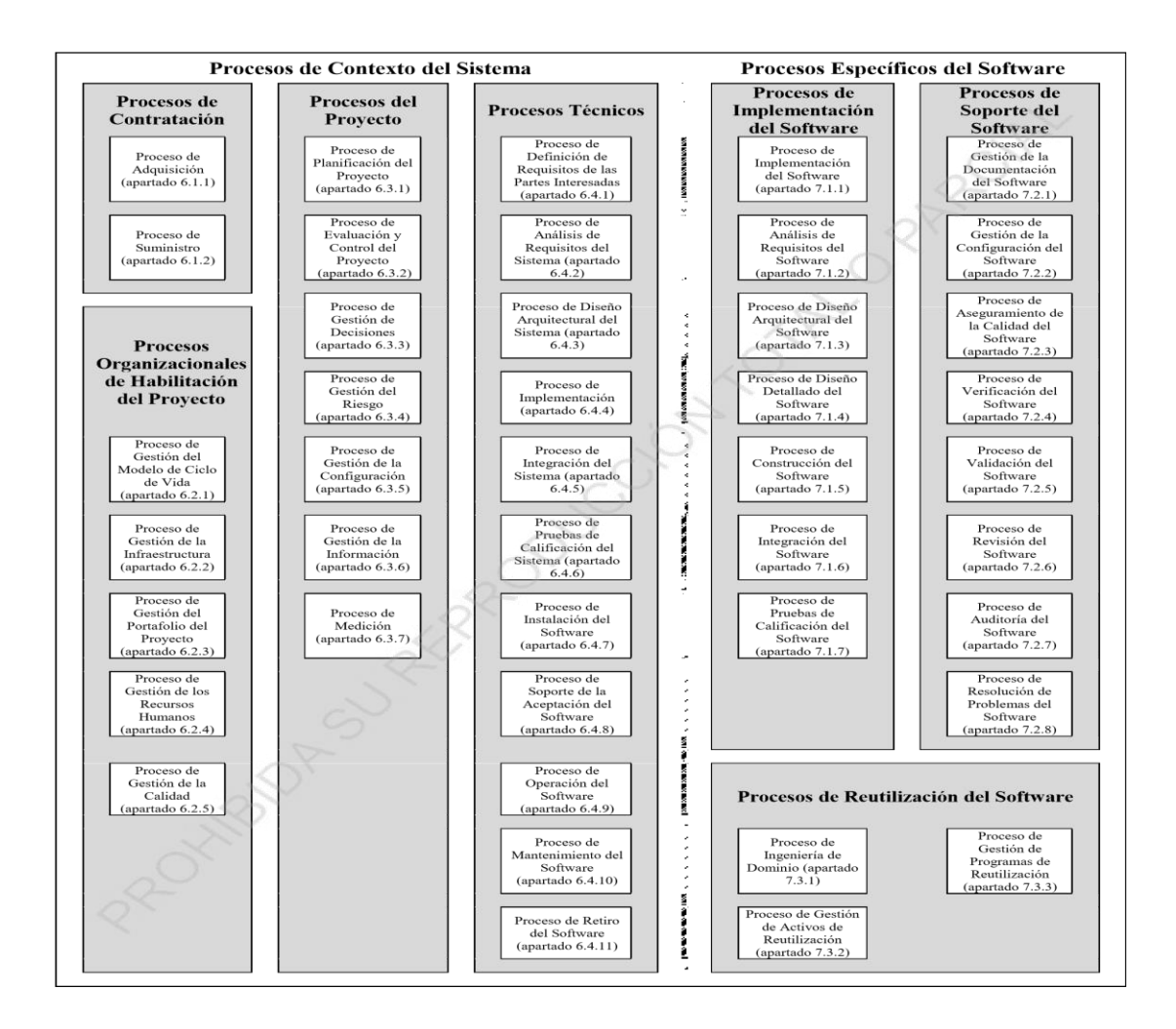

<span id="page-26-0"></span>Figura 2: Estructura de los procesos se detalla con más precisión, Fuente: *(ORTIZ, 2011)*

Los resultados del proceso se utilizan para demostrar el logro exitoso del propósito de un proceso. Esto facilita a los evaluadores del proceso la determinación de la capacidad del proceso implementado de la organización y proporcionar material fuente para planificar la mejora de los procesos organizacionales.

#### <span id="page-27-0"></span>2.3 SQL SERVER.

#### <span id="page-27-1"></span>2.3.1 SQL Server 2014

Microsoft SQL Server 2014 es el motor de base de datos relacional más innovador, potente y demandado que existe hoy en día en el Mercado. Esta tecnología ya es muy utilizada por los administradores de bases de datos, y, sin duda, las nuevas características serán muy solicitadas en un futuro próximo. es muy probable que los conocimientos que adquiera con este libro le proporcionen nuevas oportunidades de trabajo en este campo. (sierra)

<span id="page-27-2"></span>2.4 Metodología UWE

#### <span id="page-27-3"></span>2.4.1 Tipos de modelado en la metodología UWE

En su implementación se deben completar las siguientes etapas y modelos: (Munich, 2016)

*Modelo de requisitos:* En UWE el modelado de requisitos consiste en dos partes, casos de uso de la aplicación y sus relaciones *y* actividades describiendo los casos de uso en detalle.

*Casos de Uso:* Sirve para ilustrar las funcionalidades de nuestra aplicación: el usuario debe poder realizar búsquedas en la libreta de direcciones y borrar contactos.

*Modelo de contenido:* Este es un diagrama UML normal de clases, por ello debemos pensar en las clases que son necesarias.

*Modelo de navegación:* En un sistema para la web es útil saber cómo están enlazadas las páginas. Ello significa que necesitamos un diagrama conteniendo nodos (nodes) y enlaces (links).

*Modelo de Presentación:* Podemos usar un [Diagrama de Presentación](https://uwe.pst.ifi.lmu.de/toolMagicUWEReferenceV1.3.html#newuwediagram) con el fin de proveer esta información. [Agrega una «presentationPage» class](https://uwe.pst.ifi.lmu.de/toolMagicUWEReferenceV1.3.html#insertclassesfromthetoolbar) y [agrega las](https://uwe.pst.ifi.lmu.de/toolMagicUWEReferenceV1.3.html#insertpropertyfromthetoolbar)  [propiedades con los estereotipos de UWE](https://uwe.pst.ifi.lmu.de/toolMagicUWEReferenceV1.3.html#insertpropertyfromthetoolbar) en ellos para expresar, que el elemento está ubicado en una página web.

*Modelo de proceso:* Hasta ahora podemos modelar muchos aspectos de nuestro sitio web. Pero no hemos hablado en ningún momento de que aspecto tienen las acciones de nuestras clases de proceso. El Modelo de Proceso comprende:

el Modelo de Estructura del Proceso que describe las relaciones entre las diferentes clases de proceso y el Modelo de Flujo del Proceso que especifica las actividades conectadas con cada «processClass».

*Modelo de Estructura del Proceso:* Con el fin de describir las relaciones entre las diferentes clases de proceso, creamos un diagrama de clases, usando la [transformación de navegación a estructura de proceso](https://uwe.pst.ifi.lmu.de/toolMagicUWEReferenceV1.3.html#transnavprocstruct) (Navigation to Process Structure Transformation).

*Modelo de flujo del proceso:* Un flujo del proceso (flujo de trabajo) es representado como un diagrama de actividades, describiendo el comportamiento de una clase de proceso.

# CAPÍTULO 3

Capitulo tercero Lo que se verá a continuación del capítulo será la ejecución de la investigación en este capítulo nos basamos bajo la metodología UWE con ella pudimos segmentar apoyándonos con base a las fases de la metodología.

Las fases en la que se desgloso fueron: análisis de requisitos, modelo de contenido, modelo de presentación y modelo de procesos.

En el análisis de requerimientos se podrá visualizar un diagrama donde se mostrarán los usuarios, el servidor y el sistema dividido.

Modelo de contenido visualizaremos un diagrama con todas las clases del IDE que se utilizó para culminar el sistema.

Modelo de presentación se muestran todos los maquetados que se realizaron para tener un diseño de como las interfaces llegarían a quedar al finalizar.

Modelo de procesos en el se refleja un diagrama que se utilizo para la base de datos.

- <span id="page-30-0"></span>3 Ejecución de la investigación
- <span id="page-30-1"></span>3.1 Análisis de requisitos

Como base para realizar la reingeniería del proyecto se tuvo que hacer un análisis del proyecto base en cuestión para ello se pidieron diagramas de caso de uso, ya que nos ayuda a ilustrar las funcionalidades de nuestro proyecto, así como podemos observar en la (Figura 3).

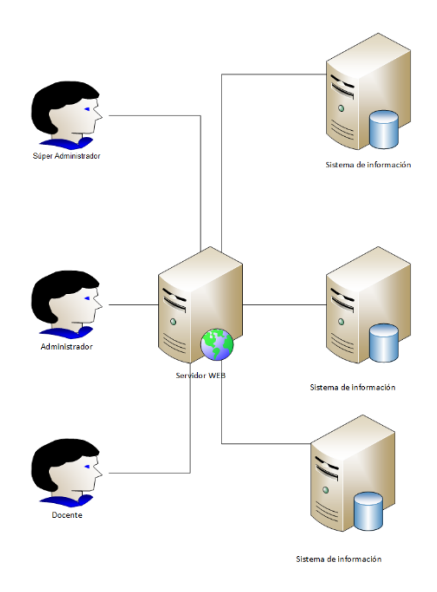

<span id="page-30-2"></span>Figura 3: Diagrama de proceso del sistema, Fuente: propia En este diagrama se puede observar que el programa va dirigido para tres perfiles distintos, así como el súper administrador, administrador y docente.

### <span id="page-31-0"></span>3.1.1 Diagrama de la reingeniería

En el diagrama de la reingeniería nos basamos ya que para realizar diversos módulos del caso de estudio base se hicieron varias modificaciones e implementaciones, podemos ver en la (Figura 4) los pasos que conlleva el diagrama de la reingeniería.

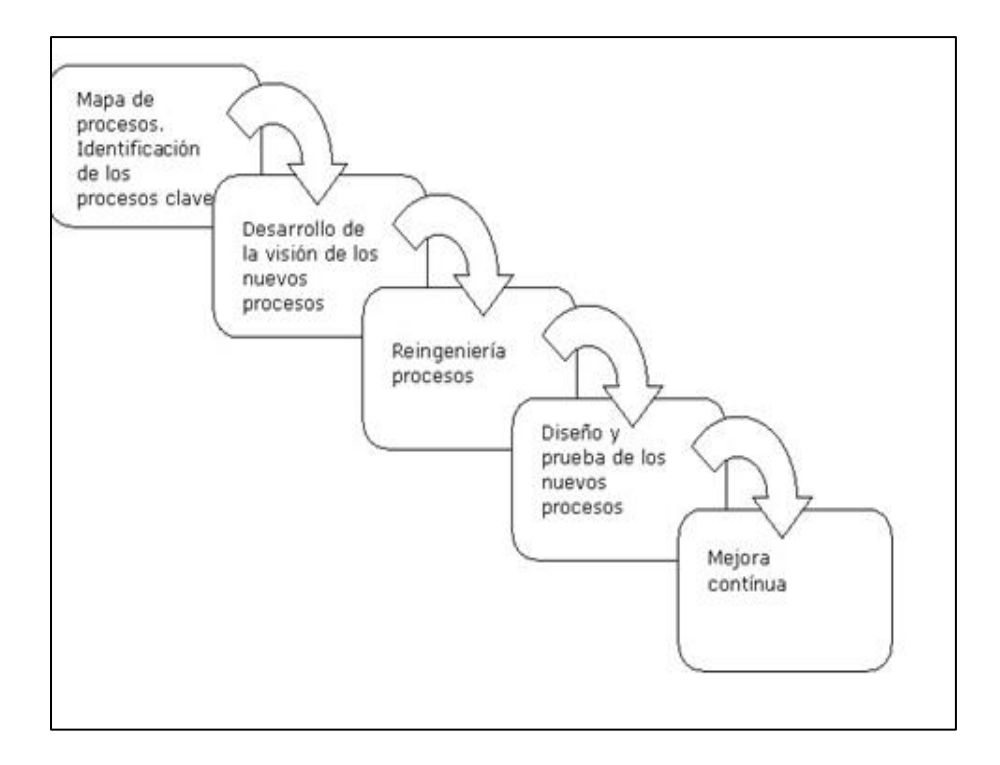

<span id="page-31-1"></span>Figura 4: diagrama de la reingeniería, Fuente: *(BUSTOS, 2005)*

### <span id="page-32-0"></span>3.2 Modelo de contenido

# <span id="page-32-1"></span>3.2.1 Diagrama UML del proyecto

Para la realización del diagrama UML tuvimos como base las clases que tenemos que ocupar en el proyecto de manera que se pudieran plasmar todas las clases necesarias a lo largo del proyecto, como podemos observar en la (Figura 5).

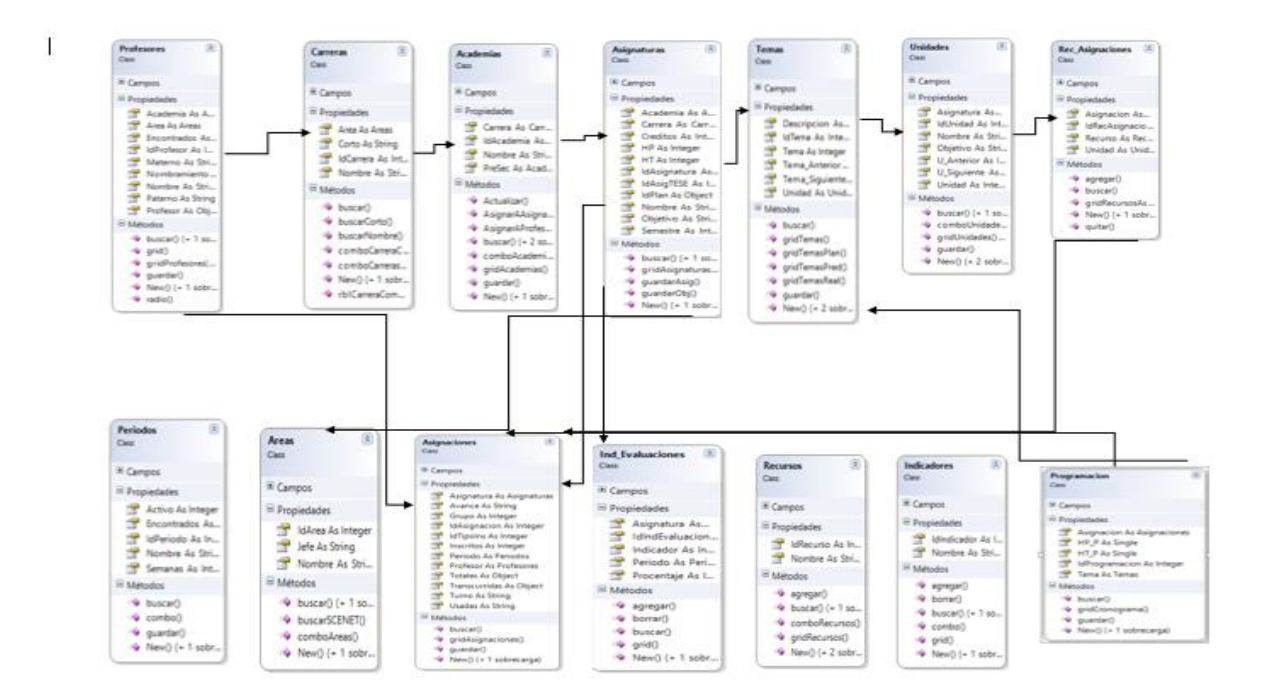

<span id="page-32-2"></span>Figura 5: Diagrama UML del proyecto AVAPRO, Fuente: proyecto AVAPRO.

#### <span id="page-33-0"></span>3.3 Modelo de presentación.

Realizamos un estudio del proyecto, analizando cada módulo y cada sub modulo ya que se buscaba formar diversos cambios por lo tanto proseguimos con el maquetado del caso de estudio el programa que se utilizó para plasmar una interfaz gráfica de propuesta fue balsamiq mockups, en él se logró crear la propuesta inicial de la reingeniería del proyecto. En la figura 6 podrán visualizar la interfaz con las herramientas que nos fueron de gran apoyo al momento de ir estructurando nuestras interfaces gráficas para la página web, visualización en la (Figura 6).

<span id="page-33-1"></span>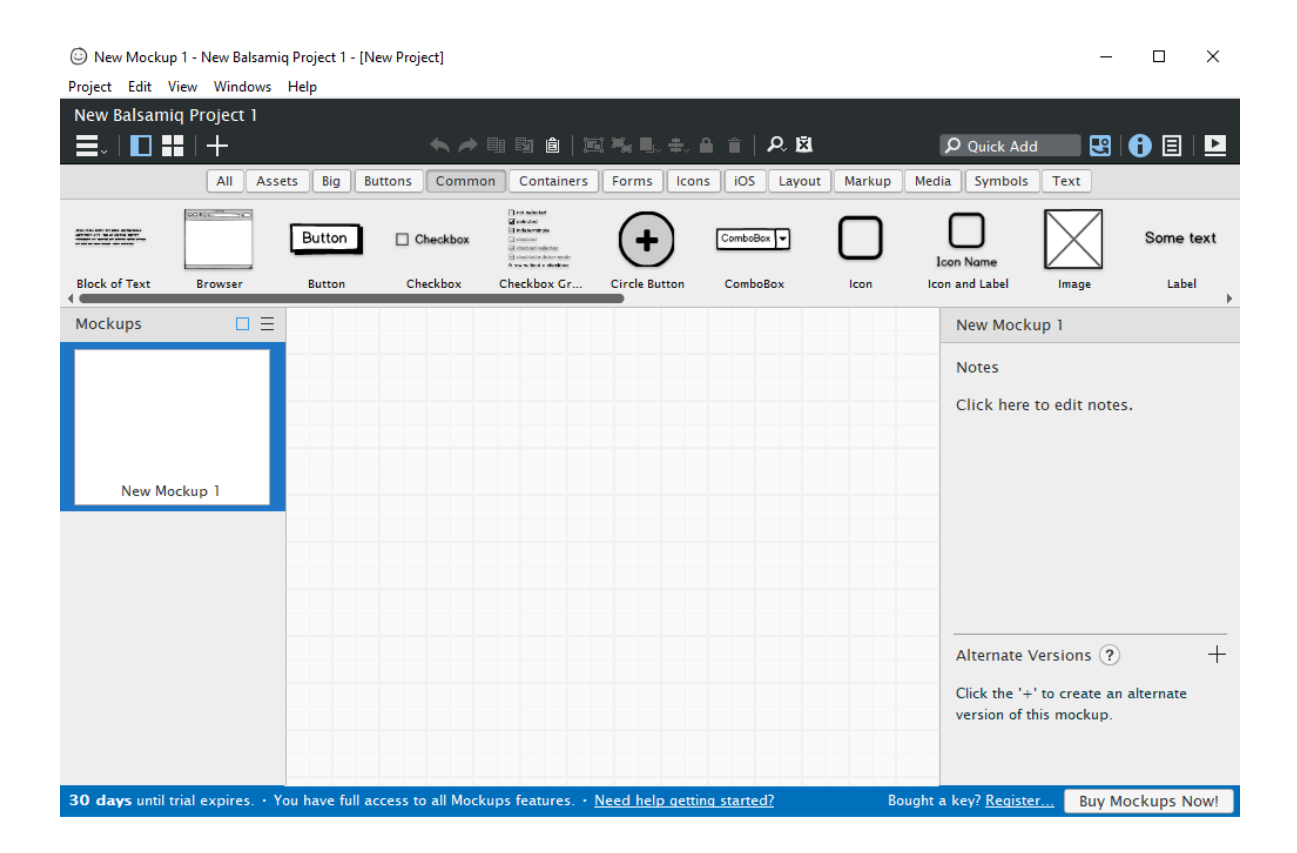

Figura 6: Interfaz del programa blasamiq, Fuente: balsamiq mockups.

### <span id="page-34-0"></span>3.3.1 Maquetado del programa

# *Maquetado acceso al sistema.*

Solo requerimos del ID del personal y su contraseña como podemos ver en la (Figura 7, A).

*A1) Maquetado de la bienvenida.*

En esta parte planeamos que aparezca los datos del profesor o del personal administrativo, así como su nombre, área, academia y nombramiento, visualización en la (Figura 7, A1).

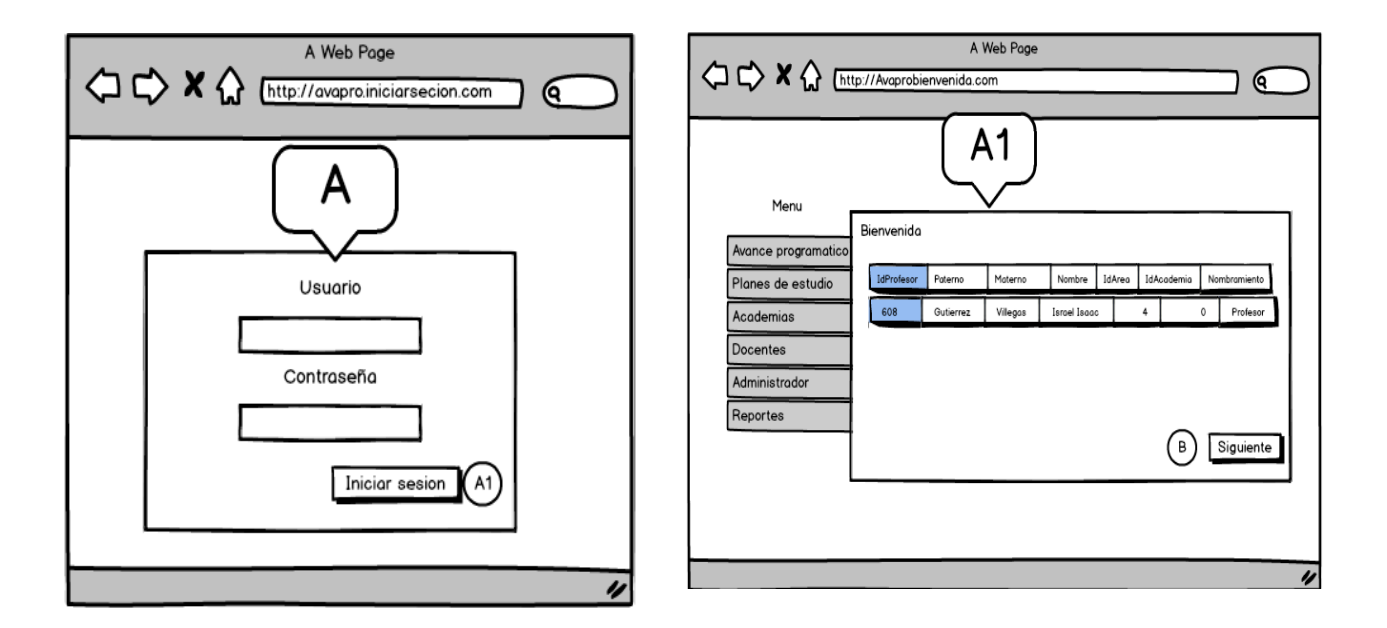

<span id="page-34-1"></span>Figura 7: maquetado acceso al sistema, A1) Maquetado de la bienvenida, Fuente: propio.

#### *Maquetado del plan de curso*

Planeamos colocar los datos como el nombre de la asignatura, el semestre, grupo, la cantidad de los alumnos que se inscribieron a cada una de las asignaturas, tanto la forma de evaluación que se vaya a requerir en dichas asignaturas y las horas totales de las materias impartidas, visualización en la (Figura 8, B).

# *B1) Maquetado del plan de curso, Recursos y estrategias*

En este maquetado veremos que la interfaz nos muestras los recursos y estrategias que podrá utilizar el profesor o administrador de dicha cuenta, visualización en la (Figura 8, B1). A Web Page

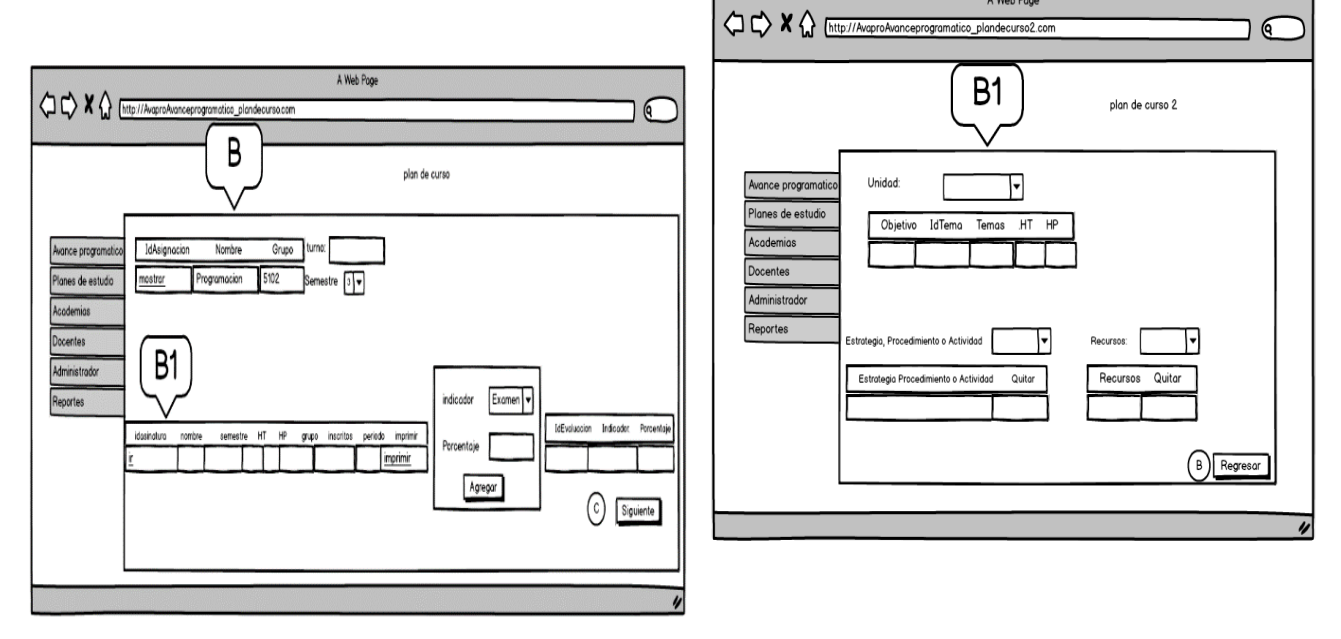

<span id="page-35-0"></span>Figura 8: maquetado plan de curso, B1) Maquetado del plan de curso, Recursos y estrategias, Fuente: propia
#### *Maquetado del registro del avance*

En esta interfaz del maquetado se reflejan datos como las horas de distribución desde las que se usaron hasta las transcurridas como un gridview donde se verán los datos de la asignatura y el grupo al que pertenece, visualización en la (Figura 9,

C).

## *C1) Maquetado del registro de avance Modificar*

En este c1 pertenece a la interfaz del registro del avance solo que permitirá que se puedan modificar los datos, visualización en la (Figura 9, C1).

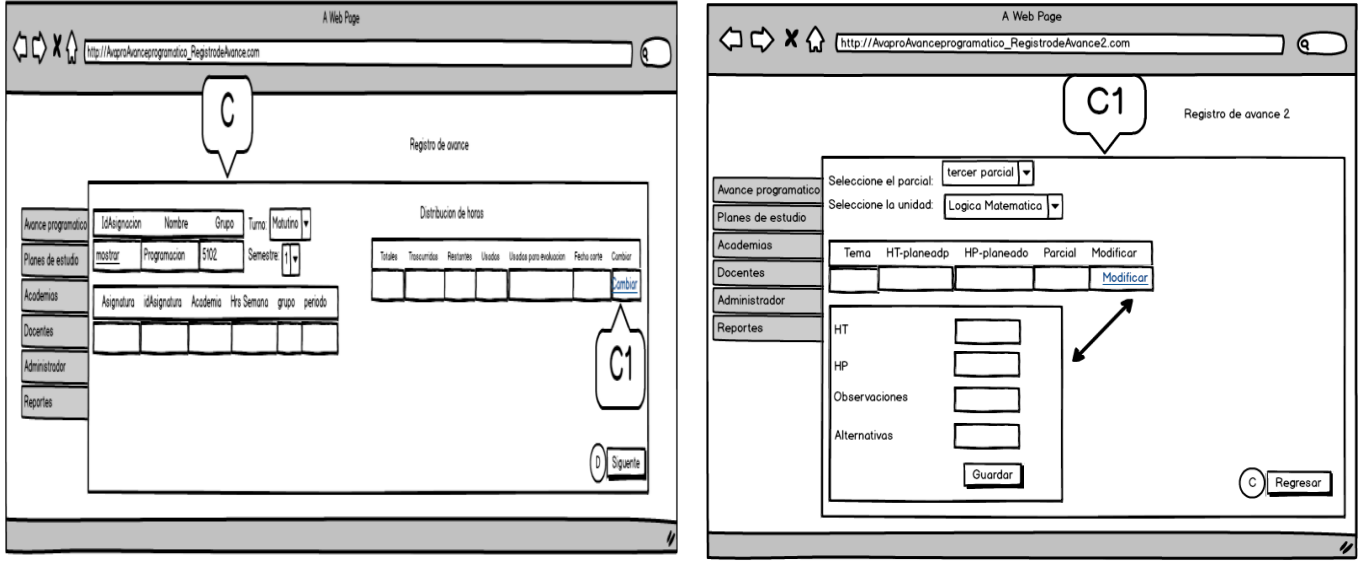

Figura 9: Maquetado del registro de avance, C1) Maquetado del registro de avance Modificar, Fuente: propia.

En el maquetado planeamos colocar los datos del área, carrera, asignatura y en ella consultar para que nos aparezca la clave, visualización en la (Figura 10, D)

# *D1) Maquetado del plan de estudio (Administrar\_asig) Modificar*

En d1 reflejamos los datos que planeamos cambiar y que queremos modificar ya en la interfaz, visualización en la (Figura 10, D1).

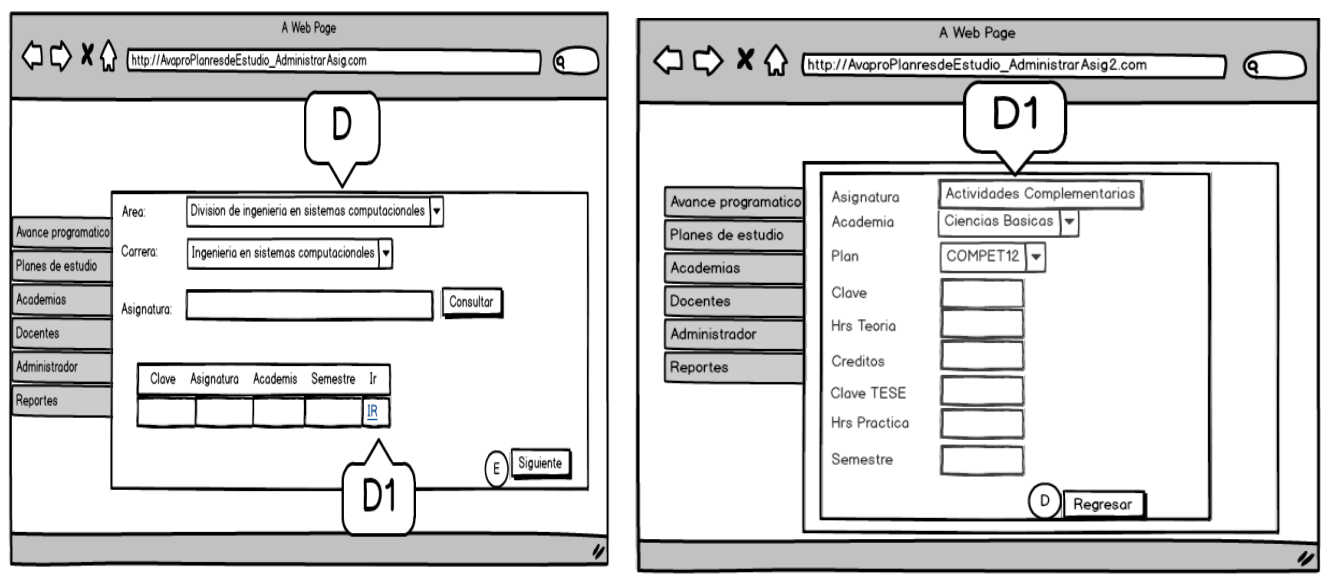

Figura 10: Maquetado del plan de estudio (Administrar\_asig),D1)Maquetado del plan de estudio (Administrar\_asig) Modificar, Fuente: propia.

#### *Maquetado Registro de unidades*

Se planea colocar un DropDownList de la carrera y del plan, lo que se mostrará será el nombre de la unidad las horas totales, horas propuestas y los créditos en esta interfaz se podrá modificar y pasar a E1, visualización en la (Figura 11, E).

# *E1) Maquetado del registro de unidades modificar*

En esta interfaz del maquetado colocaremos las modificaciones que se necesitan realizar, visualización en la (Figura 11, E1).

# *E2) Maquetado plan de Estudio Registrar unidades, temas agregar*

Se podrán agregar temas que el profesor a vaya a utilizar a lo largo que imparta su materia, visualización en la (Figura 11, E2).

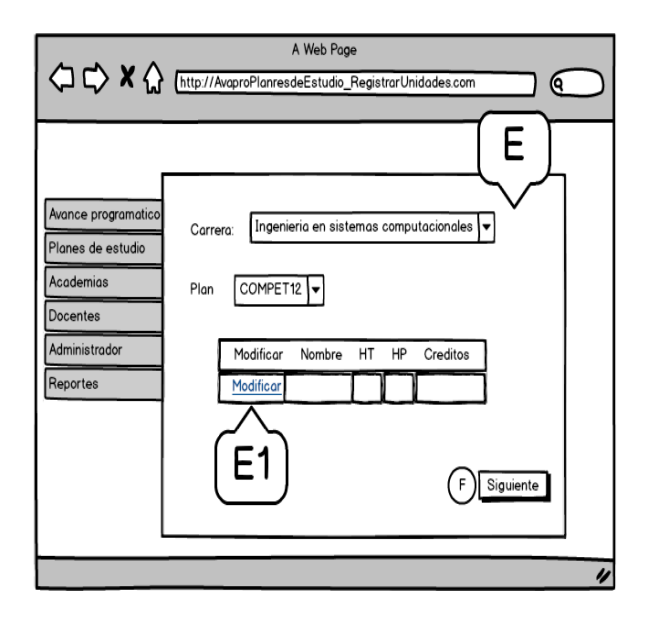

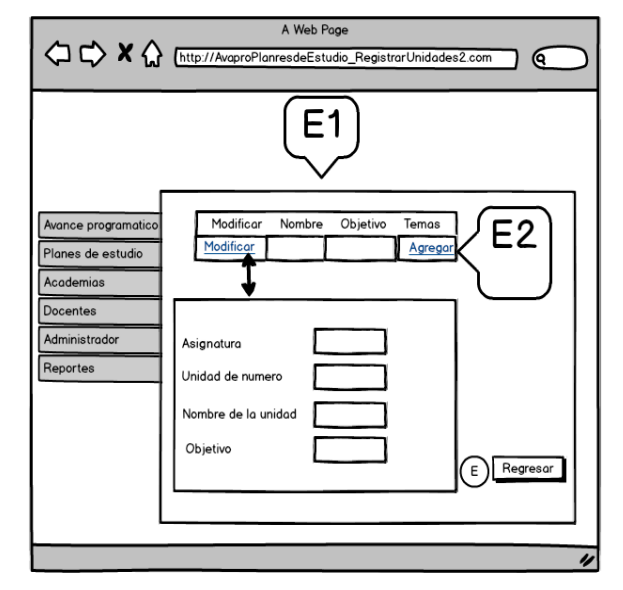

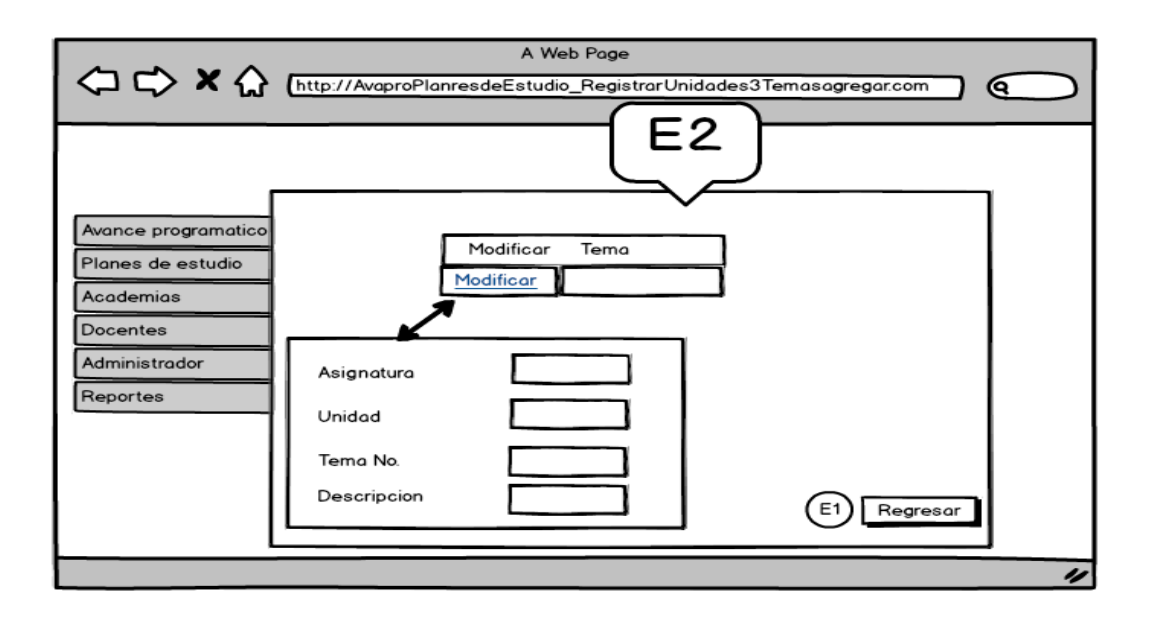

Figura 11: Maquetado Registro de unidades,E1) Maquetado del registro de unidades modificar, E2) Maquetado plan de Estudio Registrar unidades, temas agregar, Fuente: propia.

#### *Maquetado asignar academia*

En esta interfaz se planea asignar el área, carrera, clave, semestre, asignatura y su

academia, visualización en la (Figura 12, F).

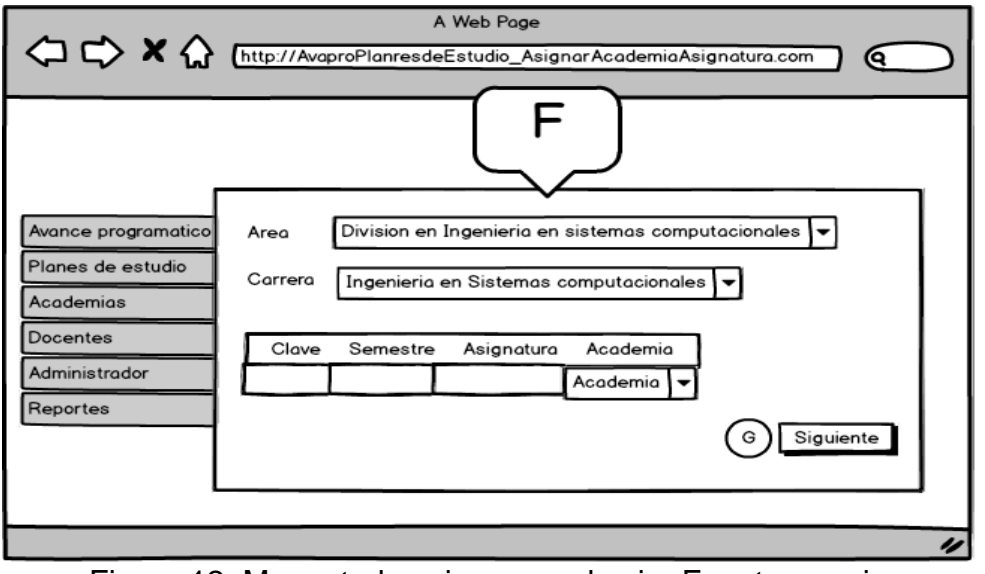

Figura 12: Maquetado asignar academia, Fuente: propia

*Maquetado registrar Academia* 

Se planea colocar el área, carrera, que aparezca el nombre de la academia y un apartado donde se pueda modificar, visualización en la (Figura 13, G).

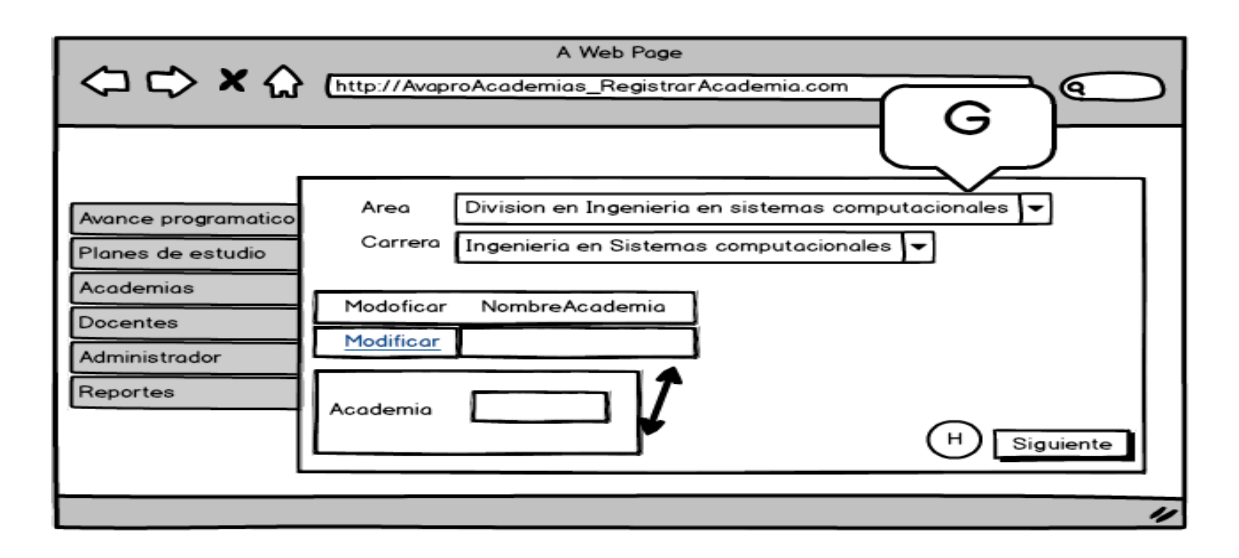

Figura 13: Maquetado registrar academia, Fuente: propia

*Maquetado administrar presidentes*

Se planea colocar el área, carrera, academia, periodo, presidente, secretario y un apartado donde se pueda modificar la información requerida, visualización en la (Figura 14, H).

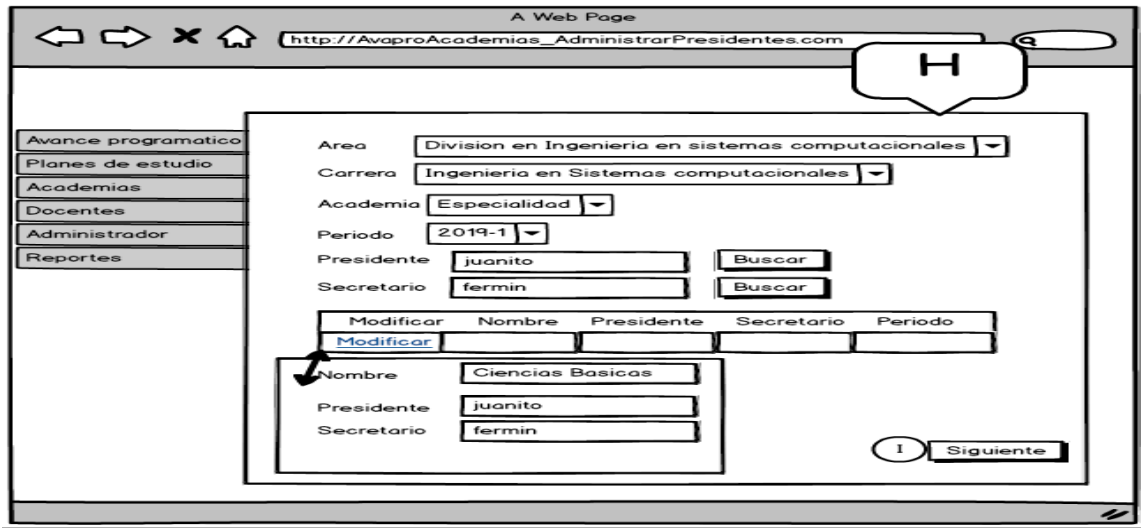

Figura 14: Maquetado administrar presidente, Fuente: propia

*Maquetado Editar datos de profesores*

Se requerirá el botón de búsqueda de los profesores para así después poder editar sus datos de dicho profesor o personal administrativo, visualización en la (Figura 15, I).

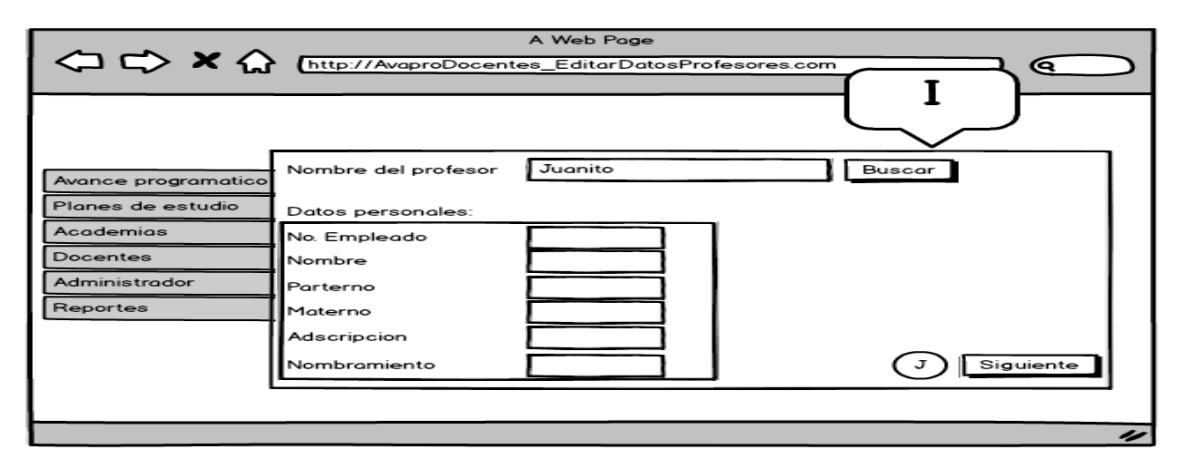

Figura 15: Maquetado editar datos de profesores, Fuente: propia

*Maquetado agregar docente*

Se planea que en esta interfaz sea para agregar al personal docente, pidiendo su No. De empleado, nombre, apellido paterno, apellido materno, adscripción y su nombramiento, visualización en la (Figura 16, J).

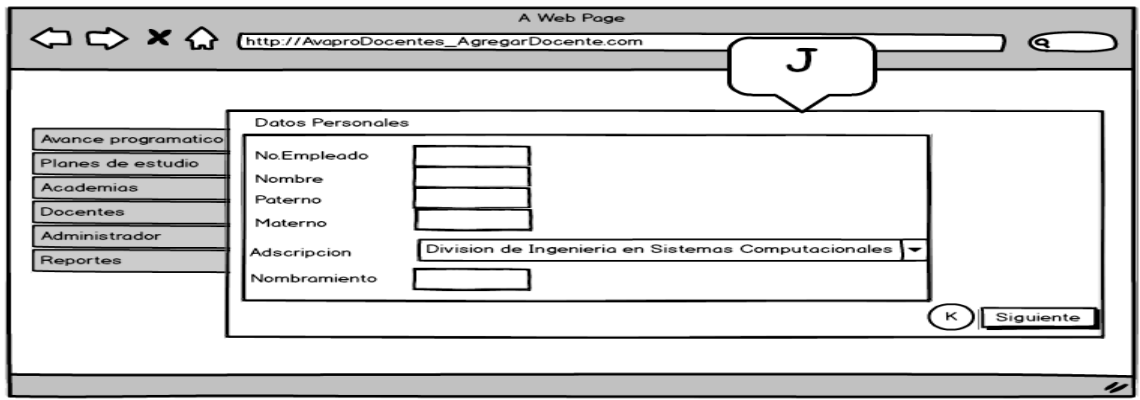

Figura 16: Maquetado agregar docente, Fuente: propia.

*Maquetado asignar academia* 

En esta interfaz solamente se colocará el área, la carrera, número de empleado, profesor y Academia, visualización en la (Figura 17, K).

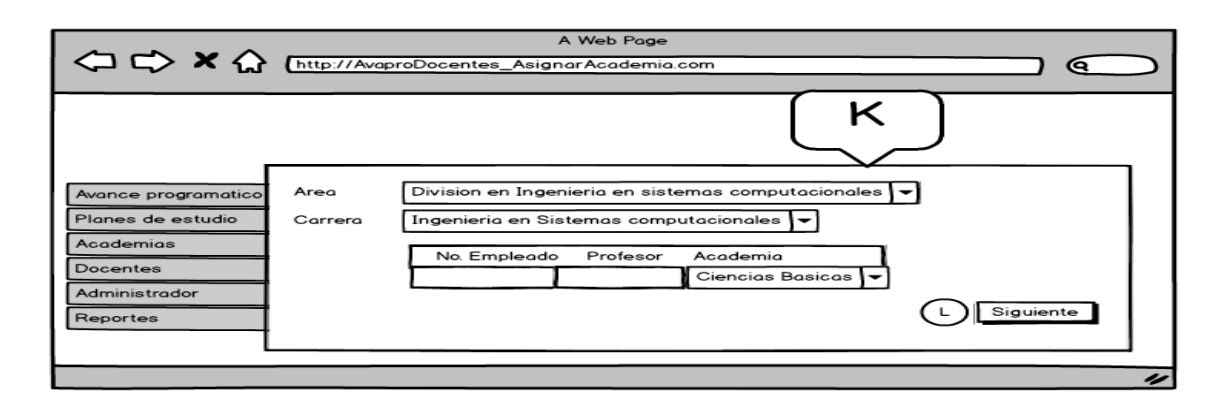

Figura 17: Maquetado asignar academia, Fuente: Propia.

## *Maquetado Importar planes*

En esta interfaz se planea colocar el IDPlan, nombre, año, IDcarrera, carrera, créditos, activo y un botón para agregar datos, visualización en la (Figura 18, L).

# *L1) Maquetado importar planes modificar*

En la interfaz se planea modificar los siguientes campos como IDPlan, nombre, año,

IDcarrera, carrera, créditos, activo y un botón para agregar datos, visualización en

la (Figura 18, L1).

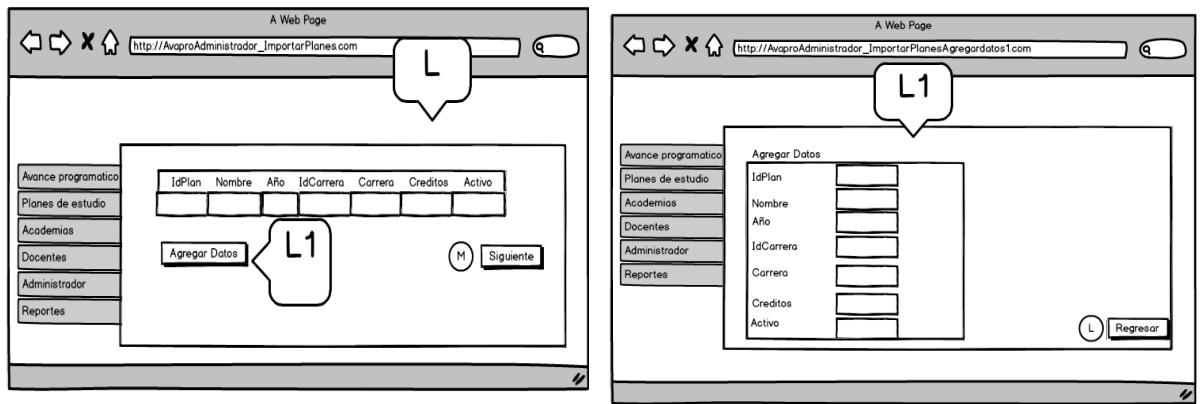

Figura 18: Maquetado importar planes, L1) Maquetado importar planes modificar, Fuente: propia.

*Maquetado importar Asignaturas*

Se planea colocar un DropDownList de carrera y de plan de estudios posteriormente en un gridview aparecerán los datos de IDasignatura, nombre, horas totales, horas propuestas, créditos, semestre, carrera, objetivo y IDplan, visualización en la (Figura 19, M).

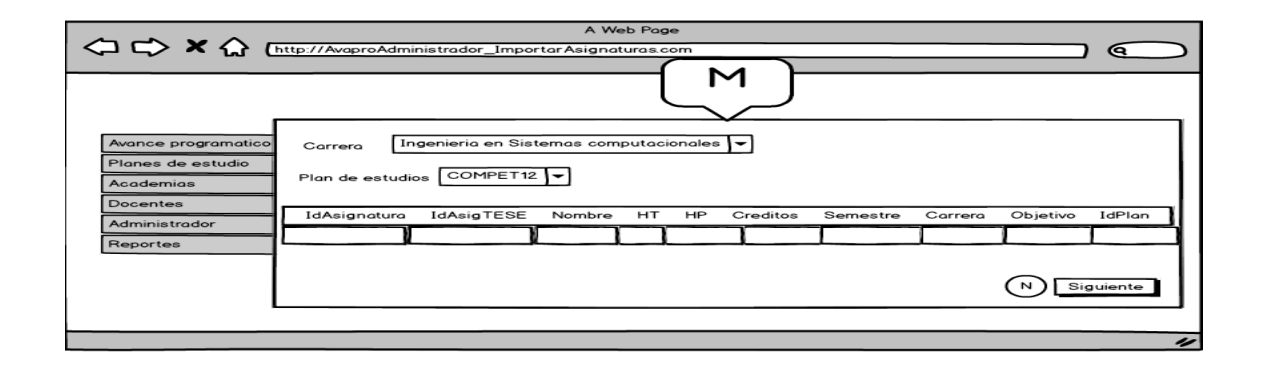

Figura 19: Maquetado Importar Asignaturas, Fuente: propia

*Maquetado importar profesores*

En esta interfaz planeamos colocar un DropDownList de la carrera y en un gridview el IDprofesor, paterno, materno, nombre y IDarea, visualización en la (Figura 20, N).

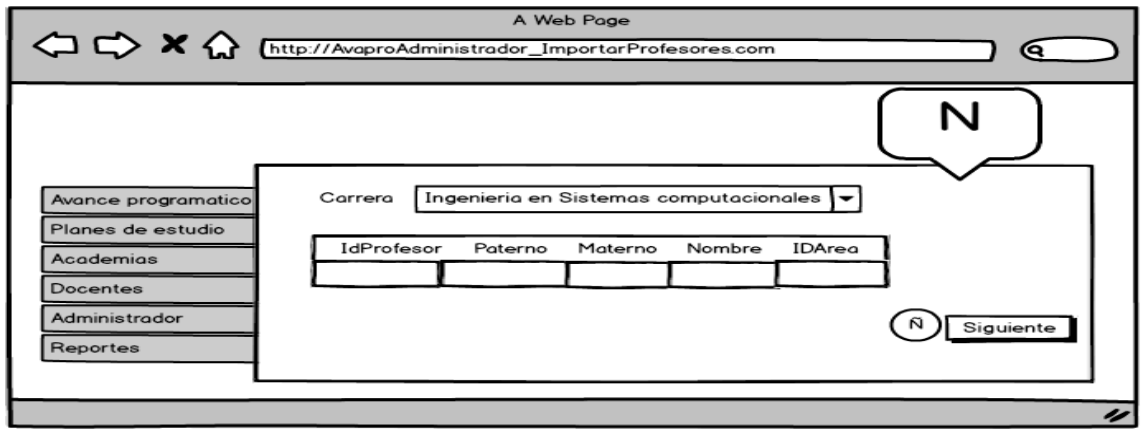

Figura 20: Maquetado importar profesores, Fuente: propia

*Maquetado administrar roles*

Se planea colocar un gridview en el cual se refleje el que se puede editar nombre del rol descripción y poder eliminar el rol, visualización en la (Figura 21, Ñ).

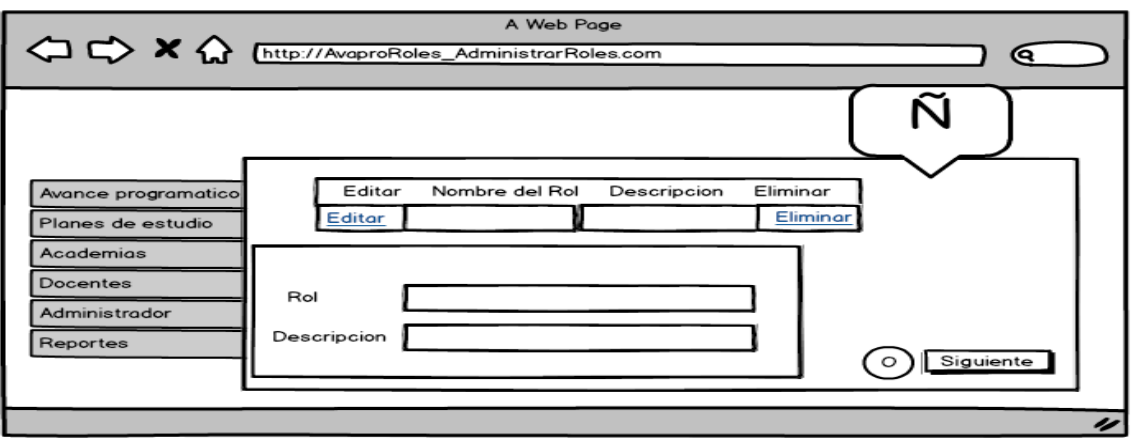

Figura 21: Maquetado administrar roles, Fuente: propia.

*Maquetado asignar roles al usuario*

Se planea colocar un DropDownList donde refleje el área y en un gridview el número

de empleado profesor rol, visualización en la (Figura 22, O).

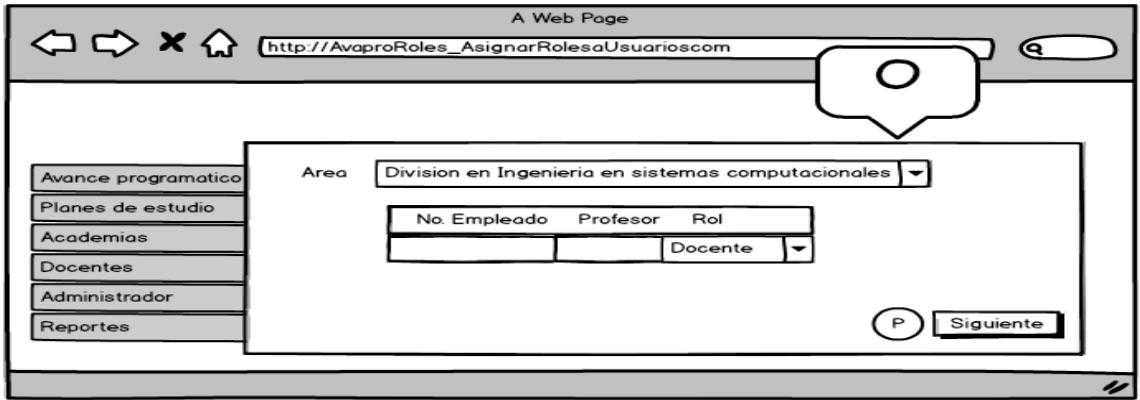

Figura 22: Maquetado asignar roles al usuario, Fuente: propia

*Maquetado objeto.*

En esta interfaz se colocará el nombre creado modificación y un botón de ir, visualización en la (Figura 23, P).

## *P1) Maquetado objetos consulta.*

En esta interfaz la muestra de las consultas que fue requerida, visualización en la (Figura 23, P1).

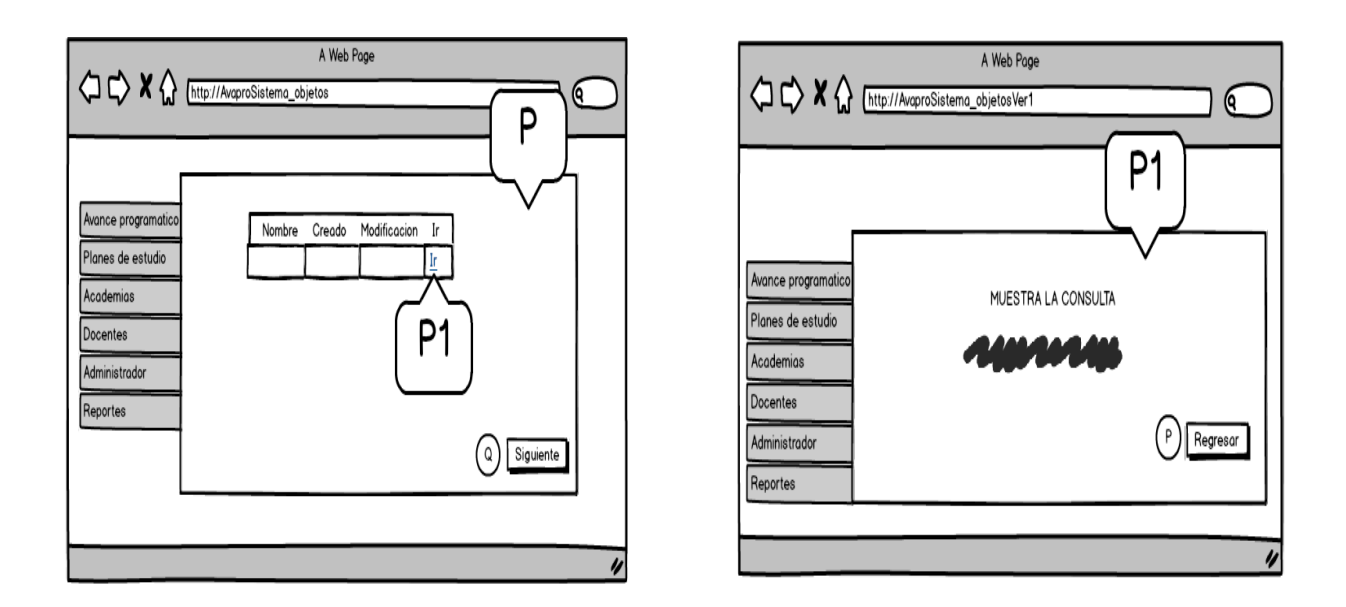

Figura 23: Maquetado objetos, P1) Maquetado objetos consulta, Fuente: propia.

# *Maquetado interfaz reportes*

En este método se pretende colocar un DropDownList de área periodo y un botón de enlace para imprimir los reportes por docente y por grupo, visualización en la (Figura 24, Q).

Q1) Maquetado del reporte por docente

Solo se planea que con la herramienta de crystal reports se visualicen los pdf's para los usuarios, visualización en la (Figura 24, Q1).

## *Q2) Maquetado del reporte por Grupo*

Se visualizan los datos de cada grupo que se fueron guardando por el avance programático, visualización en la (Figura 24, Q2).

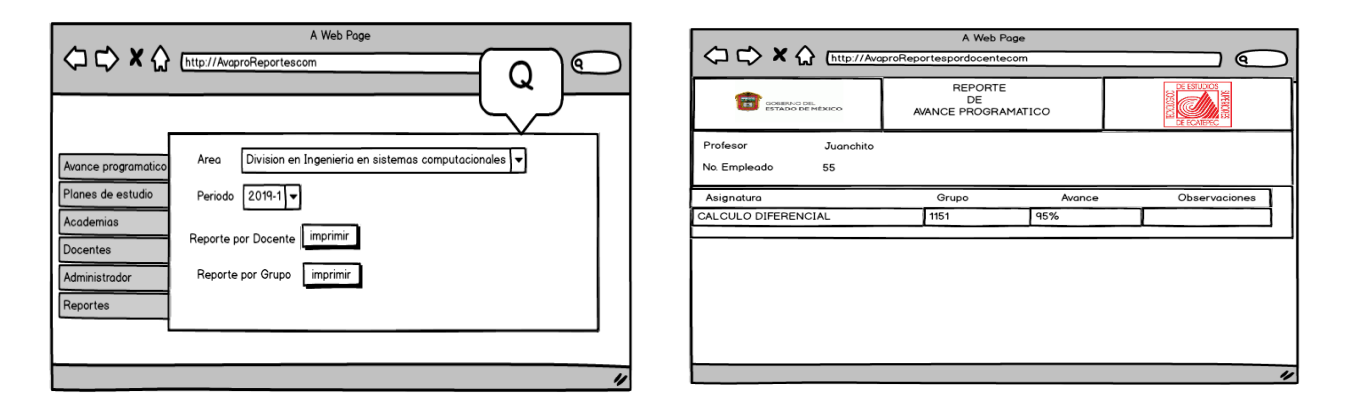

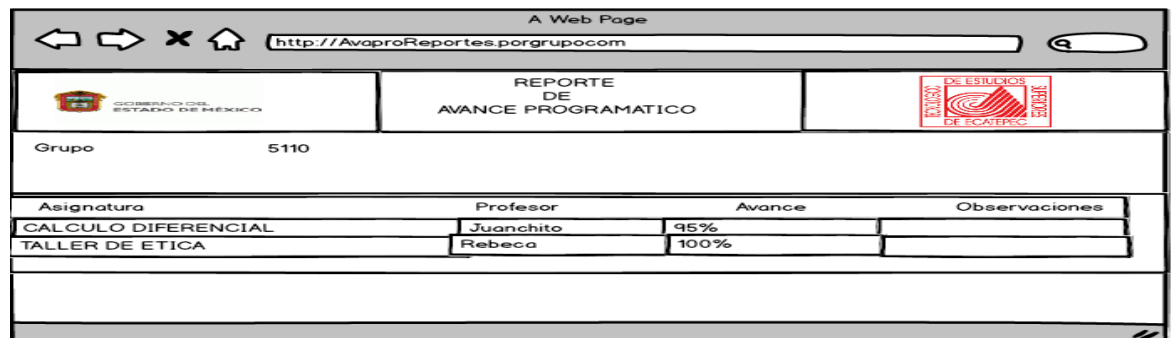

Figura 24: Maquetado interfaz reportes, Q1) Maquetado del reporte por docente, Q2) Maquetado del reporte por grupo, Fuente: propia

## 3.4 Modelo de procesos

## 3.4.1 Proceso de base de datos

En este proceso realizamos la base de datos para realizar las tablas y los datos

que necesitaremos en base a lo que vamos a necesitar tanto para el docente

como personal administrativo, más los datos que almacenaremos en la parte de

reportes y cuando el usuario guarde o de alta algún dato que se pueda guardar , visualización en la (Figura 25).

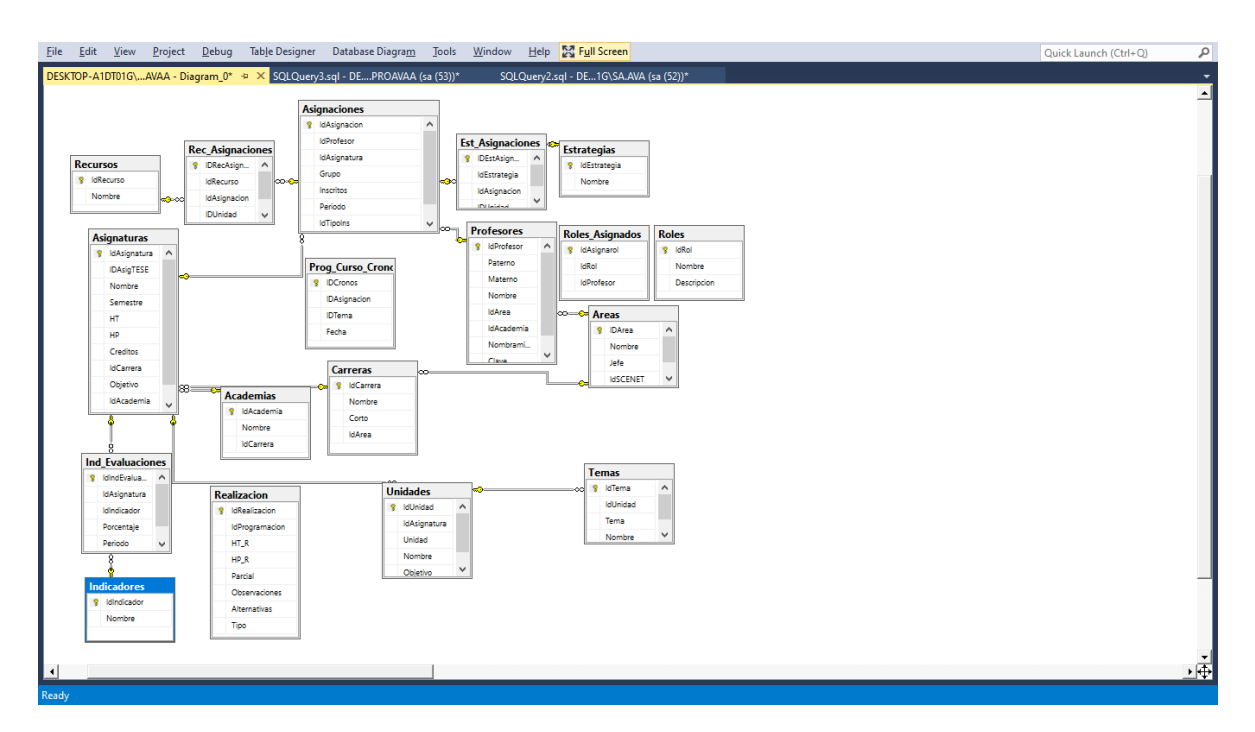

Figura 25: Diagrama UML de la base de datos avapro, Fuente: Ing. Miranda.

# CAPÍTULO 4 "RESULTADOS Y CONCLUSIONES"

Capitulo cuarto en este se podrá ver ya el resultado del proyecto, se visualizará los reportes e informes que se realizaron conforme al tiempo en el que se estuvo trabajando.

Se verán los funcionamientos de las interfaces y se dará una pequeña descripción de cómo es su funcionalidad es decir el como y para que de algunos campos de las interfaces que se realizaron.

También se verán fragmentos de código que fue utilizado para la creación de las interfaces, ya sea de un WUC o de campos específicos.

- 4 Reportes e informes
- 4.1 Resultado de la reingeniería del sistema

El resultado de la reingeniería fue exitoso, ya que algunas de las interfaces del programa de inicio fueron totalmente cambiadas al estándar de la norma ISO 12207.

#### 4.1.1 Funcionamiento del acceso al sistema

En esta interfaz solamente se pide el Id del profesor y su contraseña para que sea posible el acceso a su sesión, como podremos observar en la (Figura 26).

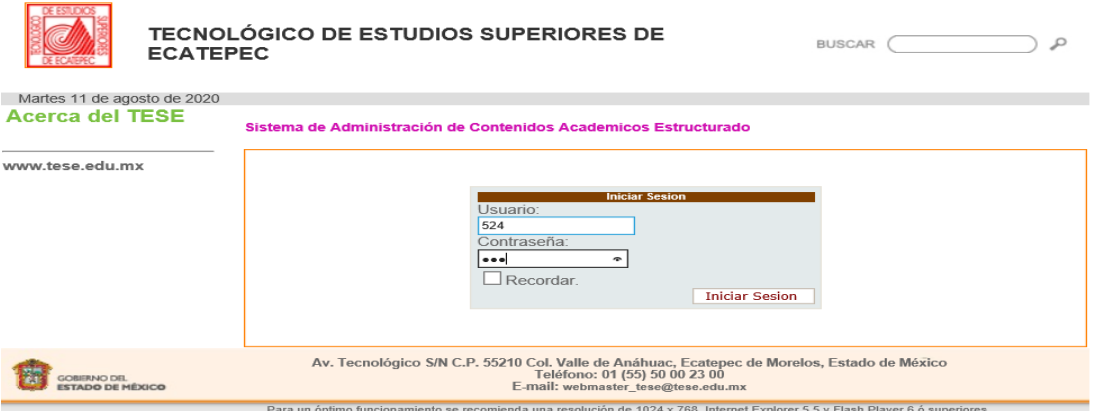

Figura 26:Funcionamiento del inicio de sesión.

#### 4.1.2 Funcionamiento de la Bienvenida

En la bienvenida podremos observar los datos del usuario, estos datos simplemente los podrá tener ya sea el profesor o el administrador, datos tales como Idprofesor, el nombre del usuario, Idarea, Idacademia, nombramiento y su clave, como podremos observar en la (Figura 27).

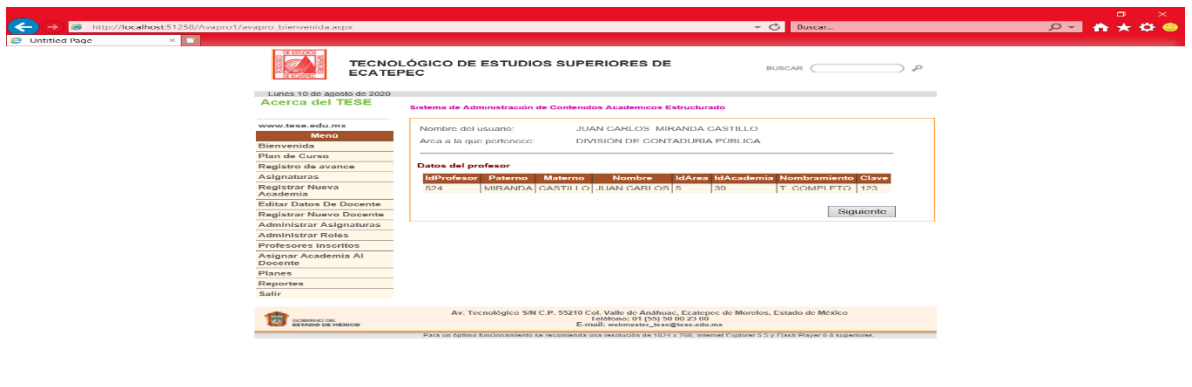

Figura 27: Funcionamiento de la bienvenida.

4.1.3 Funcionamiento plan de curso lista de asignaciones

En esta interfaz les despliega la lista de asignaciones que tiene el docente cada

una tiene su id, grupo y periodo del año en curso con el enlace de ir y poder

dirigirse a la interfaz siguiente, como se puede ver en la (Figura 28).

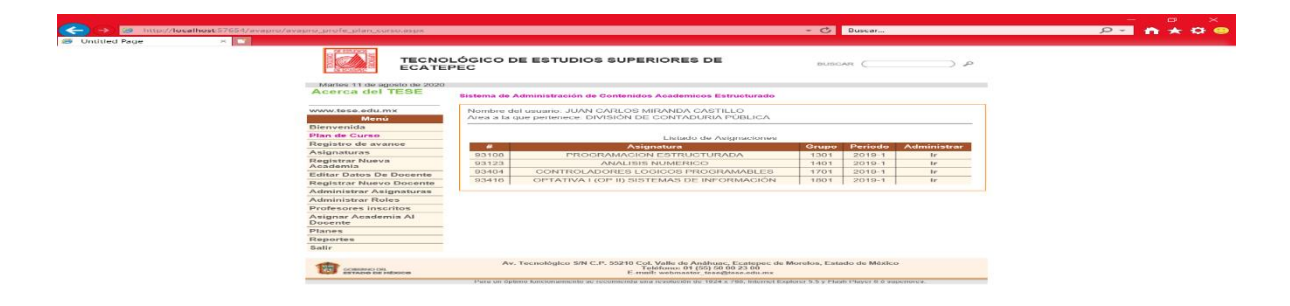

Figura 28: Funcionamiento plan de curso lista de asignaciones.

4.1.4 Funcionamiento plan de curso temas

 $4.125%$   $-$ 

En la interfaz siguiente programamos que se pudieran observar los datos del profesor o del personal administrativo junto con los temas que tiene cada asignación, como se puede ver en la (Figura 29).

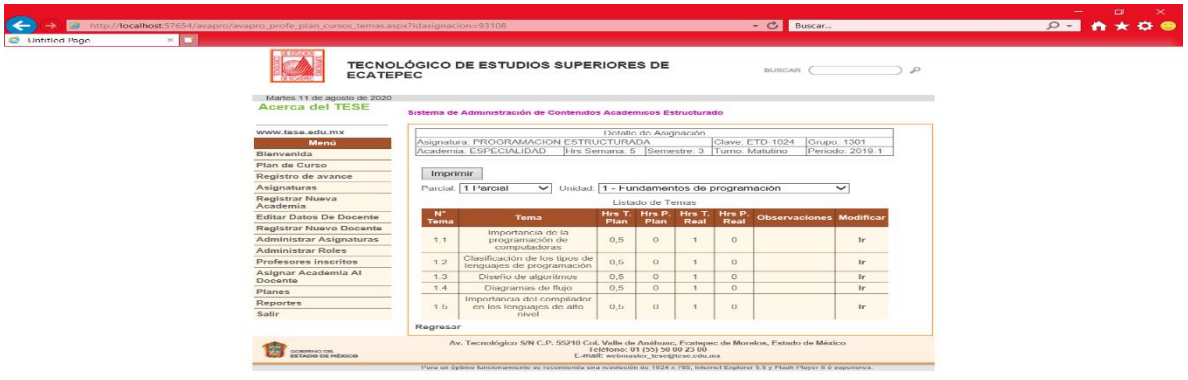

Figura 29: Funcionamiento plan de curso temas.

4.1.5 Funcionamiento del registro de avance programático lista de asignaciones. En esta interfaz colocamos el id de la asignatura, el nombre de la asignatura, grupo, periodo en el que se encuentran y el apartado de administar donde nos redirigira a la parte de los temas para poder colocar el registro del avance programatico, como se puede ver en la (Figura 30).

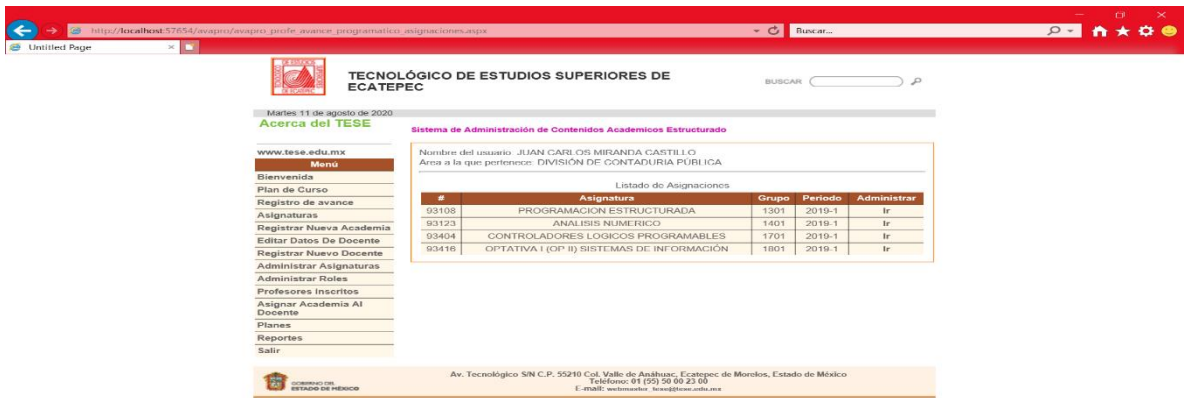

Figura 30: Funcionamiento del registro de avance programático lista de asignaciones.

 $4125%$   $+$ 

4.1.5 Funcionamiento del registro de avance programático temas En esta interfaz se programó que pudieran aparecer los datos del usuario y ligado a la anterior interfaz aparecieran los temas que estaban dentro de las asignaturas y en esta agarramos los campos de numero de tema, nombre del tema,hrs totales planeadas, hrs propuestas planeadas, hrs totales reales, hrs planeadas reales, observaciones y un apartado para modificar, como se puede ver en la (Figura 31).

```
Partial Class Controles wuc asignacion detalle
     Inherits System.Web.UI.UserControl
    Dim principal As New class principal
     Protected Sub Page_Init(ByVal sender As Object, ByVal e As System.EventArgs) 
Handles Me.Init
         If Request.QueryString("idasignacion") IsNot Nothing Then
             Dim idasignacion As String = Request.QueryString("idasignacion").ToString()
             principal.obj_avance_programatico.IdAsignacion = idasignacion
             principal.obj_avance_programatico.sub_asignacion_detalle_consulta()
             lblAsignatura.Text = principal.obj_avance_programatico.Asignatura
             lbClaveAsignatura.Text = principal.obj_avance_programatico.Clave
             lblAcademia.Text = principal.obj_avance_programatico.Academia
             lblHrsSemana.Text = principal.obj_avance_programatico.Hrs
             lblGrupo.Text = principal.obj_avance_programatico.Grupo
            lblSemestre.Text = principal.obj\ avance\ programatico.Semestre lblTurno.Text = principal.obj_avance_programatico.Turno
             lblPeriodo.Text = principal.obj_avance_programatico.Periodo
         End If
     End Sub
End Class
```
Para que los datos de los usuarios fuesen visualizados al momento que entraran a esta interfaz se necesitó de un WUC con el cual nos apoyamos para que fuese más fácil la programación debido a que de esta forma, solo se podrá jalar a otra interfaz que se vaya a requerir de estos datos sin necesidad de duplicar código.

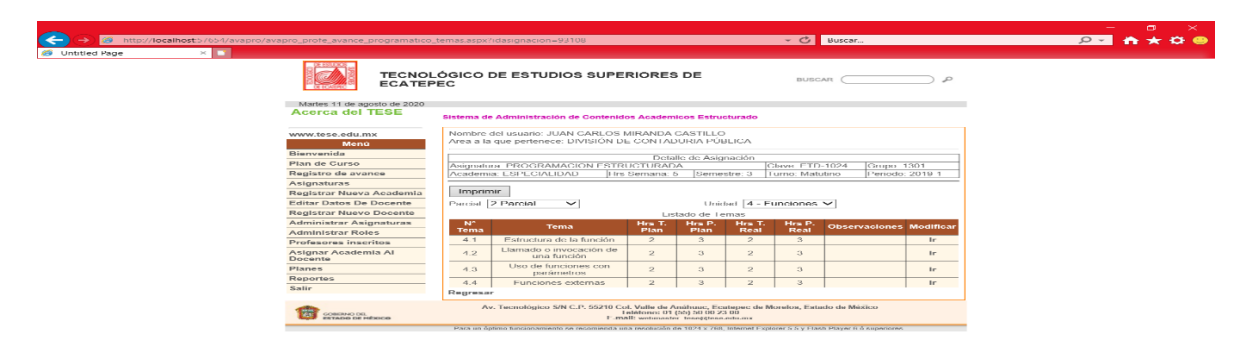

Figura 31: Funcionamiento del registro de avance programático temas.

4.1.6 Funcionamiento del registro de avance programático modificar En esta interfaz se muestra el funcionamiento de cómo se podrá modificar los datos que deseen cambiar y así modificar ya sea las hrs totales reales, hrs propuestas reales, observaciones y sus alternativas que requiera el docente colocar, como se puede ver en la (Figura 32).

```
 Protected Sub Button1_Click(ByVal sender As Object, ByVal e As System.EventArgs) 
Handles Button1.Click
        Dim principal As New class_principal
principal.obj_avance_programatico_modifica.sub_avance_programatico_modifica("IdTema")
principal.obj avance programatico modifica.HT P = Me.txtHT.Text
principal.obj avance programatico modifica.HP_P = Me.txtHP.Text
       principal.obj_avance_programatico_modifica.Observaciones =
Me.txtObservaciones.Text
       principal.obj avance programatico modifica.Alternativas =
Me.txtAlternativas.Text
    End Sub
End Class
```
Fragmento del código que se utilizó para la programación de nuestra interfaz el

cual se realizó con la finalidad que cuando el usuario ingrese un dato mal o quizás

a futuro desee cambiar, podrá modificar estos campos.

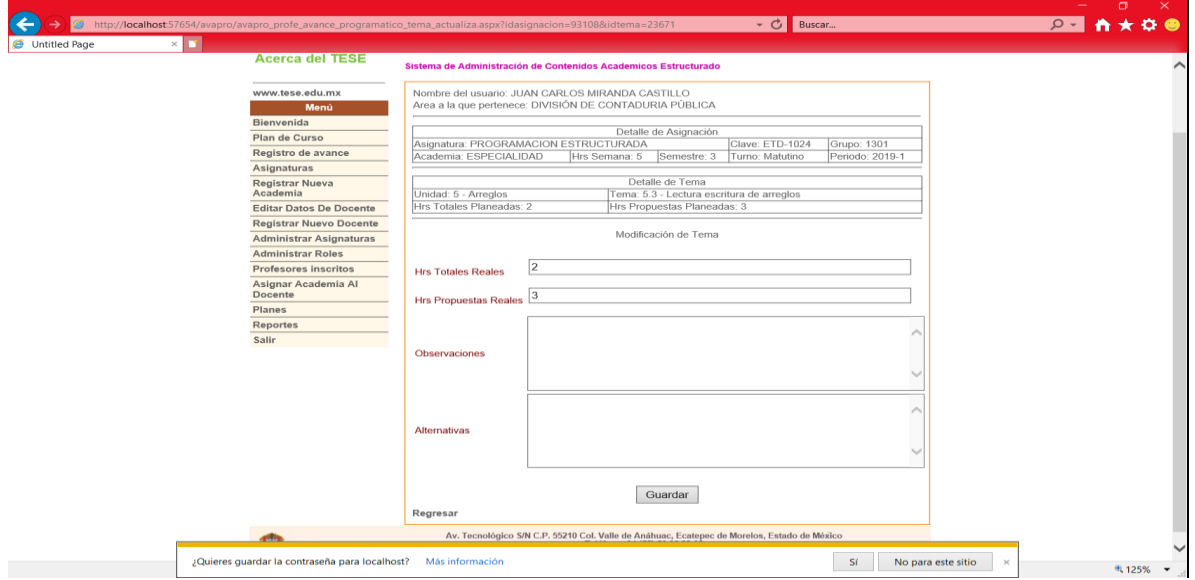

Figura 32: Funcionamiento del registro de avance programático modificar.

#### 4.1.7 Funcionamiento de la interfaz registrar nueva academia

El funcionamiento del registro de una nueva academia es el siguiente colocamos un dropDownlist para las áreas y carreras. Los datos que se ocuparon son para poder dar de alta una nueva academia en dicho caso cada que sea requerida, como se puede ver en la (Figura 33).

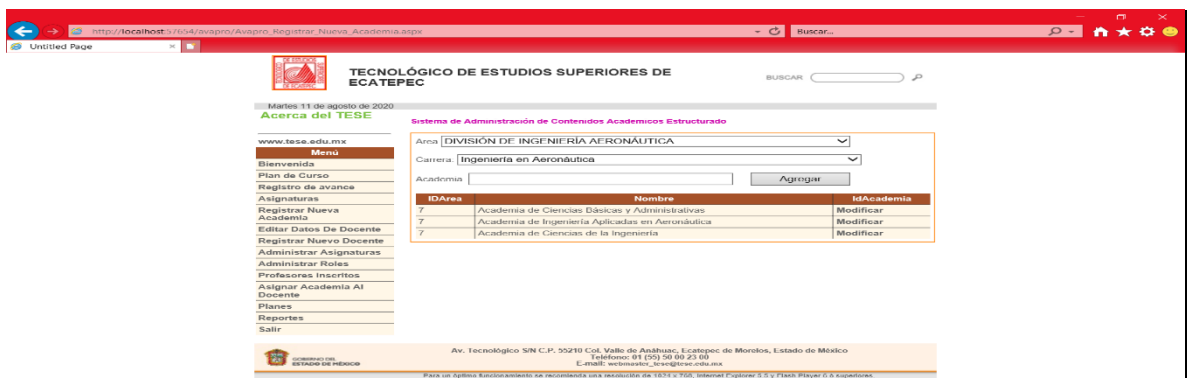

Figura 33: Funcionamiento de la interfaz registrar nueva academia.

4.1.8 Funcionamiento de registrar nueva academia modificar.

En esta interfaz solo colocamos la parte en la que se podrán modificar los datos

para poder registrar la academia, así con ello pudiendo modificar su academia, área

y carrera, como se puede ver en la (Figura 34).

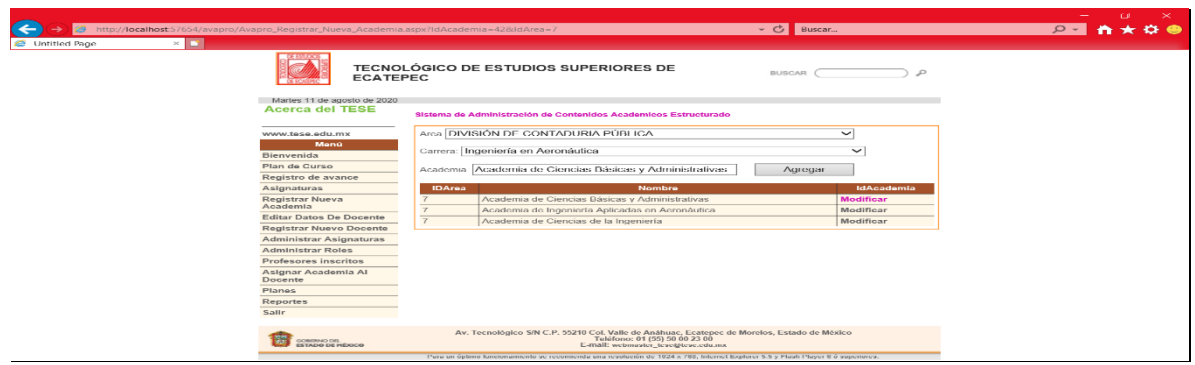

Figura 34: Funcionamiento de registrar nueva academia modificar.

4.1.9 Funcionamiento docentes.

En esta interfaz se programó una pequeña consulta en la cual es un botón de búsqueda donde aloja a todos los profesores de la institución esto fue posible con ayuda de los procedimientos almacenados.

```
ALTER PROCEDURE [dbo].[sp_profesor_consulta]
     @IdProfesor int
AS
BEGIN
     SET NOCOUNT ON;
     SELECT IdProfesor, Paterno, Materno, Nombre
     FROM Profesores
     WHERE (IdProfesor = @IdProfesor)
END
```
En el procedimiento almacenado para que nos mostrara la infomacion que requerimos utilizamos la tabla de profesores de nuestra base de datos y le pedimos que nos reflejara los campos de IdProfesor, Paterno, Materno y Nombre, como se puede ver en la (Figura 35).

|                                                |                               |                                                                 |                                       | ▼ ⑦ Buscar    |                             | <b>n★00</b><br>$\Omega$ - |
|------------------------------------------------|-------------------------------|-----------------------------------------------------------------|---------------------------------------|---------------|-----------------------------|---------------------------|
| <b>ECATEPEC</b><br>Martes 11 de agosto de 2020 |                               |                                                                 | TECNOLÓGICO DE ESTUDIOS SUPERIORES DE | <b>BUSCAR</b> | $\circ$                     |                           |
|                                                |                               | Sistema de Administración de Contenidos Academicos Estructurado |                                       |               |                             |                           |
| Buscar por nombre:                             |                               |                                                                 |                                       |               | Buscar                      |                           |
|                                                | Paterno                       | <b>Materno</b>                                                  | <b>Nombre</b>                         |               | <b>IdProfesor Modificar</b> |                           |
|                                                | Acevedo                       | Arcos                                                           | Esther                                | 1159          | Modificar                   |                           |
|                                                | <b>ACEVEDO</b>                | <b>ARCOS</b>                                                    | <b>GUILLERMO</b>                      | 1607          | Modificar                   |                           |
|                                                | ADAME                         | <b>REYES</b>                                                    | <b>FAUSTO</b>                         | 2047          | Modificar                   |                           |
|                                                | <b>AGUILAR</b>                | CRUZ                                                            | <b>KAREN ALICIA</b>                   | 2076          | Modificar                   |                           |
|                                                | <b>AGUILAR</b>                | ORTIZ                                                           | <b>HILDA MARTHA</b>                   | 2163          | Modificar                   |                           |
|                                                | <b>AGUILAR</b>                | PADILLA                                                         | MIGUEL ANGEL                          | 1709          | Modificar                   |                           |
|                                                | <b>AGUILAR</b>                | ARAGÓN                                                          | MIGUEL CLAUDIO                        | 1931          | Modificar                   |                           |
|                                                | <b>AGUILAR</b>                | <b>ANASTACIO</b>                                                | JOSE CARLOS ALEJANDRO                 | 1209          | Modificar                   |                           |
|                                                | <b>AGUILAR</b>                | LAMBARRY                                                        | <b>HANNI ANGELICA</b>                 | 522           | <b>Modificar</b>            |                           |
|                                                | AKE                           | MIAN                                                            | <b>HECTOR ALONSO</b>                  | 1239          | Modificar                   |                           |
|                                                | <b>ALARCON</b>                | <b>HERNANDEZ</b>                                                | <b>FAUSTO</b>                         | 66            | Modificar                   |                           |
|                                                | <b>ALBARRAN</b>               | FERNANDEZ                                                       | YAROSLAF AARON                        | 2116          | Modificar                   |                           |
|                                                | Alcade                        | Martinez                                                        | Armando                               | 222           | Modificar                   |                           |
|                                                | <b>ALCOCER</b>                | <b>GUILLERMO</b>                                                | <b>IRVING CARDIEL</b>                 | 1435          | Modificar                   |                           |
|                                                | <b>ALVARADO</b>               | CRUZ                                                            | MIGUEL ANGEL                          | 834           | Modificar                   |                           |
|                                                | <b>ALVAREZ</b>                | LOPEZ                                                           | <b>JOEL</b>                           | 890           | Modificar                   |                           |
|                                                | <b>ALVAREZ</b>                | <b>RAMIREZ</b>                                                  | NEREYDA                               | 1427          | Modificar                   |                           |
|                                                | AMEZQUITA                     | CRUZ                                                            | YANELY                                | 1932          | Modificar                   |                           |
|                                                | ANDRADE                       | <b>RIOS</b>                                                     | MIGUEL ANGEL                          | 1438          | Modificar                   |                           |
|                                                | ANGEL                         | <b>CUAPIO</b>                                                   | RAFAEL ALEJANDRO                      | 2113          | Modificar                   |                           |
|                                                | <b>ANGELES</b>                | <b>VARGAS</b>                                                   | <b>RUBEN</b>                          | 719           | Modificar                   |                           |
|                                                | <b>ANTONEL</b><br><b>APAM</b> | <b>ROJAS</b><br><b>MARTINEZ</b>                                 | <b>RAFAEL</b><br><b>JUAN CARLOS</b>   | 1567<br>1199  | Modificar<br>Modificar      |                           |
|                                                |                               |                                                                 |                                       |               |                             |                           |

*Figura 35: Funcionamiento docentes.*

4.1.10 Funcionamiento para editar datos del docente

El administrador podrá editar la información del profesor si esto lo llegue a

ameritar, como se puede ver en la (Figura 36).

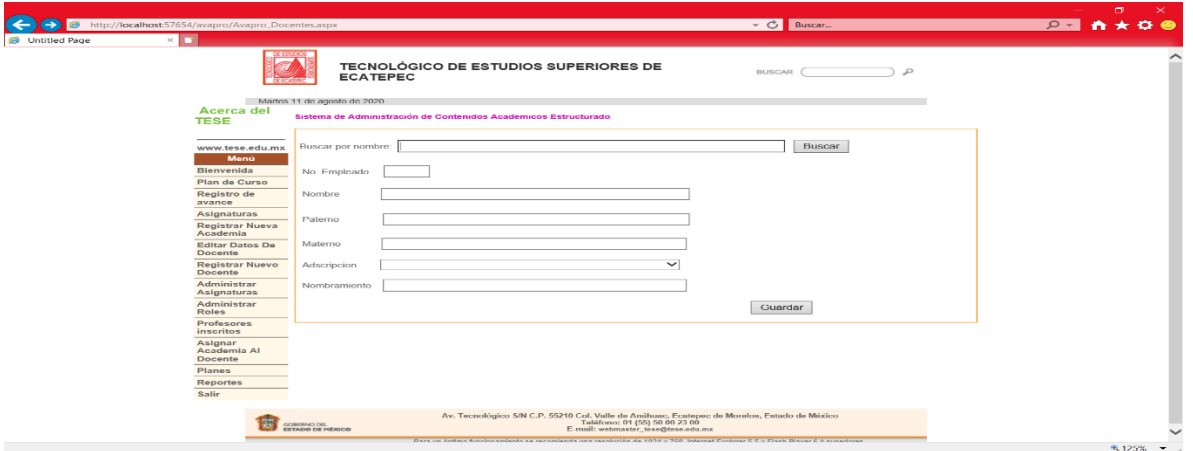

Figura 36: Funcionamiento para editar datos del docente.

4.1.11 Funcionamiento registro del nuevo docente

Se podrá ingresar un nuevo docente por si a futuro entre otro profesor solo se

requerirá de su número de empleado, nombre completo, adscripción y su

nombramiento, como se puede ver en la (Figura 37).

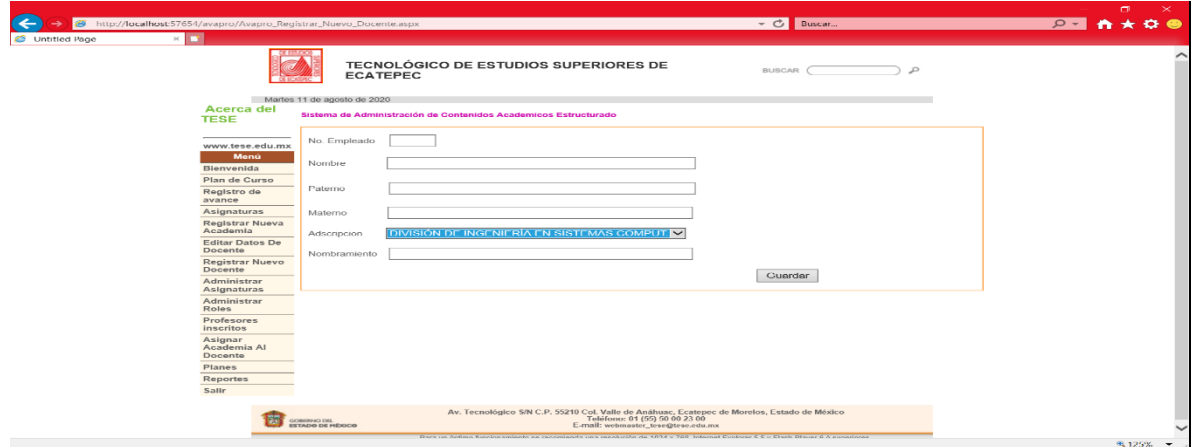

*Figura 37: Funcionamiento registro del nuevo docente.*

4.1.12 Funcionamiento de la interfaz administrar asignaturas búsqueda En esta interfaz se observa la información de las asignaturas como su Id, nombre, semestre, academia y un apartado para poder modificar dicha información de la asignatura, como se puede ver en la (Figura 38).

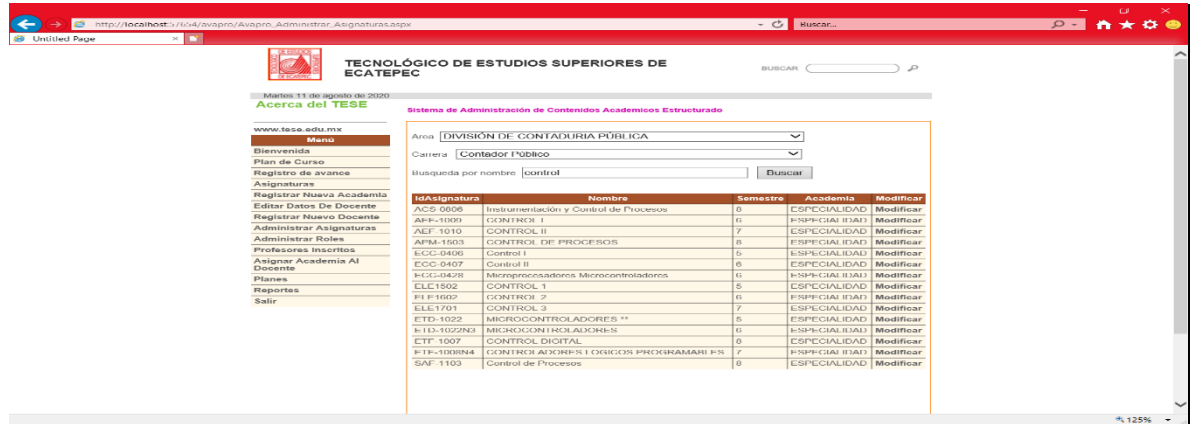

*Figura 38: Funcionamiento de la interfaz administrar asignaturas búsqueda.*

4.1.13 Funcionamiento de la Administrar asignaturas modificar

Se puede modificar información que se necesite de las asignaturas ya sea el nombre de la asignatura, academia, plan, hrs teoría, clave, créditos, clave tese, las horas de practica y el semestre, como se puede ver en la (Figura 39).

| http://localhost:57654/avapro/Avapro_modificar_asignatura.aspx?idAsignatura=ACS-0806<br>$\mathbb{R}^n$ |                                                                                                    | - C Buscar                                                     | <b>CB</b><br>$\mathbb{\times}$<br>$24 A \star 0$ |
|----------------------------------------------------------------------------------------------------|----------------------------------------------------------------------------------------------------|----------------------------------------------------------------|--------------------------------------------------|
| $\times$ Fy<br>C Untitled Page                                                                         | TECNOLÓGICO DE ESTUDIOS SUPERIORES DE<br><b>ECATEPEC</b>                                                                                                    | ٩<br><b>BUSCAR</b>                                             | ∽                                                |
| Martes 11 de agosto de 2020<br><b>Acerca</b> del<br><b>TESE</b>                                        | Sistema de Administración de Contenidos Academicos Estructurado                                                                                                    |                                                                |                                                  |
| www.tese.edu.mx<br>Menú<br>Bienvenida<br>Plan de Curso                                                 | Asignatura Instrumentación y Control de Procesos<br>Academia ESPECIALIDAD<br>$\overline{\phantom{0}}$<br>$\checkmark$<br>DGIT<br>Plan                                                                                                    |                                                                |                                                  |
| Registro de<br>avance<br>Asignaturas<br>Registrar Nueva<br>Academia                                    | ACS-0806<br>Clave<br>Line Terrarios 1<br>$\overline{\mathbf{e}}$<br>Creditos                                                                                                    | Clave TESE 18004<br><b>This Practical 4</b><br>Semestre<br>l 8 |                                                  |
| <b>Editar Datos De</b><br>Docente<br>Registrar Nuevo<br>Docente                                        |                                                                                                    |                                                                |                                                  |
| Administrar<br>Asignaturas<br>Administrar<br>Roles<br>Profesores                                       |                                                                                                    |                                                                |                                                  |
| inscritos<br>Asignar<br>Academia Al<br>Docente                                                         |                                                                                                    | Modificar                                                      |                                                  |
| Planes<br><b>Reportes</b><br>Salin                                                                     |                                                                                                    | Registro de unidades                                           |                                                  |
| CORPRING DR.<br><b>ESTADO DE HÉXICO</b>                                                                | Av. Tecnológico S/N C.P. 55210 Col. Valle de Anáhuac, Ecatepec de Morelos, Estado de México<br>Telefono: 01 (55) 50 00 23 00<br>F muili wahmastar tasa@tasa.adu.mx<br>Deep not indices have been primate on concentrate me monitorial of a 2004 a 788. Informat Parlament & C a Plack Discount & A commission |                                                                | <b>CONTRACTOR</b>                                |

*Figura 39: Funcionamiento de la Administrar asignaturas modificar.*

#### 4.2 Resultado de los crystal reports

Al final de nuestro programa colocamos un apartado donde nos aparecerá reportes los cuales son los reportes globales de los avances programáticos que por docente y por grupo para poder imprimir dichos reportes colocaran el área que sea requerida y posteriormente su periodo para saber cuál fue su avance de dichos profesores o de los grupos en el periodo correspondiente, como se puede ver en la (Figura 40).

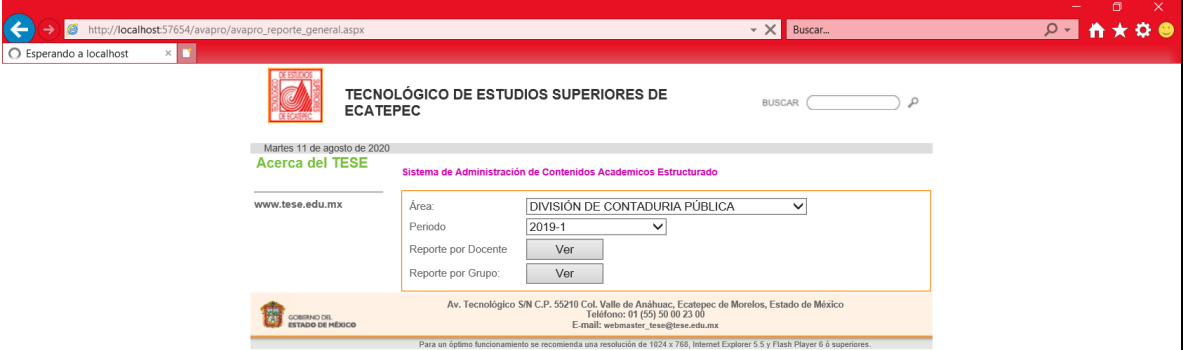

*Figura 40: Reportes.*

```
 Protected Sub Button1_Click(ByVal sender As Object, ByVal e As
System.EventArgs) Handles btn_grupo.Click
         'Generar reporte de grupo
        principal.obj reportes.nombre reporte =
Server.MapPath("JefDiv/Reportes/AvanceProgramaticoporGrupo.rpt")
         principal.obj_reportes.total_parametros = 2
       principal.obj reportes.parametros(1, 1) = "@Periodo"
       principal.obj reportes.parametros(1, 2) =
Me.dd periodo.SelectedItem.Text
         principal.obj_reportes.parametros(2, 1) = "@IdArea"
       principal.obj reportes.parametros(2, 2) =
Me.dd_area.SelectedItem.Value
         principal.obj_reportes.configurar()
        principal.obj reportes.sub reporte pdf()
```
Fragmento del código para los crystal reports se utilizaron ciertos parámetros

dependiendo los campos que se iban a colocar en los reportes para que con ellos

nos aparezca la información que se fue almacenando de los docentes y de los grupos, en cada uno de ellos se arrastraron los campos que van a utilizar que se refleje en el reporte como en el caso del reporte por grupo se colocó el nombre de la asignatura, el nombre del profesor, el avance y sus observaciones, como se puede ver en la (Figura 41).

| GOBIERNO DEL<br>ESTADO DE MEXICO    | <b>REPORTE DE AVANCE</b><br><b>PROGRAMATICO</b> |        |                      |  |
|-------------------------------------|-------------------------------------------------|--------|----------------------|--|
|                                     | Periodo: 2018-2                                 |        |                      |  |
| 1101<br>Grupo                       |                                                 |        |                      |  |
| Asignatura                          | Profesor                                        | Avance | <b>Observaciones</b> |  |
| <b>CALCULO DIFERENCIAL</b>          | ALVARADO CRUZ MIGUEL ANGEL                      | 100%   |                      |  |
| COMUNICACIÓN HUMANA                 | BAUTISTA ALVARADO RAYMUNDO                      | 100%   |                      |  |
| <b>MECANICA CLASICA</b>             | <b>COSS ALARCON MIGUEL ANGEL</b>                | 100%   |                      |  |
| <b>TALLER DE ÉTICA</b>              | CRUCES LOPEZ MARIA DE LOURDES S                 | 100%   |                      |  |
| <b>FUNDAMENTOS DE INVESTIGACIÓN</b> | <b>VALDEZ ALEMAN EVA</b>                        | 100%   |                      |  |
| 1102<br>Grupo                       |                                                 |        |                      |  |
| Asignatura                          | Profesor                                        | Avance | <b>Observaciones</b> |  |
| <b>MECANICA CLASICA</b>             | FLORES PALMEROS PEDRO FERNANDO                  | 100%   |                      |  |
| <b>CALCULO DIFERENCIAL</b>          | RAMIREZ RIVERO MARCO DARIO                      | 100%   |                      |  |
| Grupo<br>1151                       |                                                 |        |                      |  |
| Asignatura                          | Profesor                                        | Avance | <b>Observaciones</b> |  |
| <b>CALCULO DIFERENCIAL</b>          | ALARCON HERNANDEZ FAUSTO                        | 95%    |                      |  |
| <b>TALLER DE ÉTICA</b>              | <b>CANTINCA TELLEZ SONIA</b>                    | 48%    |                      |  |
| <b>MECANICA CLASICA</b>             | <b>GIL MEJIA RAFAEL</b>                         | 100%   |                      |  |
| <b>FUNDAMENTOS DE INVESTIGACIÓN</b> | <b>GONZALEZ BAÑALES MARIA TERESA</b>            | 100%   |                      |  |
| <b>COMUNICACIÓN HUMANA</b>          | <b>MERCADO HERNANDEZ MIGUEL</b>                 | 100%   |                      |  |
| 1201<br>Grupo                       |                                                 |        |                      |  |
| Asignatura                          | Profesor                                        | Avance | <b>Observaciones</b> |  |
| <b>TOPICOS SELECTOS DE FISICA</b>   | ALVARADO CRUZ MIGUEL ANGEL                      | 100%   |                      |  |
| <b>DESARROLLO HUMANO</b>            | BAUTISTA ALVARADO RAYMUNDO                      | 100%   |                      |  |
| <b>MEDICIONES ELECTRICAS</b>        | <b>MARTINEZ ROMERO DAVID</b>                    | 100%   |                      |  |
| <b>CÁLCULO INTEGRAL</b>             | <b>OSORIO RAMIREZ HECTOR</b>                    | 100%   |                      |  |
| PROBABILIDAD Y ESTADISTICA          | SILVA MARTINEZ ANTONIO                          | 100%   |                      |  |
| 1202<br>Grupo                       |                                                 |        |                      |  |
| Asignatura                          | Profesor                                        | Avance | <b>Observaciones</b> |  |
| PROBABILIDAD Y ESTADISTICA          | <b>GONZALEZ BAÑALES MARIA TERESA</b>            | 100%   |                      |  |
| <b>CÁLCULO INTEGRAL</b>             | <b>TORRES CONCHA RAUL</b>                       | 100%   |                      |  |
| Grupo<br>1301                       |                                                 |        |                      |  |
| Asignatura                          | Profesor                                        | Avance | <b>Observaciones</b> |  |
| <b>DESARROLLO SUSTENTABLE</b>       | GONZALEZ BAÑALEZ MARIA DEL ROSARIO              | 100%   |                      |  |
| TALLER DE INVESTIGACION II          | <b>HERRERA TREJO MAURICIO</b>                   | O%     |                      |  |
| <b>ALGEBRA LINEAL</b>               | <b>SILVA MARTINEZ ANTONIO</b>                   | 100%   |                      |  |
| <b>ELECTROMAGNETISMO</b>            | <b>TORRES CONCHA RAUL</b>                       | 100%   |                      |  |

*Figura 41: Reporte por docente.*

En cambio, en el reporte por docente se requirió el nombre del docente, su número de empleado, el nombre de las asignaturas que impartió, el grupo, avance y sus observaciones, como se puede ver en la (Figura 42).

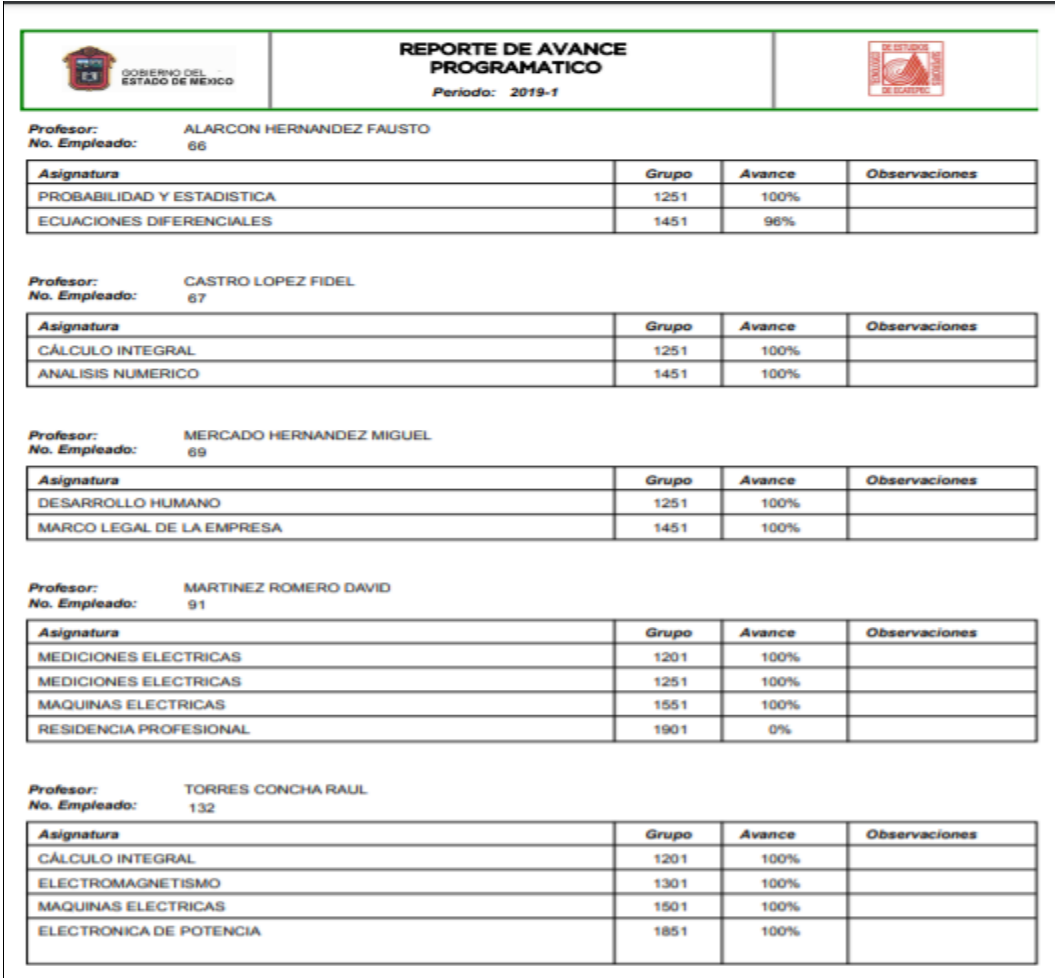

*Figura 42: Reporte por grupo.*

#### Conclusiones

El planteamiento de problema que abarco la realización del proyecto fue hacer la reingeniería del sistema Avance programático Institucional a un modelo de desarrollo estándar. Lo ya mencionado con el propósito de poder cambiar, implementar y replicar algunas interfaces, así como demostrar la facilidad de programación bajo el estándar ISO 12207 ampliar sus funcionabilidades para un futuro próximo, entre las ventanas que tiene un sistema de información y su forma de programación.

La presente tesis tuvo como objetivo realizar la reingeniería del sistema de avance programático mediante la metodología UWE y el estándar ISO 12207 para lograr una estructura común para los docentes, personal administrativo y técnicos involucrados en el desarrollo de software de manera que utilicen un lenguaje común y modular, para que con este la restructuración de una aplicación que no estaba estandarizada a futuro estuviese dispuesta a tener cambios con desarrolladores que ya estén familiarizados bajo el estándar de ISO 12207 y de esta manera se puedan realizar cambios favorables.

También bajo la metodología UWE fue una forma favorable de realizar la tesis ya que paso a paso con formé los niveles de esta se fue realizando la tesis desde el análisis de requerimientos, donde fui observando para quien iba a ir dirigido el programa y que tipo de perfiles se irán necesitando, en el modelo de contenido se fueron formando las tablas que se necesitaron para el desarrollo de la programación basando en los datos que se iban necesitando, en el modelado de presentación realice un maquetado para que con este pudiese ir viendo cómo se

56

iban a plasmar las interfaces con los datos destinados a cada una de estas y por último en el modelo de procesos nos basamos en la base de datos que íbamos a conectar con nuestro programa, con esto creamos nuevos procedimientos almacenados.

Anexo 1. Diseño funcional

Acceso al sistema

Descripción de campos y botones:

Campos:

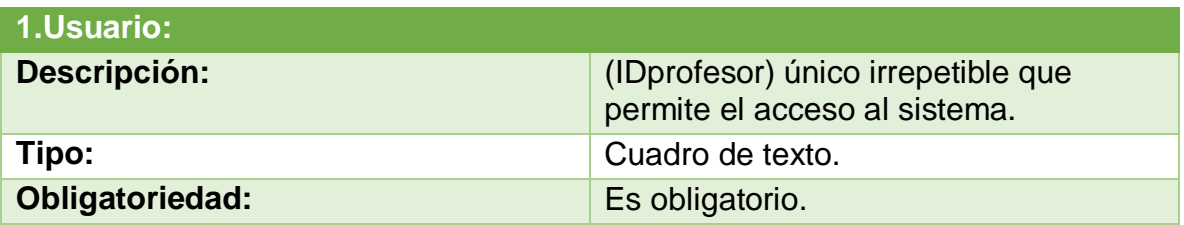

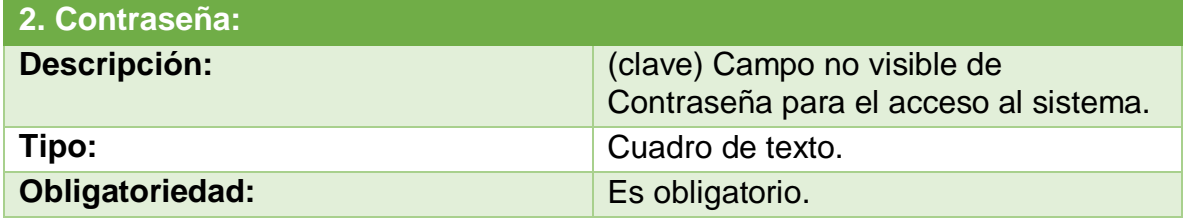

Botones:

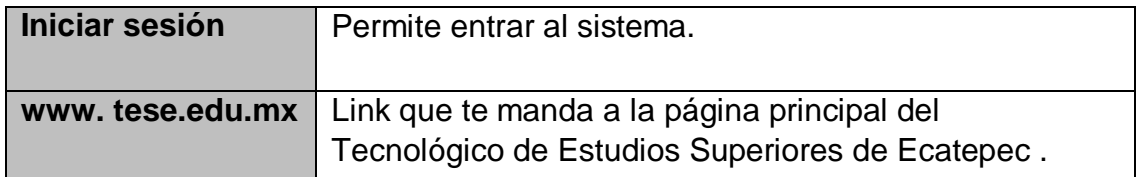

# Bienvenida

Campos:

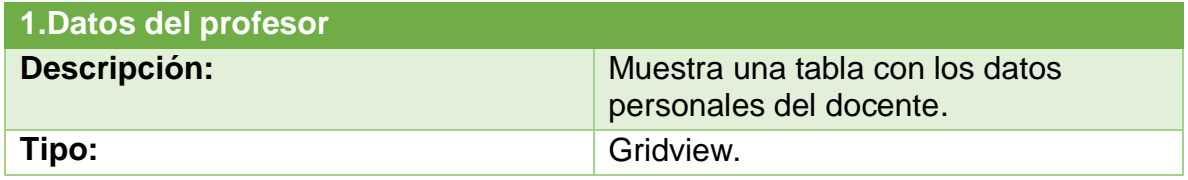

Botones:

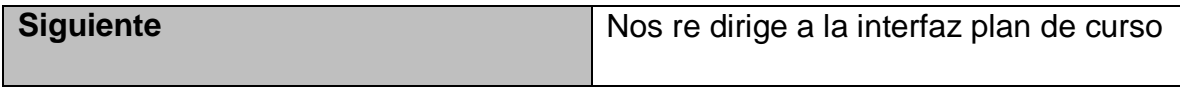

Plan de curso

Campos:

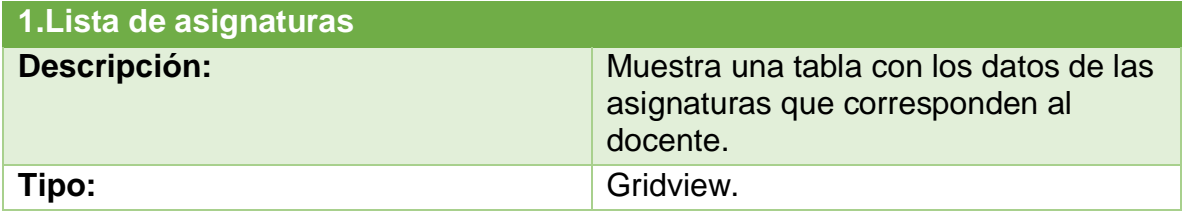

Botones:

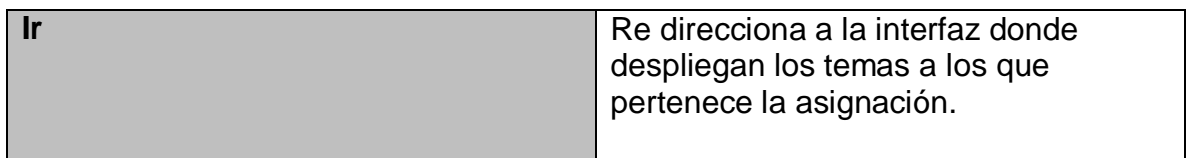

Plan de curso temas

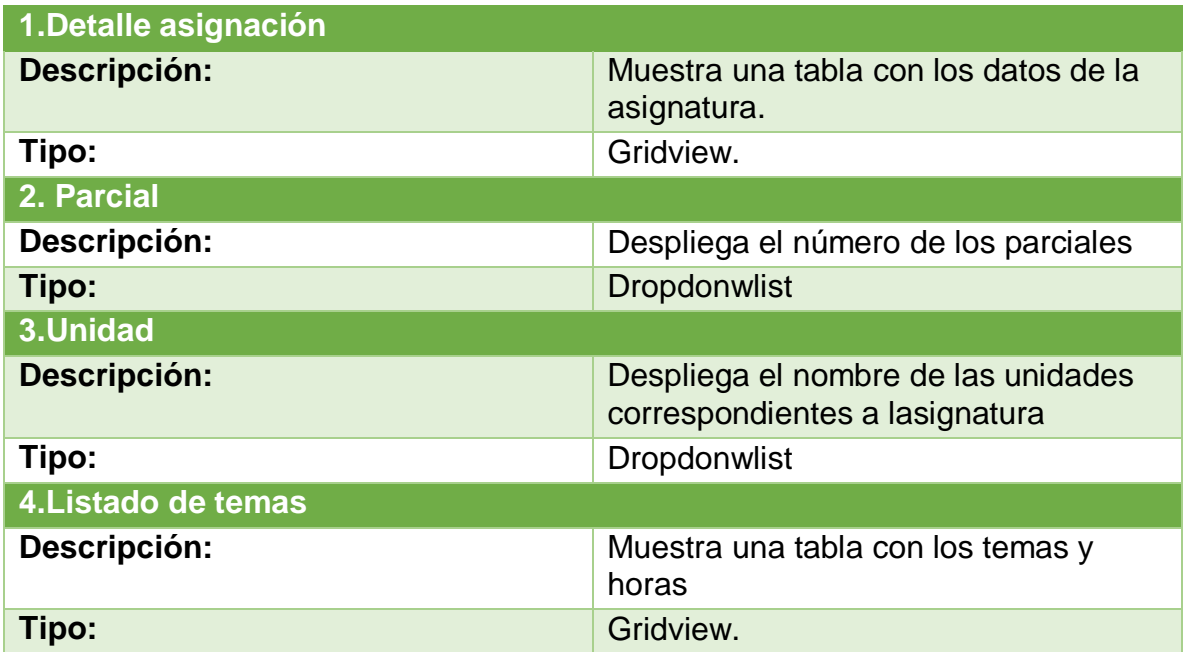

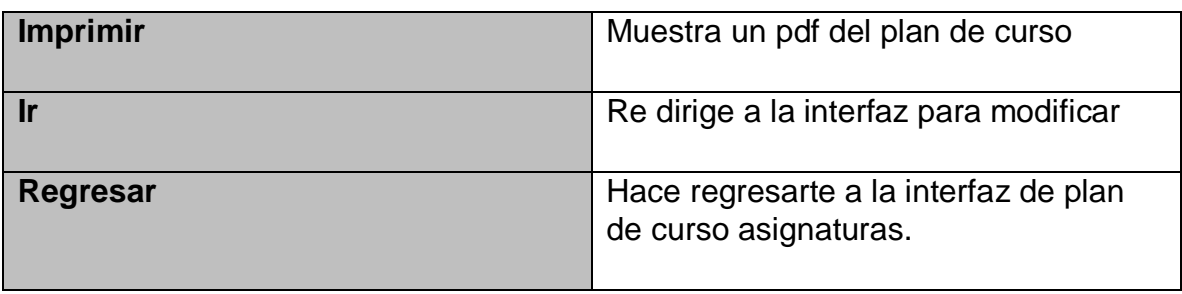

# Avance programático

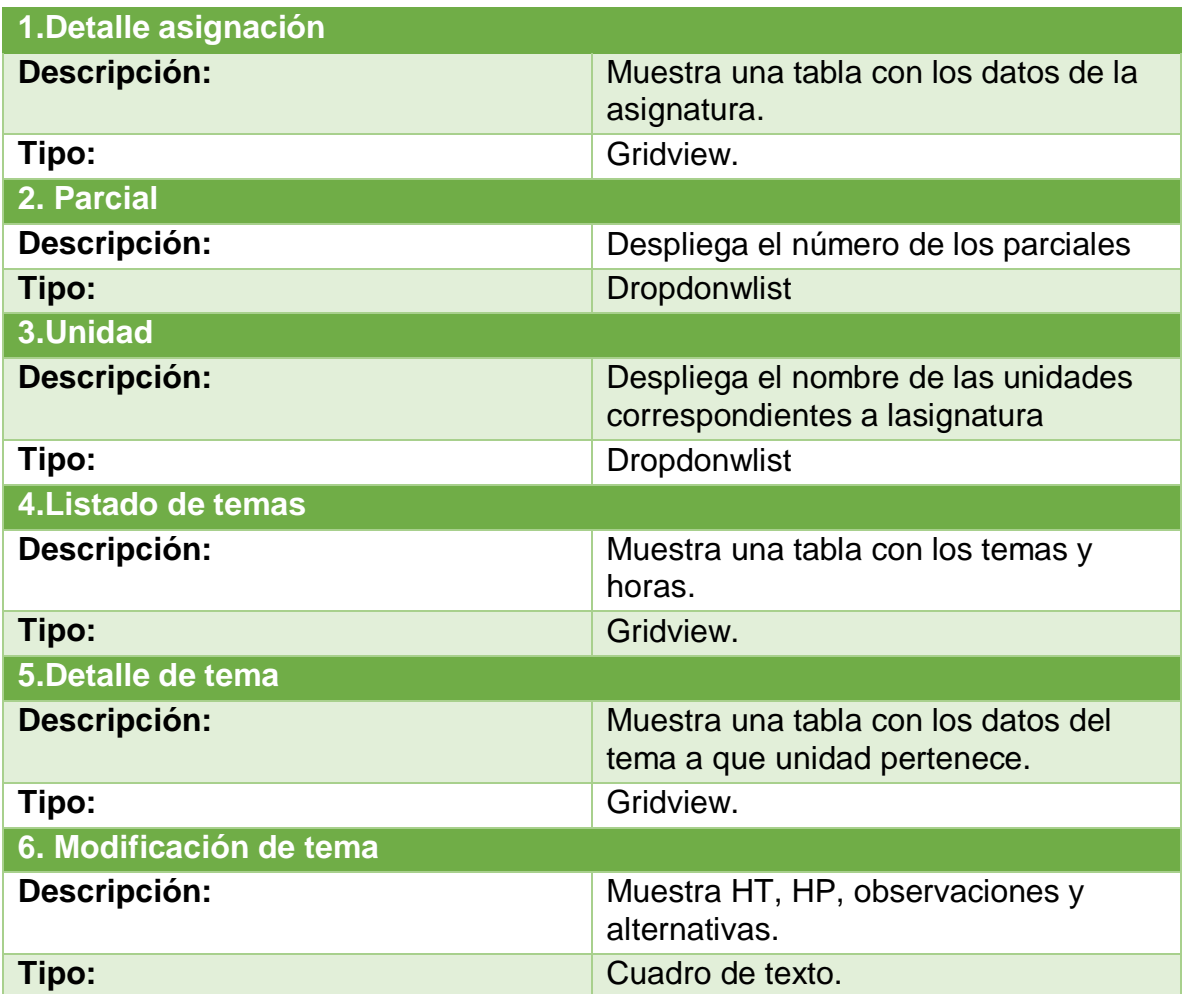

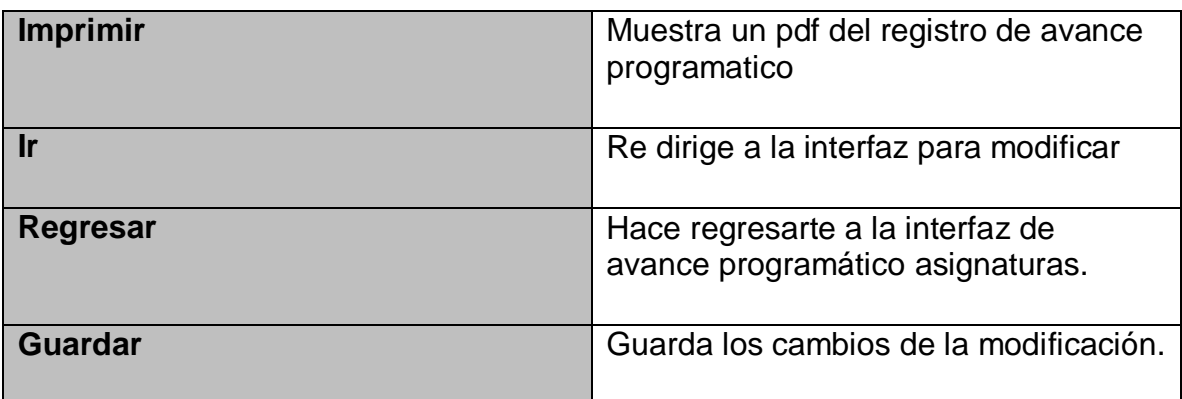

# Asignaturas

Campos:

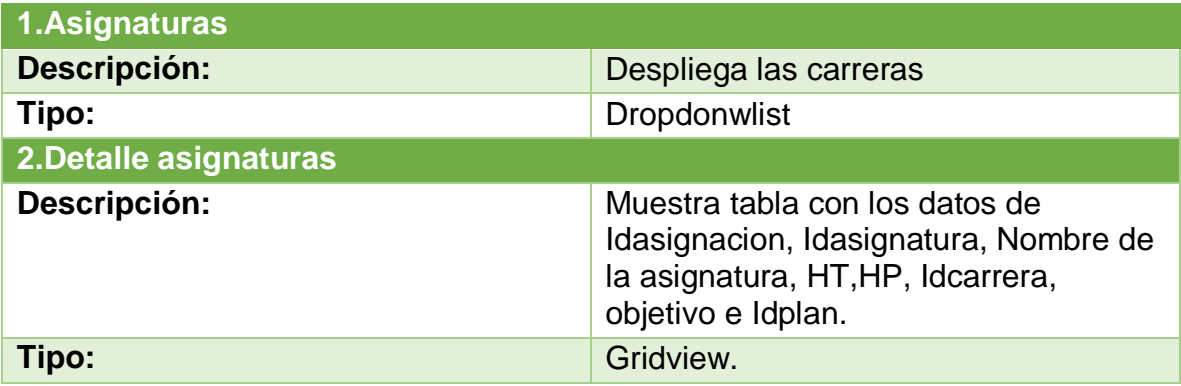

# Registrar nueva academia

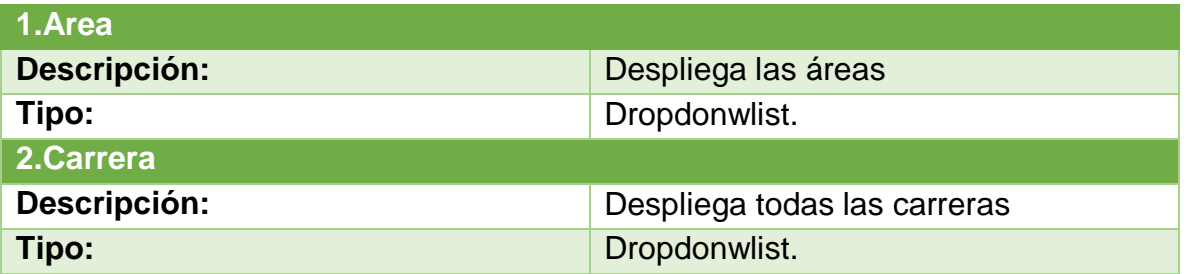

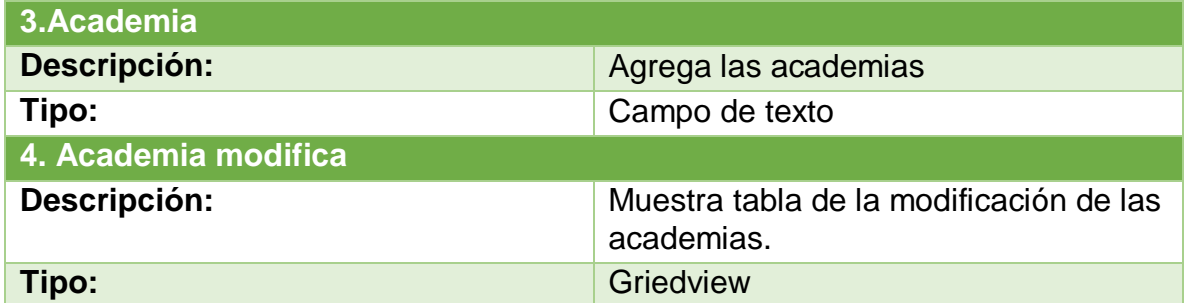

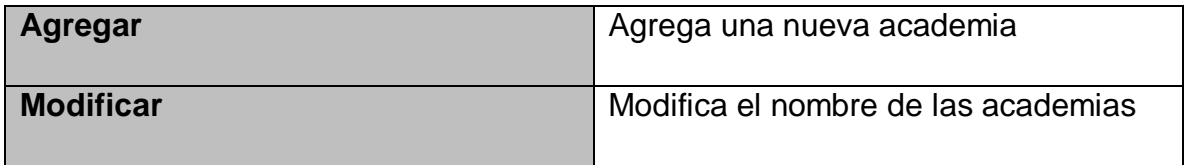

Docente Buscar

Campos:

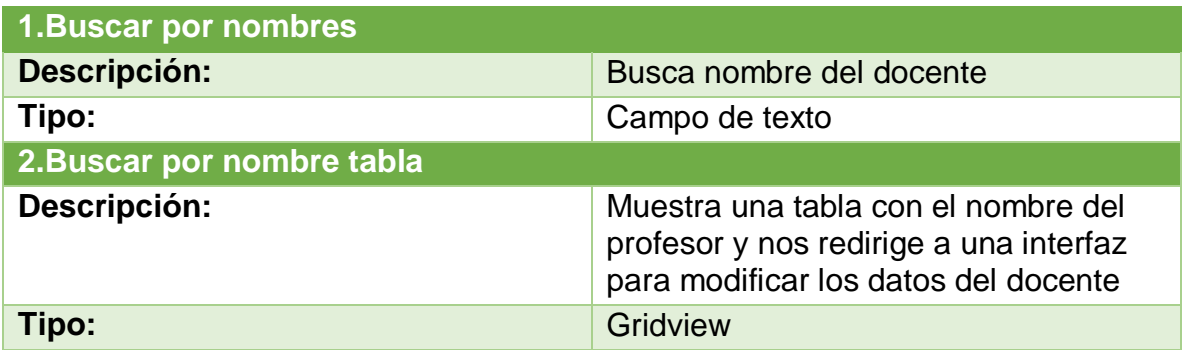

Botones:

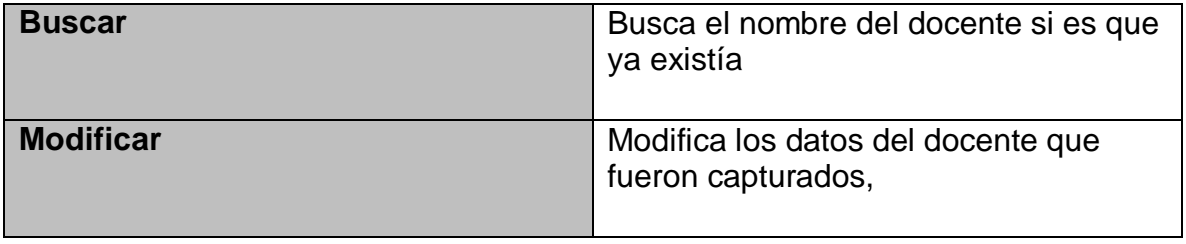

# Docentes modifica

Campos:

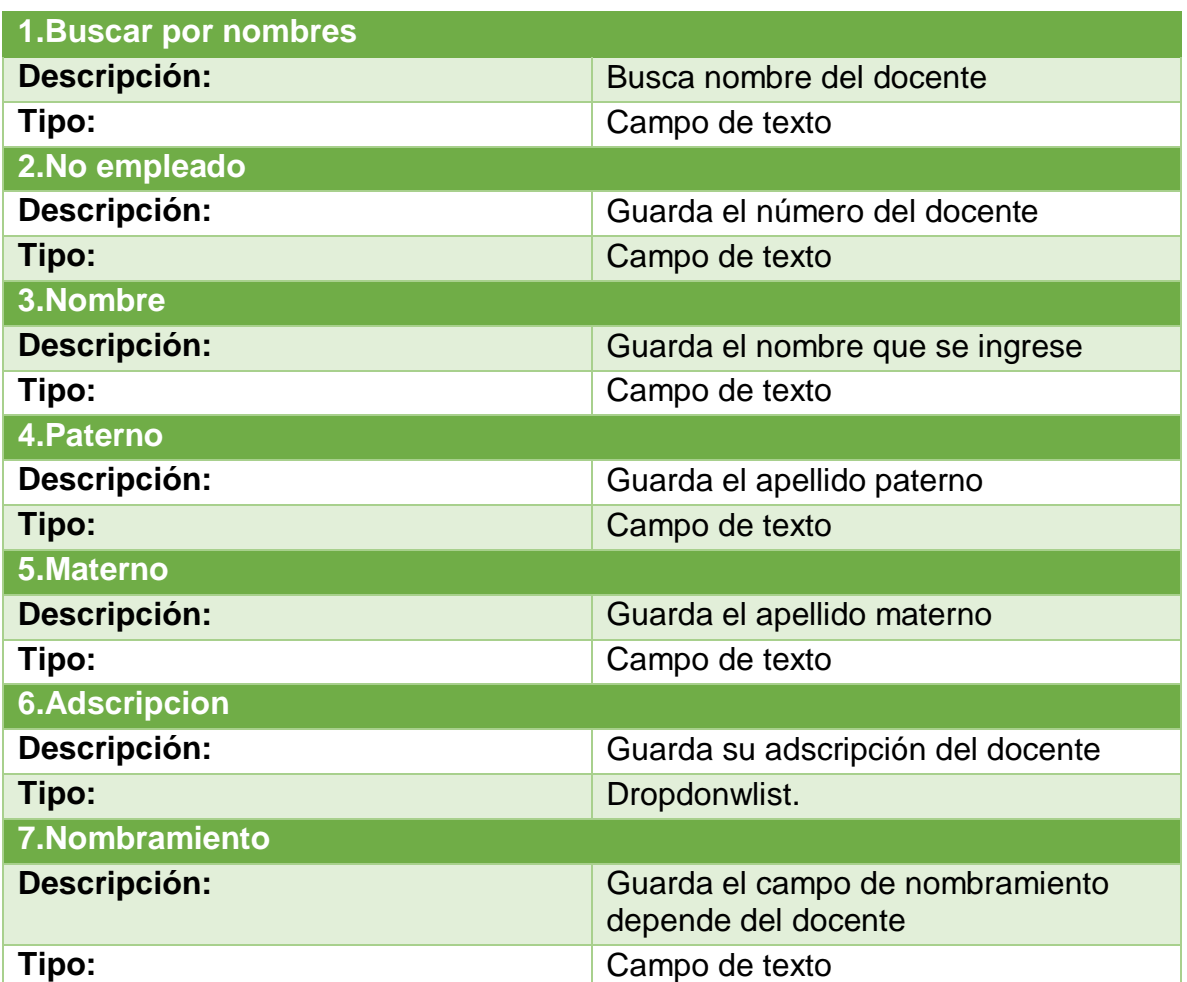

# Botones:

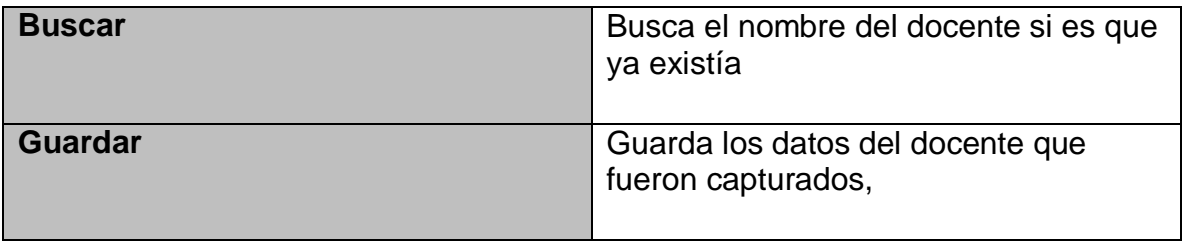

# Registrar nuevo docente

Campos:

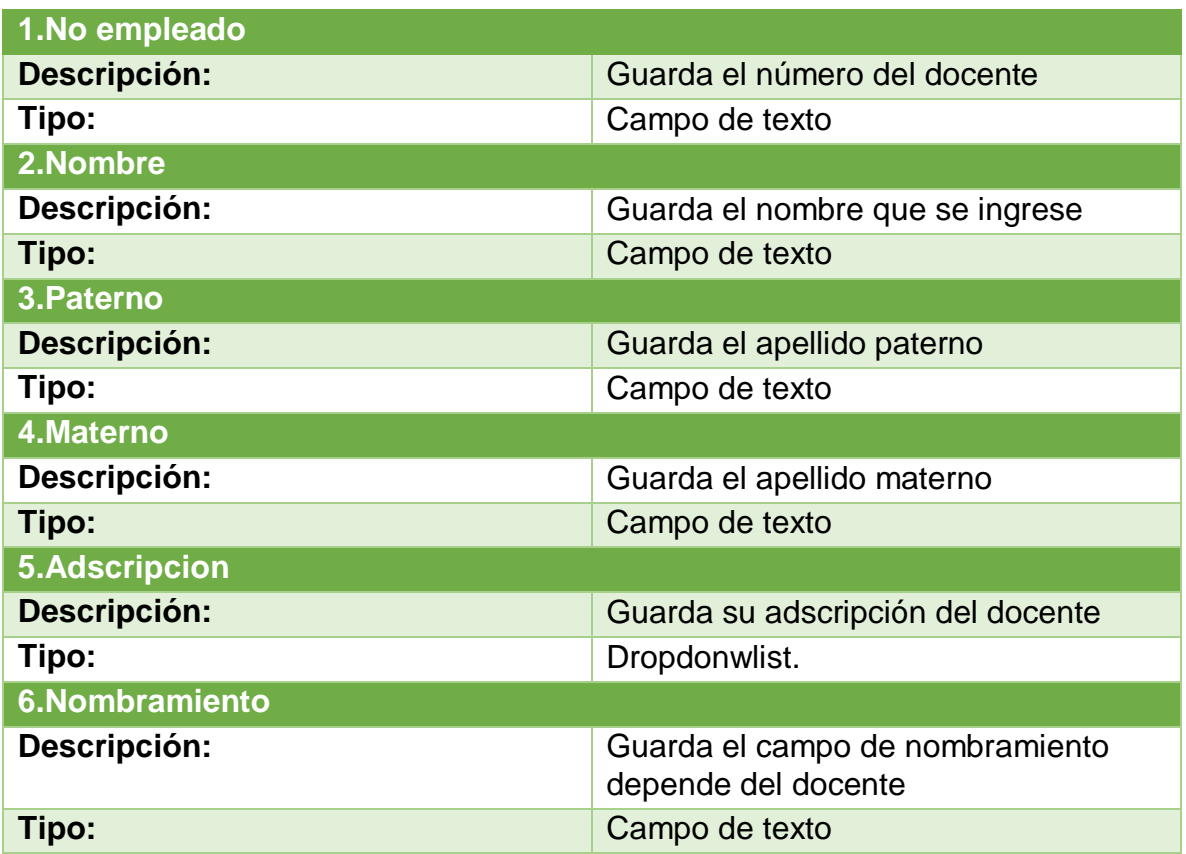

#### Botones:

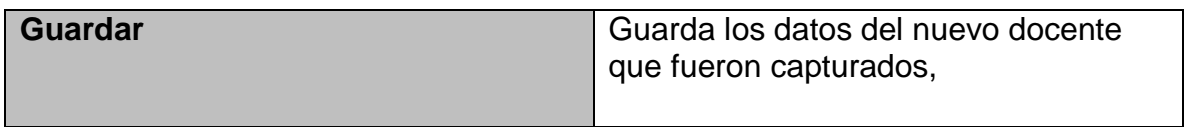

# Administrar asignaturas

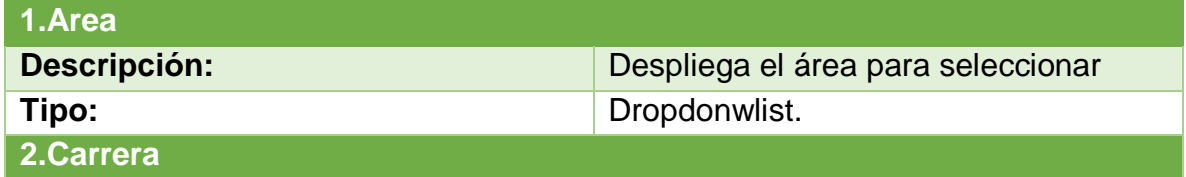

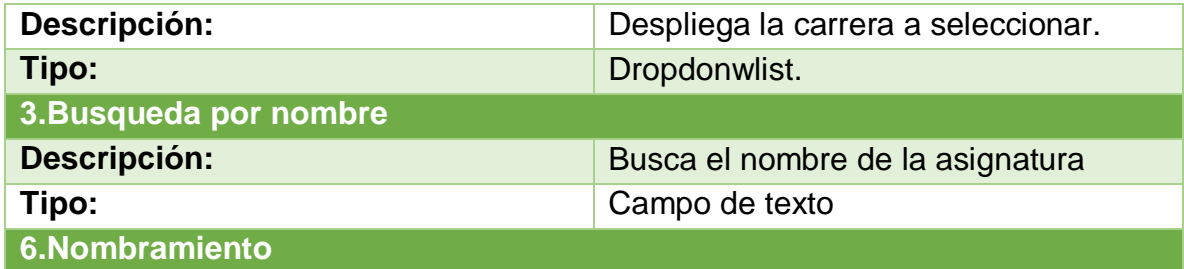

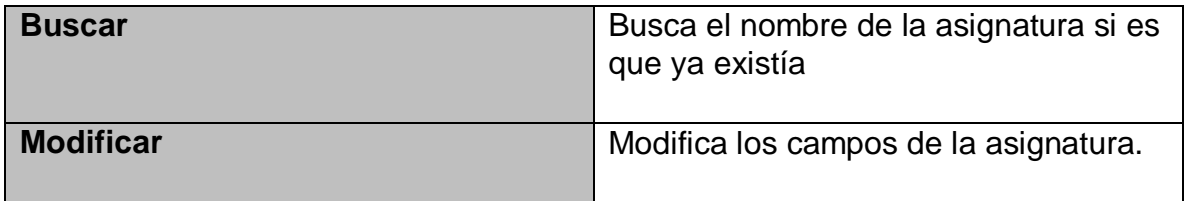

Administrar asignaturas

Campos:

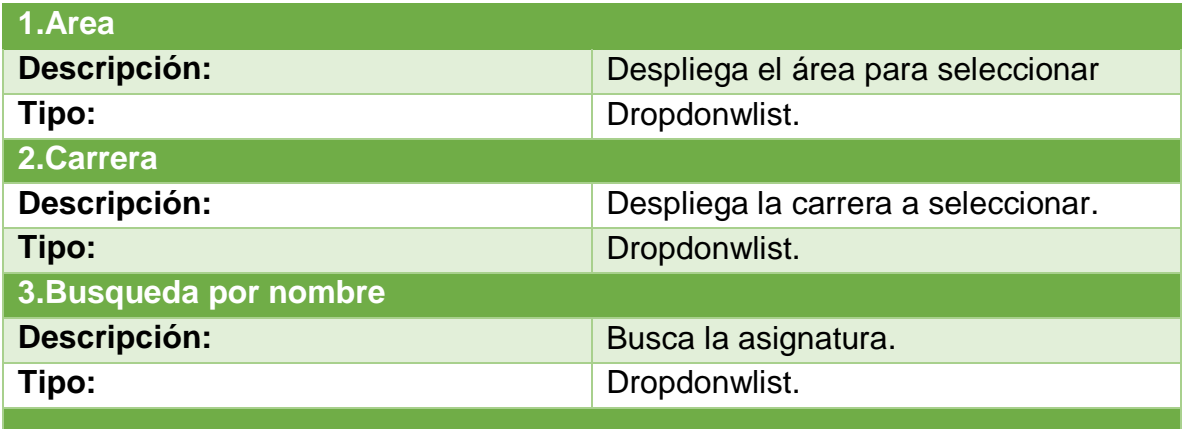

Botones:

the contract of the contract of the contract of

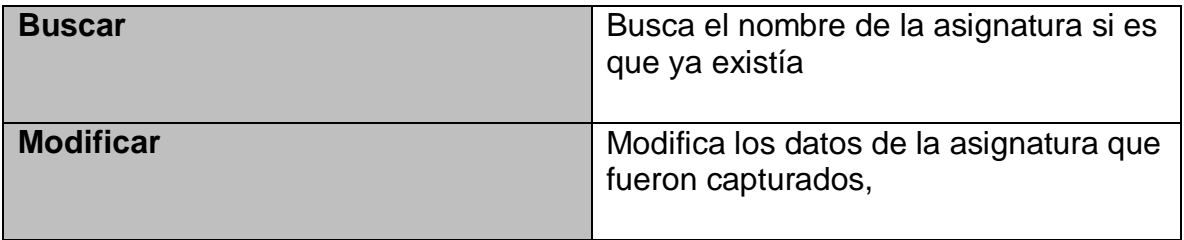

a sa B

# Asignatura modificar

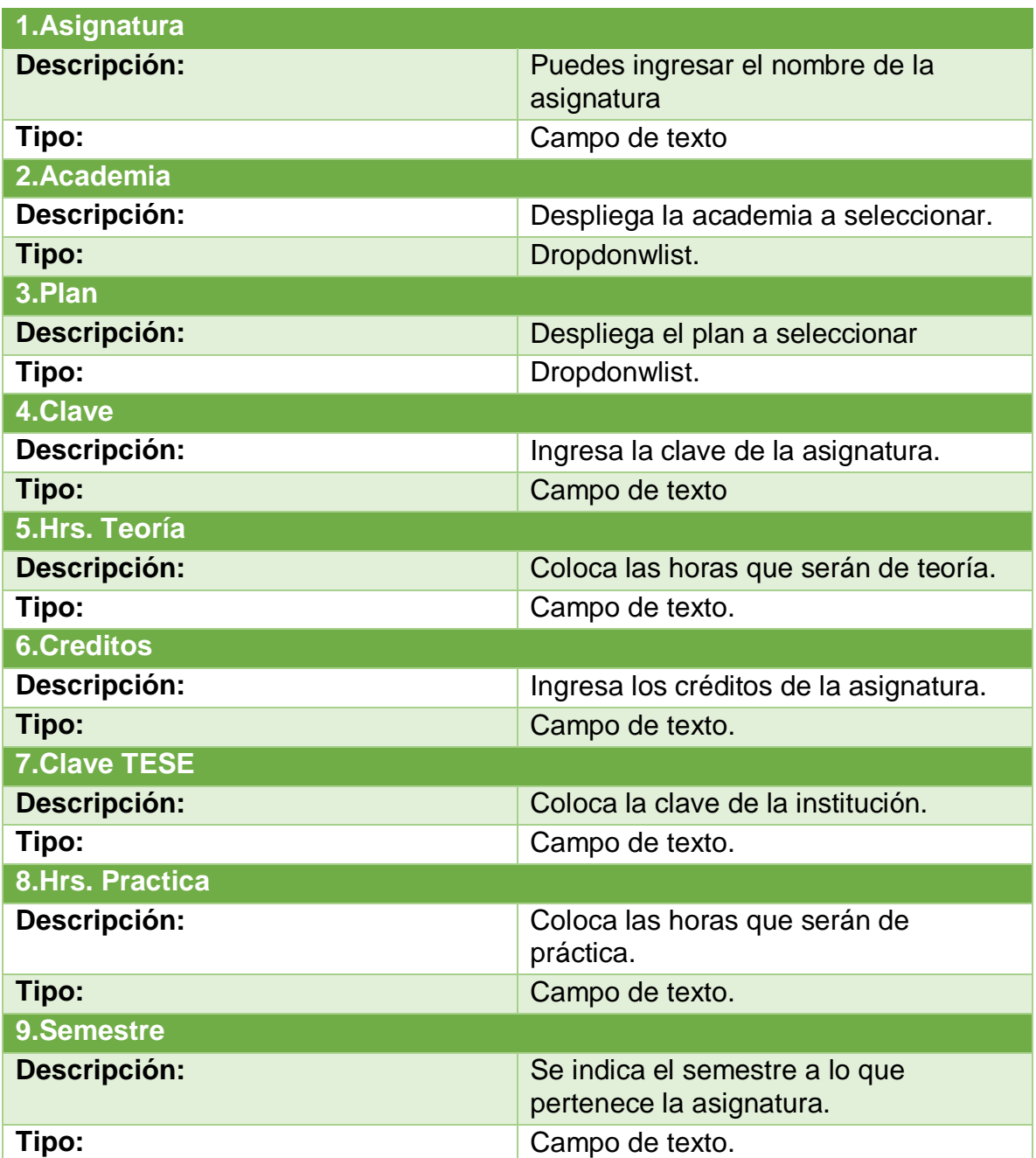
Botones:

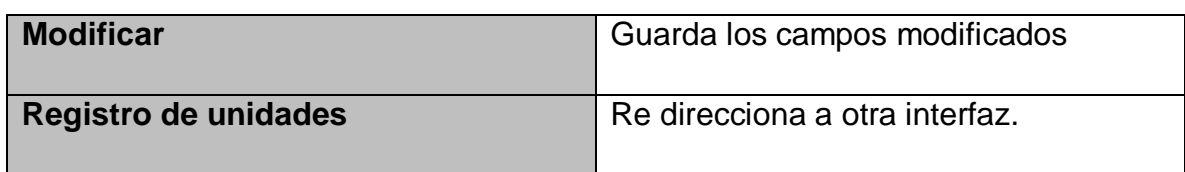

Registro de unidad.

Campos:

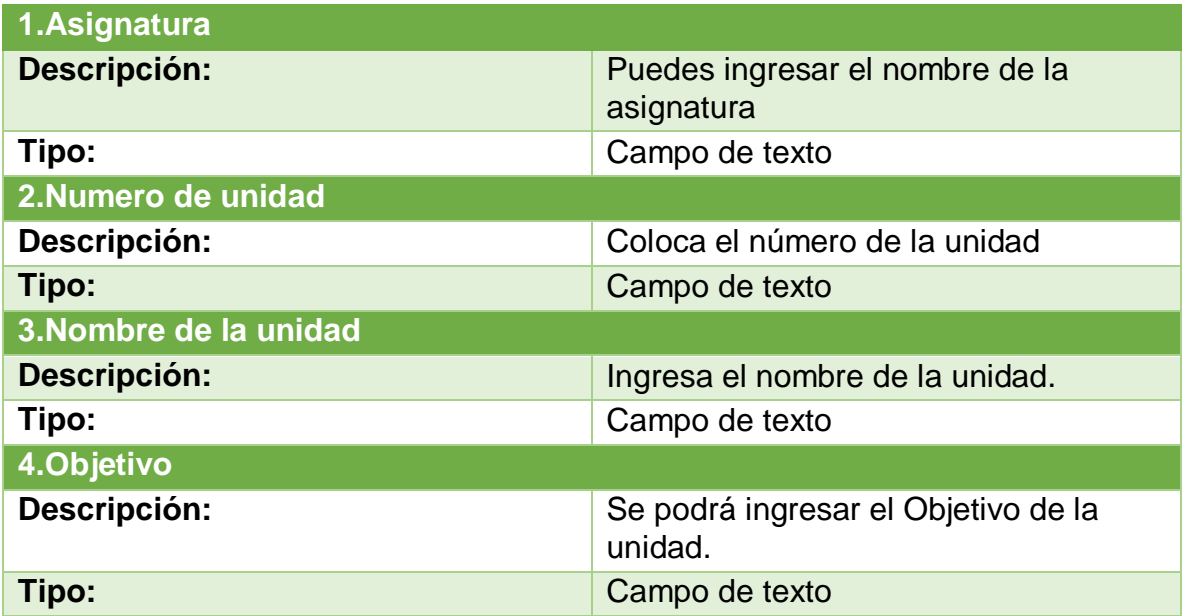

Botones:

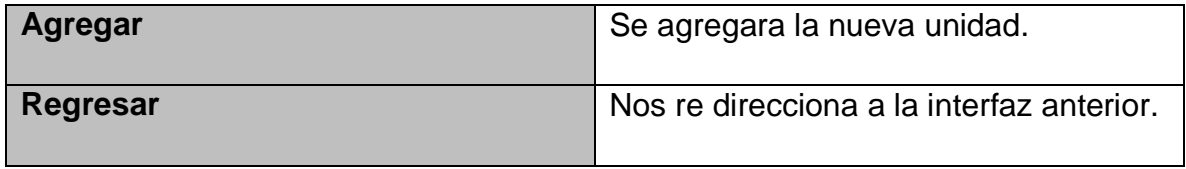

## Administrar roles

Campos:

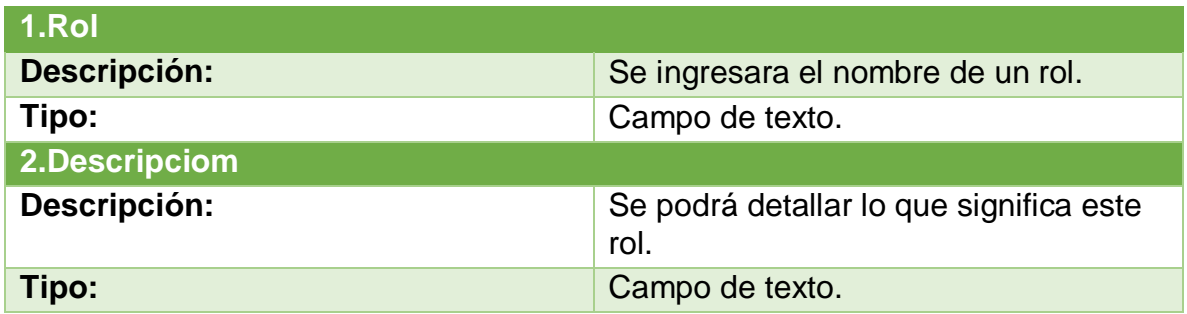

Botones:

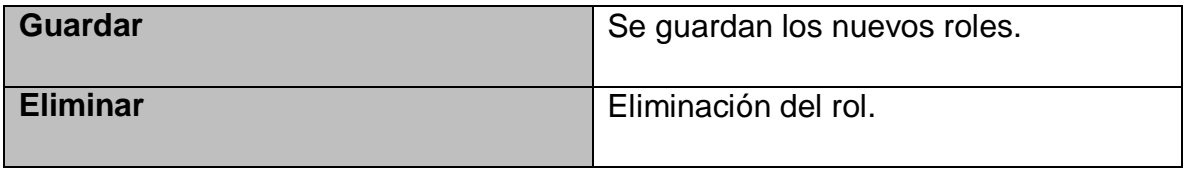

Docente Consulta.

Campos:

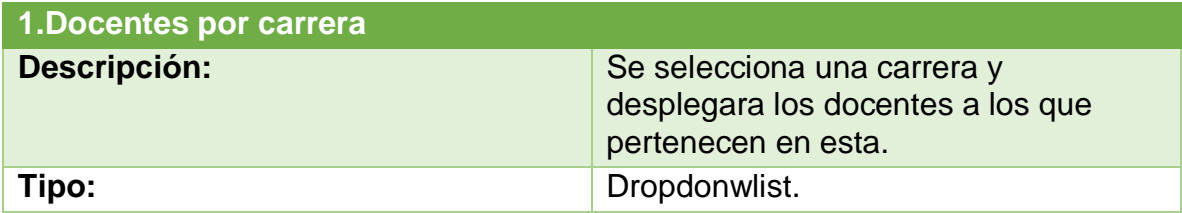

# Docente asignar academia

Campos:

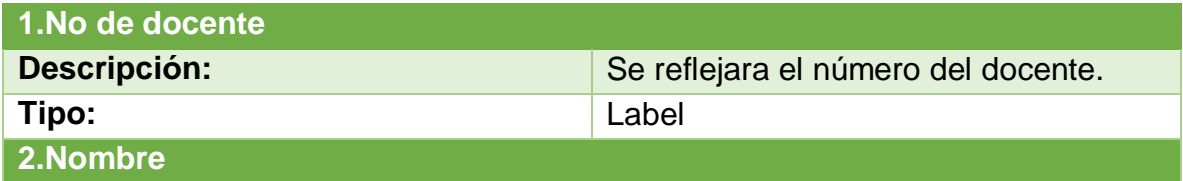

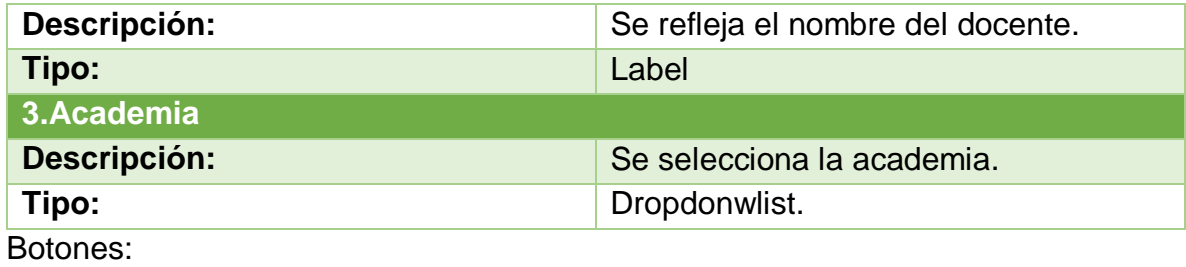

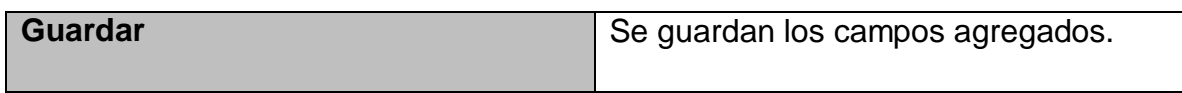

Planes

Campos:

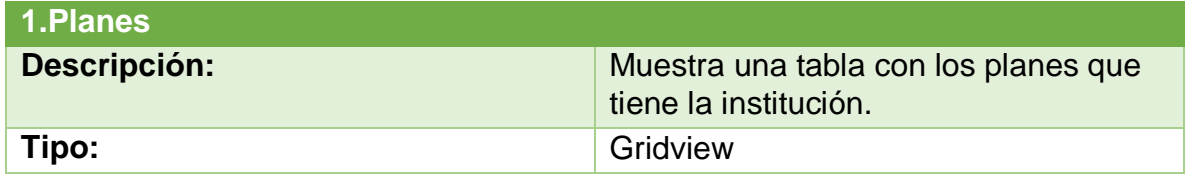

Reportes

Campos:

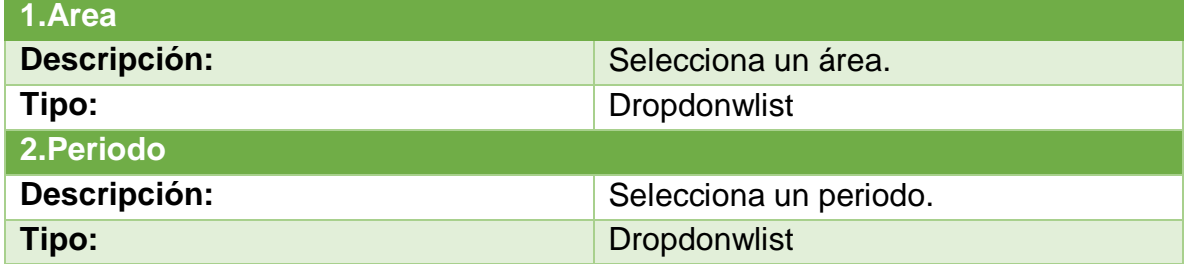

Botones:

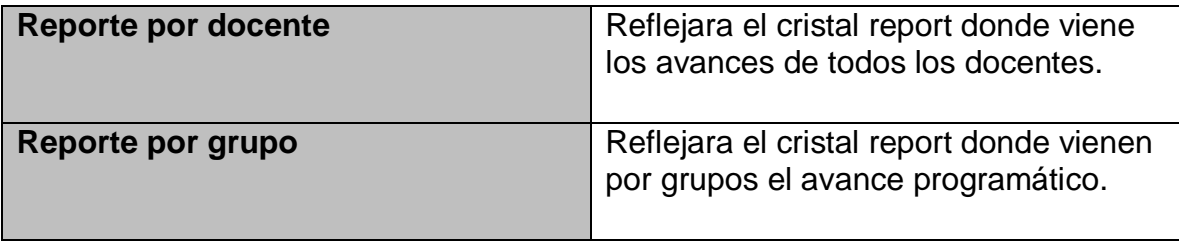

Anexo 2. Manual de Usuario del Sistema de Información.

1.1 Funcionamiento del inicio de sesión.

En esta interfaz solamente se pide el Id del profesor y su contraseña si se coloca un

Id que no exista o mal la contraseña no podrá ingresar el usuario.

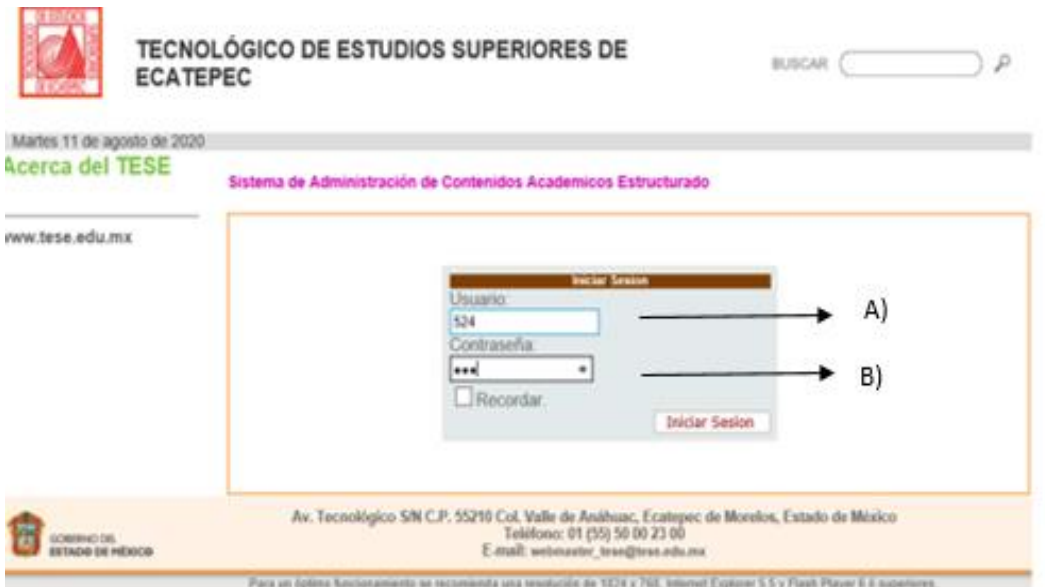

Ilustración 1: Funcionamiento del inicio de sesión.

Funcionamiento del inicio de sesión.

- A) Usuario (Tipo de dato int)
- B) Contraseña (Tipo de dato int)

### 4.1.2 Funcionamiento de la Bienvenida

En la bienvenida podremos observar los datos del usuario, en un GridView.

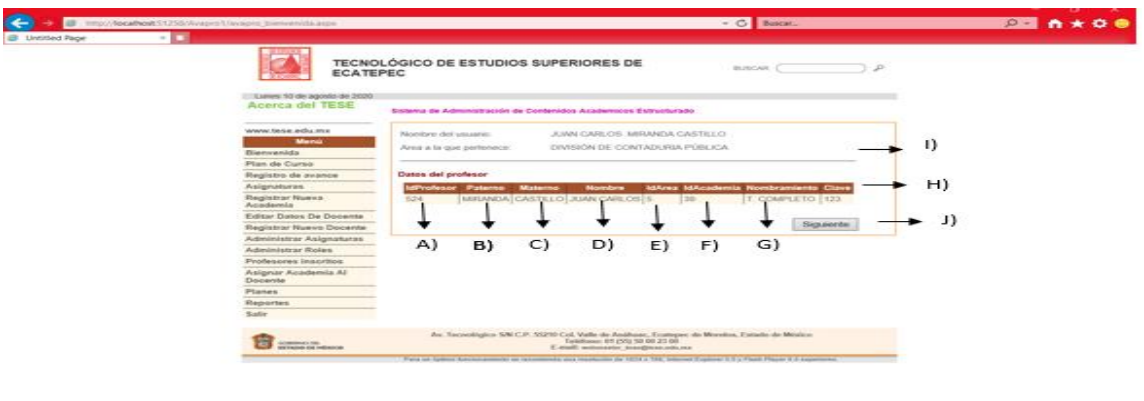

Ilustración 2: Funcionamiento de la bienvenida.

- A) Refleja IdProfesor .
- B) Nombre del usuario.
- C) Apellido paterno del usuario.
- D) Apellido materno del usuario.
- E) IdArea.
- F) IdAcademia.
- G) Nombramiento.
- H) Clave.

I) WUC con datos del usuario como su nombre completo y su área a la que pertenece.

J) Botón de siguiente para re dirigir a la interfaz que prosigue.

 $-9.1256 - 7$ 

#### 1.3. Funcionamiento plan de curso lista de asignaciones

En esta interfaz les despliega la tabla de asignaciones donde se visualizan los datos de la asignatura.

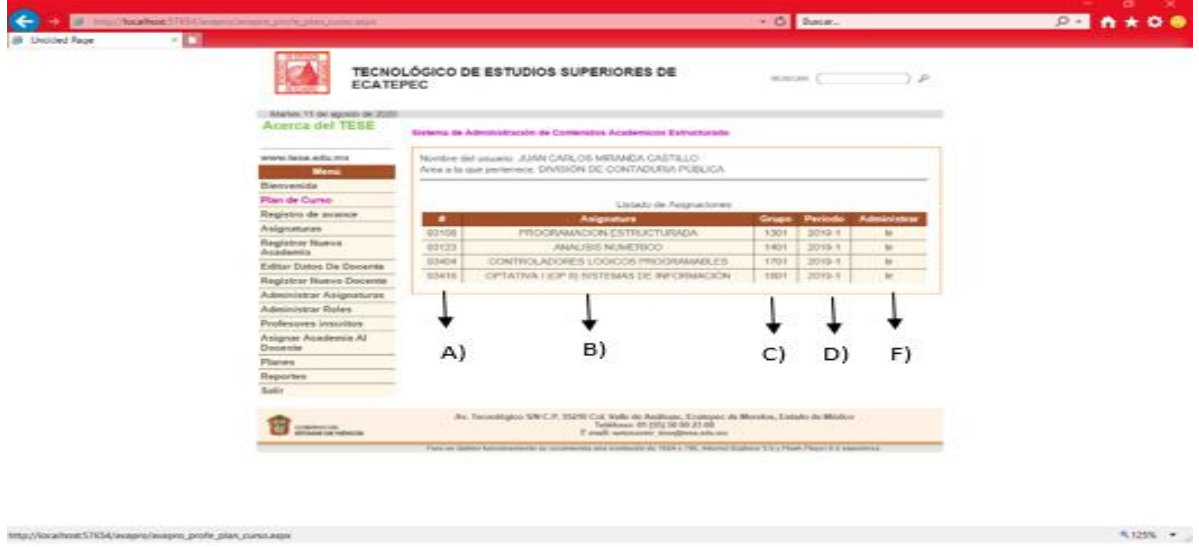

Ilustración 3: Funcionamiento plan de curso lista de asignaciones.

Funcionamiento plan de curso lista de asignaciones

## A) IdAsignatura

- B) Nombre de la asignatura
- C) Grupo
- D) Periodo
- E) Administrar donde se encuentran ligas que re direccionan a la siguiente interfaz

#### 1.4 Funcionamiento plan de curso temas

Se visualiza un WUC, listas desplegables y un GridView donde se puede observar los datos de los temas dependiendo de la unidad y parcial seleccionados.

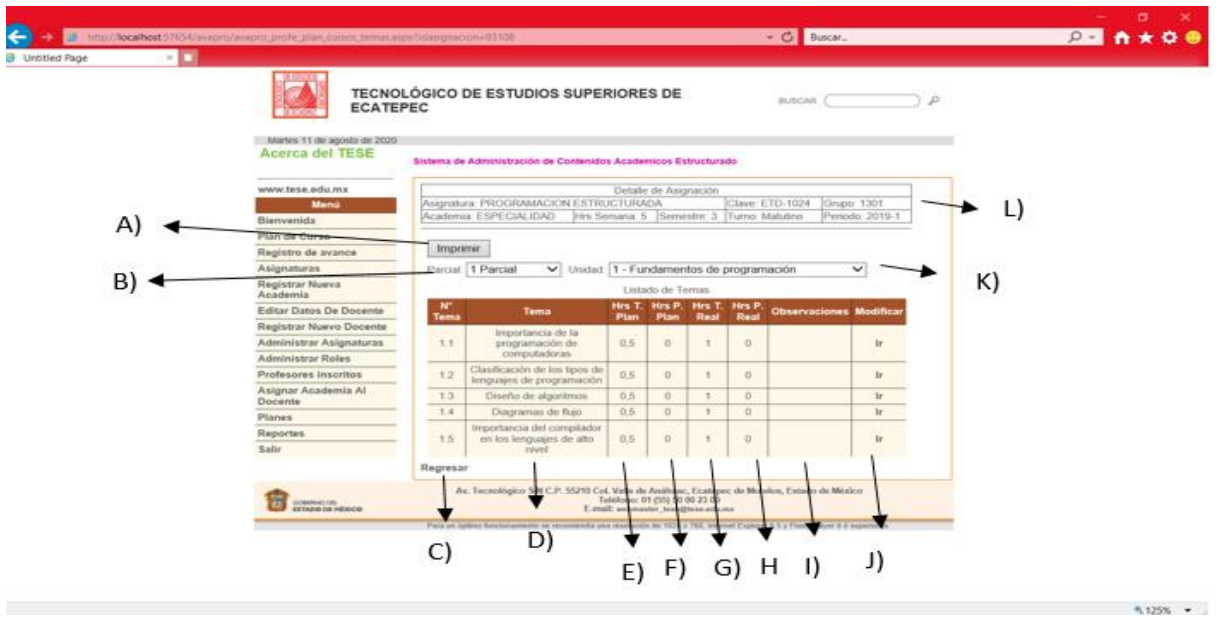

Ilustración 4: Funcionamiento plan de curso temas.

- A) Botón de imprimir en este nos desplegara un criystal report del plan de curso.
- B) Se despliega los parciales.
- C) Numero del tema.
- D) Nombre del tema.
- E) Horas totales del plan.
- F) Horas planeadas del plan.
- G) Horas totales del real.
- H) Horas planeadas real.
- I) Observaciones.

J) Liga donde re direcciona a otra interfaz para modificar.

- K) Se despliega las unidades.
- L) WUC detalle de la asignación.
- 1.5 Reporte de plan de curso
- Pdf donde se despliegan los datos que agregaron los docentes para realizar su

plan de curso por medio del parcial que vayan dando clase.

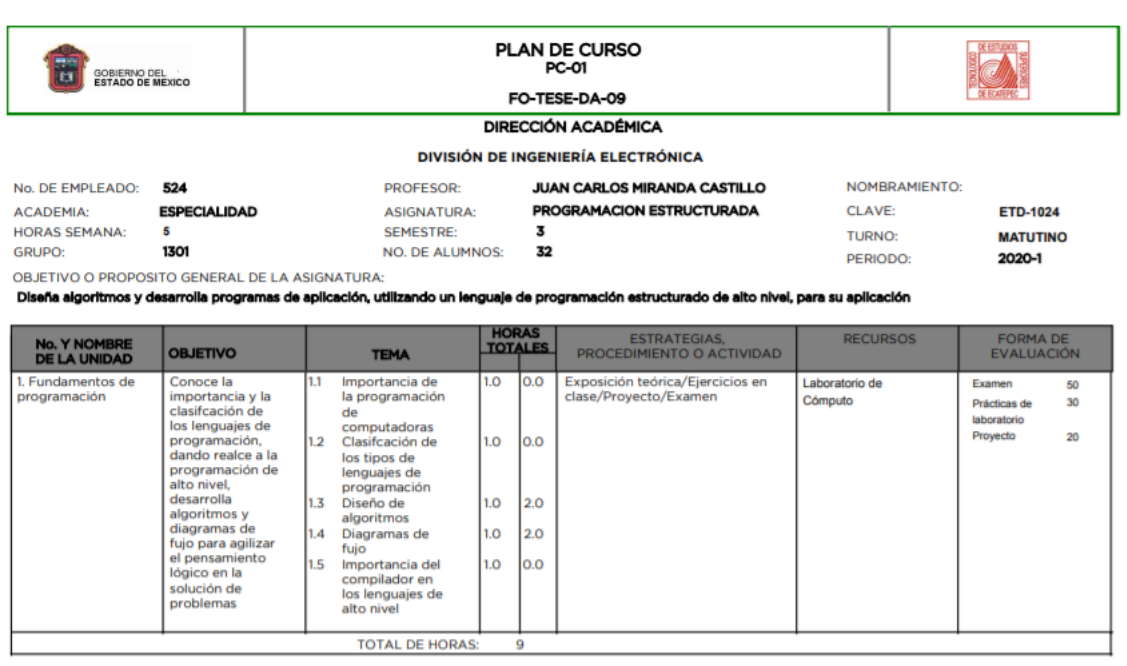

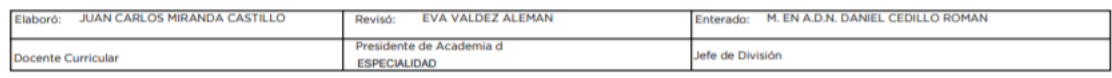

Ilustración 5: Reporte de plan de curso.

Muestra de cristal report plan de curso, con este pdf se reflejan los datos

ingresados por el docente para llevar su control del plan que va a realizar a lo

largo del semestre por parcial.

1.6 Funcionamiento del registro de avance programático lista de asignaciones.

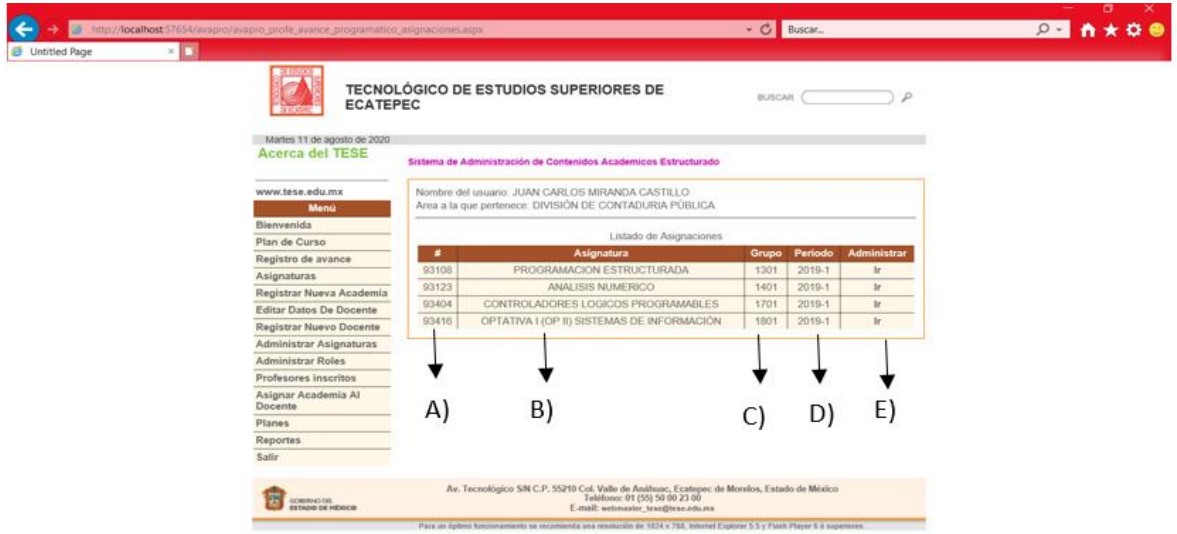

Visualización del GridView donde podremos ver los datos de la asignatura.

Ilustración 6: Funcionamiento del registro de avance programático lista de asignaciones.

- A) IdAsignatura.
- B) Nombre de la asignatura.
- C) Grupo.
- D) Periodo.
- E) Administrar que re direccionara a la interfaz siguiente.

1.7 Registro de avance programático temas.

Se visualiza un WUC, listas desplegables y un GridView donde se puede observar los datos de los temas dependiendo de la unidad y parcial seleccionados del avance programatico.

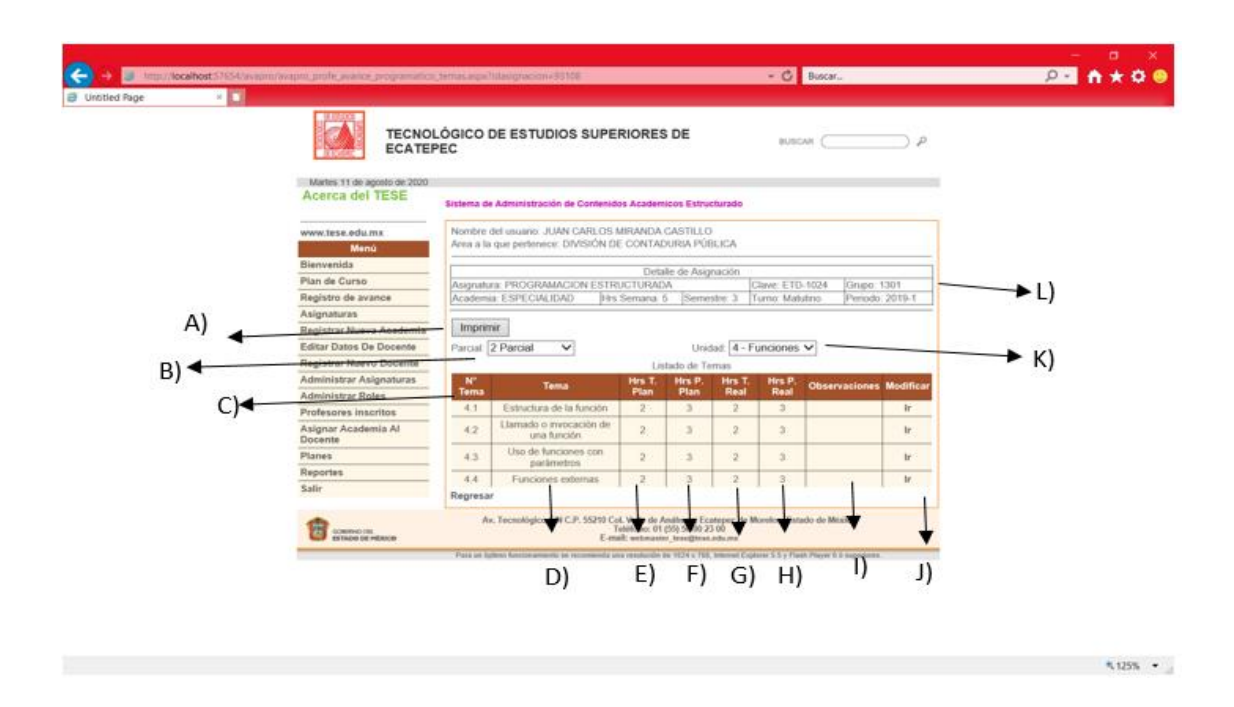

Ilustración 7: Registro de avance programático temas.

A) Botón de imprimir en este nos desplegara un criystal report del avance programático.

- B) Se despliega los parciales.
- C) Numero del tema.
- D) Nombre del tema.
- E) Horas totales del plan.
- F) Horas planeadas del plan.

G) Horas totales del real.

- H) Horas planeadas real.
- I) Observaciones.
- J) Liga donde re direcciona a otra interfaz para modificar.
- K) Se despliega las unidades.
- L) WUC detalle de la asignación.
- 1.8 Reporte avance programático

Pdf del avance programático donde se visualizan los datos capturados por el docente para que con ello puedan llevar su control de avance durante el semestre he ir reportando cada parcial.

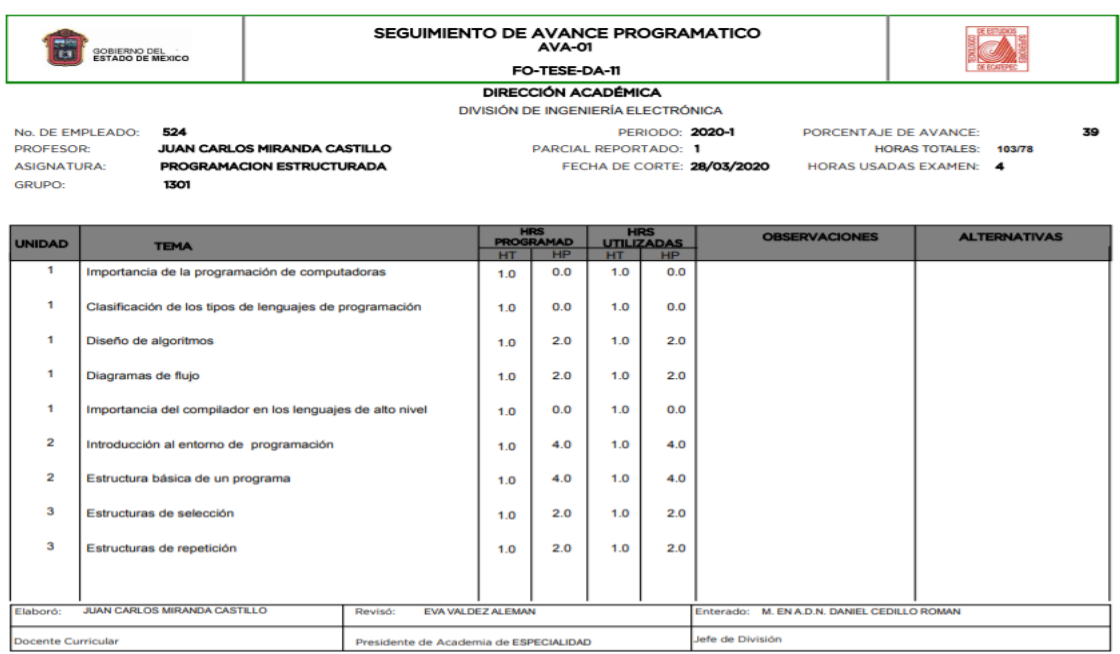

Ilustración 9: Reporte avance programático.

1.10 Registro de avance programático modificar.

WUC donde reflejan los detalles de la asignatura y del tema en esta interfaz se podrá modificar los datos de las horas, observaciones y alternativas que crea el docente sean las más favorables para su materia.

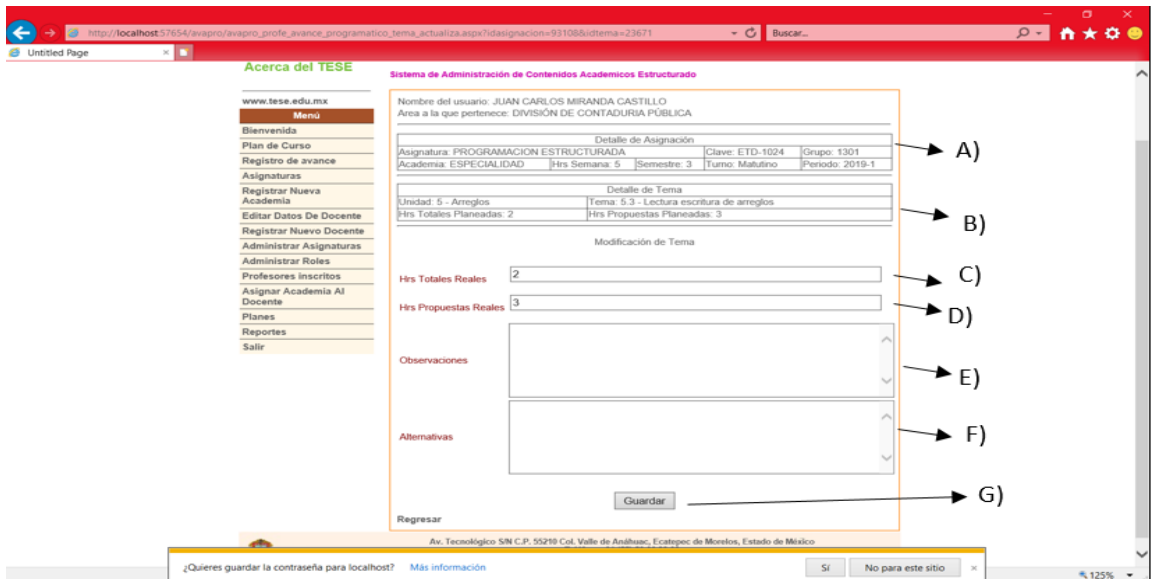

Ilustración 10: Registro de avance programático modificar.

- A) WUC detalle de asignatura.
- B) WUc detalle del tema.
- C) Horas totales reales.
- D) Horas propuestas reales.
- E) Observaciones.
- F) Alternativas.
- G) Botón de guardar todos los cambios que se realizaron.

## 1.11 Asignaturas

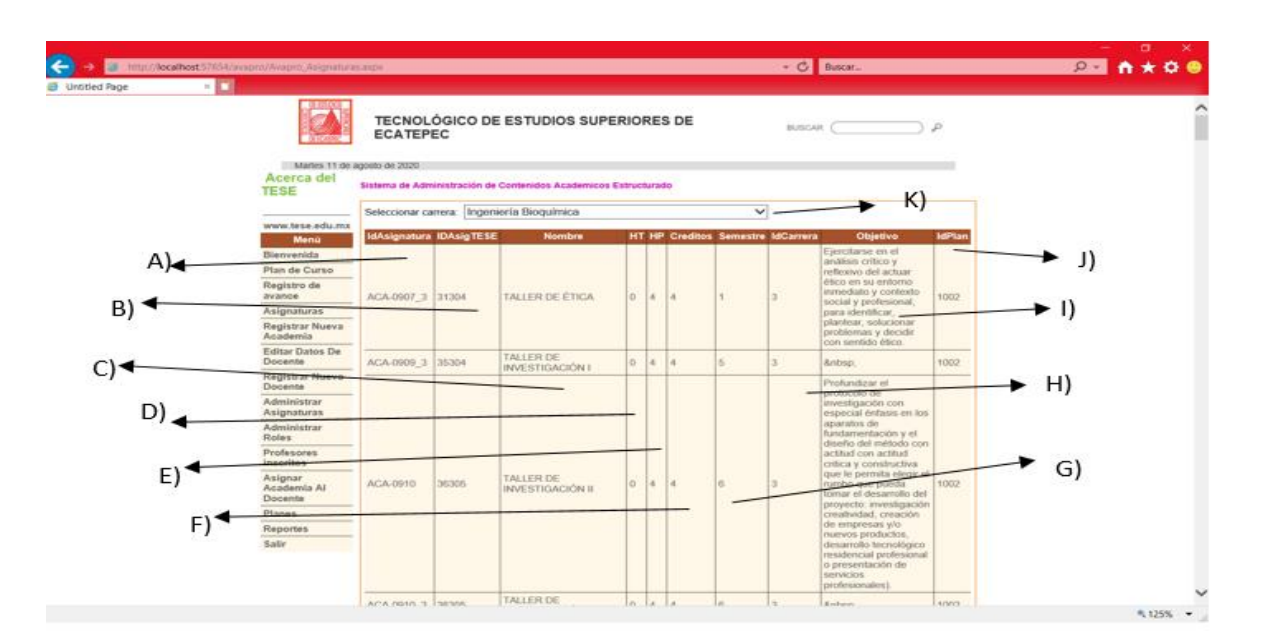

Ilustración 11: Asignaturas.

- A) IdAsignatura.
- B) IdAsigTESE.
- C) Nombre de la asignatura.
- D) Horas totales
- E) Horas propuestas
- F) Creditos
- G) Semestre
- H) IdCarrera
- I) Objetivo
- J) IdPlan

1.12 Registrar nueva academia modificar

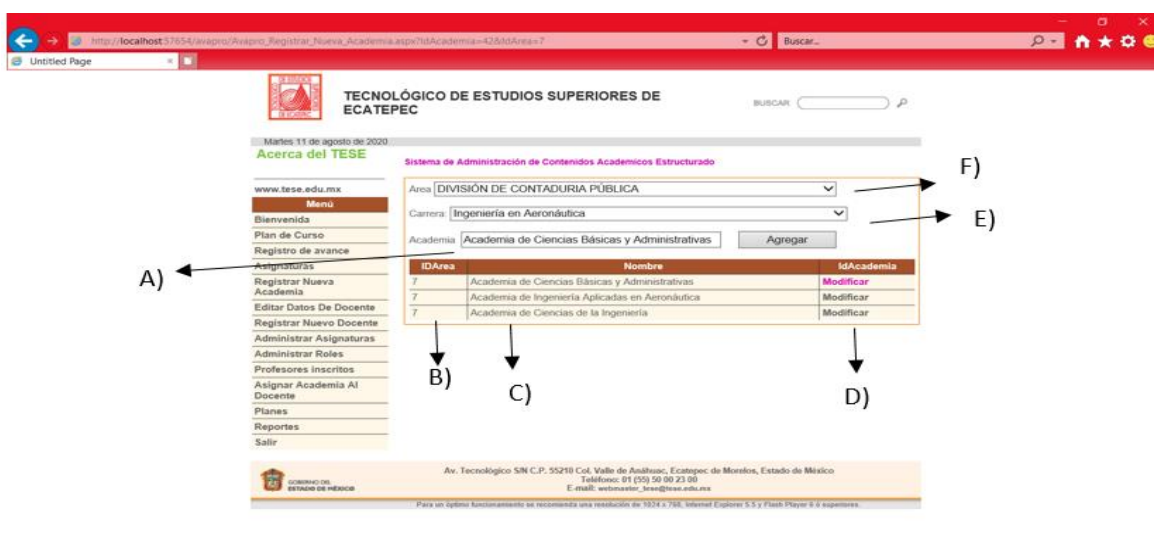

Ilustración 12: Registrar nueva academia modificar

A) Nombre de la nueva academia.

- B) IdArea.
- C) Nombre de la academia.
- D) Modificar academia.
- E) Boton de agregar academia.
- F) Nombre de las áreas existentes.

### 1.13 Editar datos del docente

En esta interfaz podrán editar los datos de los docentes si así lo requieren.

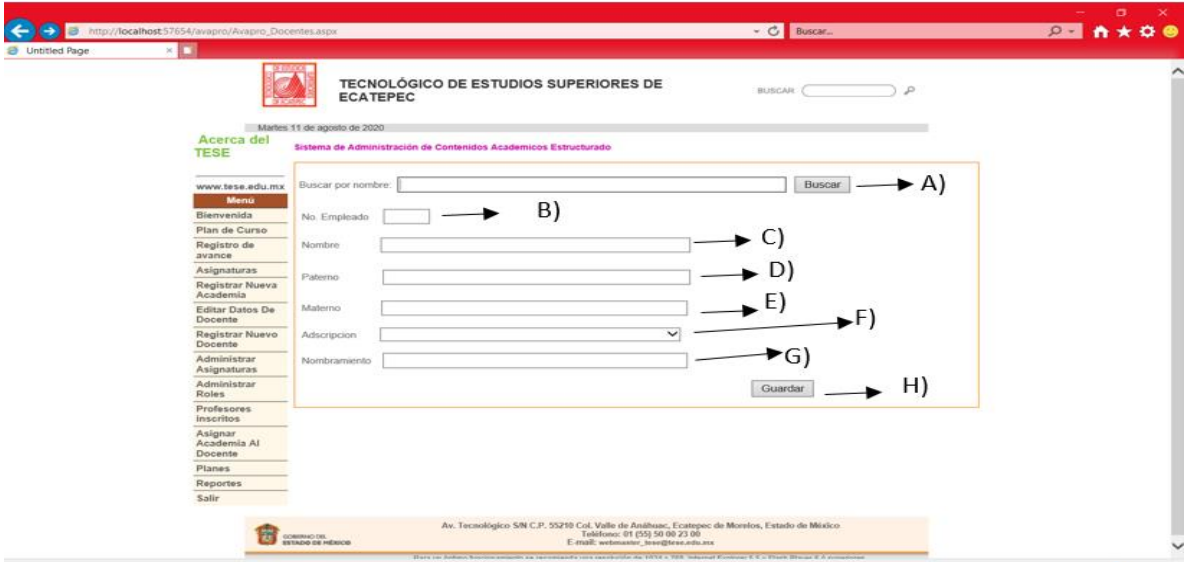

Ilustración 13: Editar datos del docente.

- A) Búsqueda por nombre
- B) Numero de empleado
- C) Nombre del docente
- D) Apellido paterno
- E) Apellido materno
- F) Adscription
- G) Nombramiento
- H) Botón de guardar

### 1.14 Docente Consulta.

Solo se imprime en un GridView la consulta de búsqueda de los docentes.

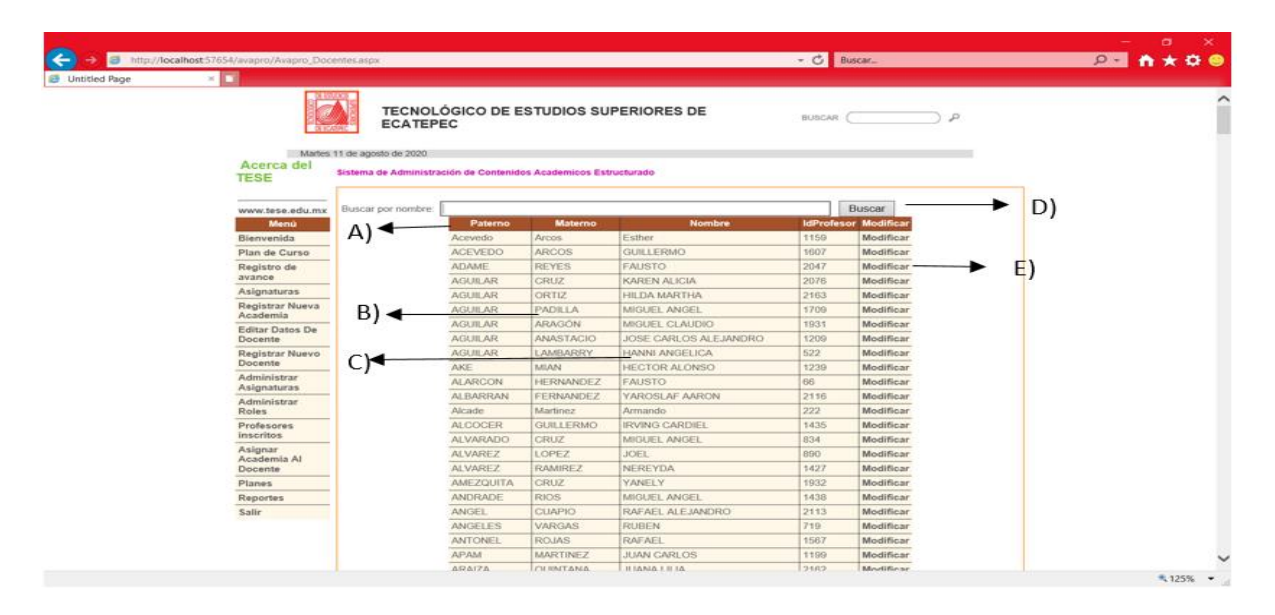

Ilustración 14: Docente Consulta.

- A) Apellido paterno
- B) Apellido materno
- C) Nombre del usuario
- D) IdProfesor
- E) Boton buscar
- F) Modificar

### 1.15 Docente modifica.

Se podrán modificar los datos del docente de ser necesarios.

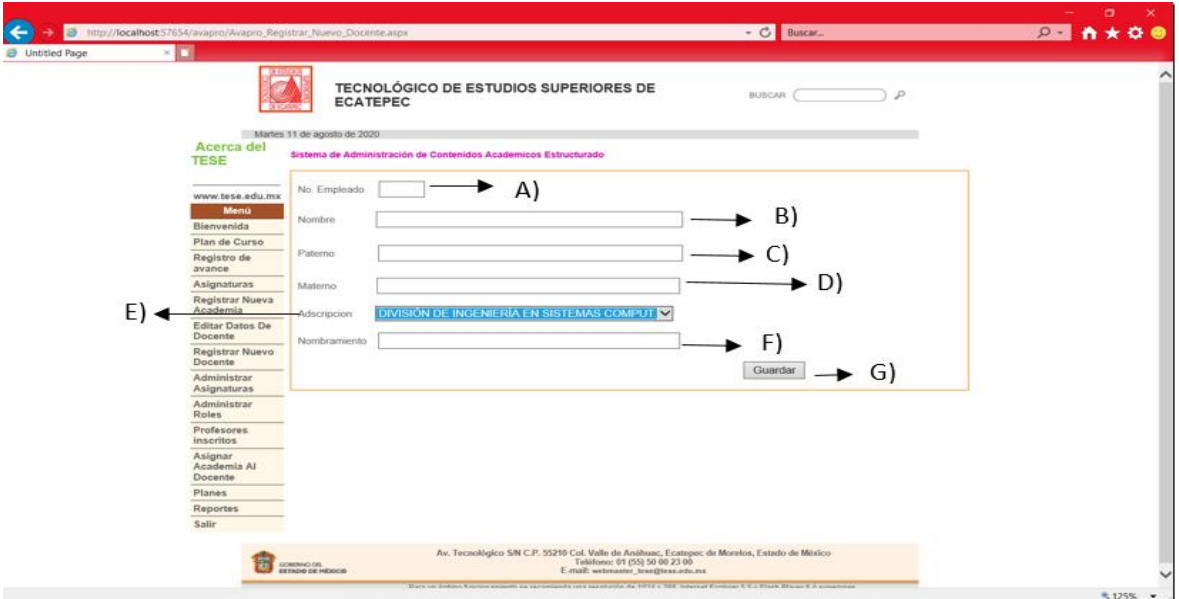

Ilustración 15: Docente modifica.

- A) Numero de empleado.
- B) Nombre del usuario.
- C) Apellido paterno.
- D) Apellido materno.
- E) Adscripción.
- F) Nombramiento.

1.16 Administrar asignaturas búsqueda.

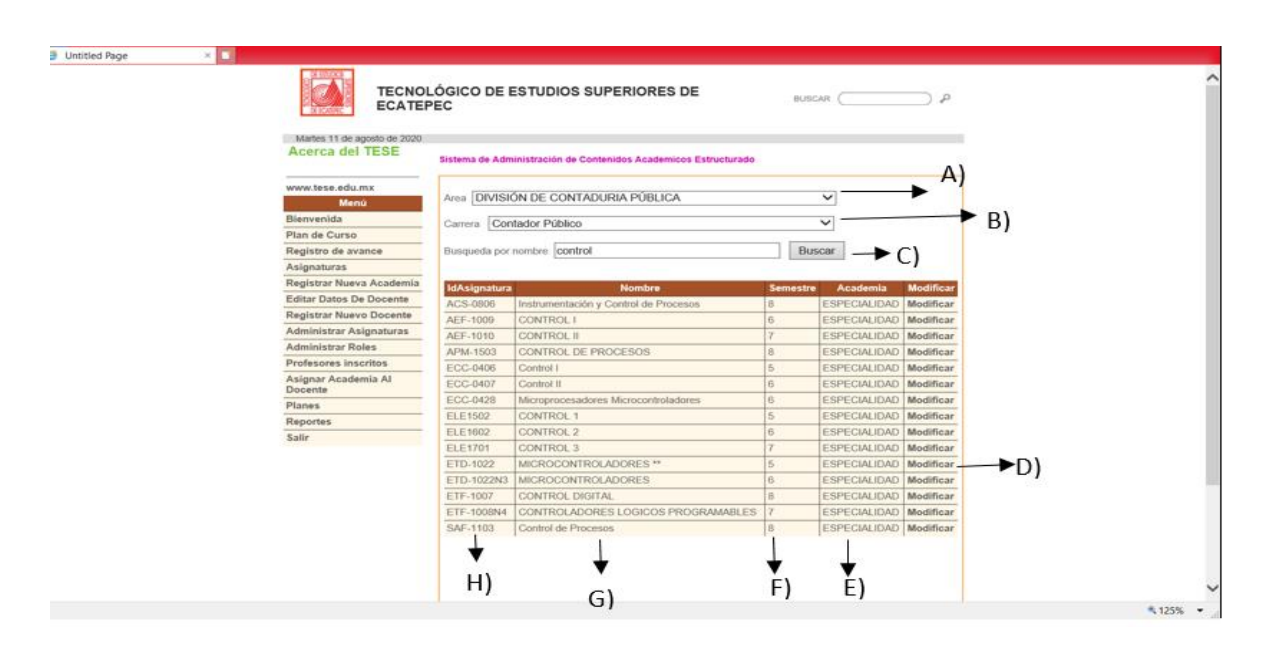

Ilustración 16: Administrar asignaturas búsqueda.

- A) Área.
- B) Carrera.
- C) Búsqueda por nombre.
- D) Modificar.
- E) Academia.
- F) Semestre.
- G) Nombre de la asignatura.
- H) IdAsignatura.

1.17 Administrar asignaturas modificar.

En esta interfaz se modificaran los datos de la asignatura.

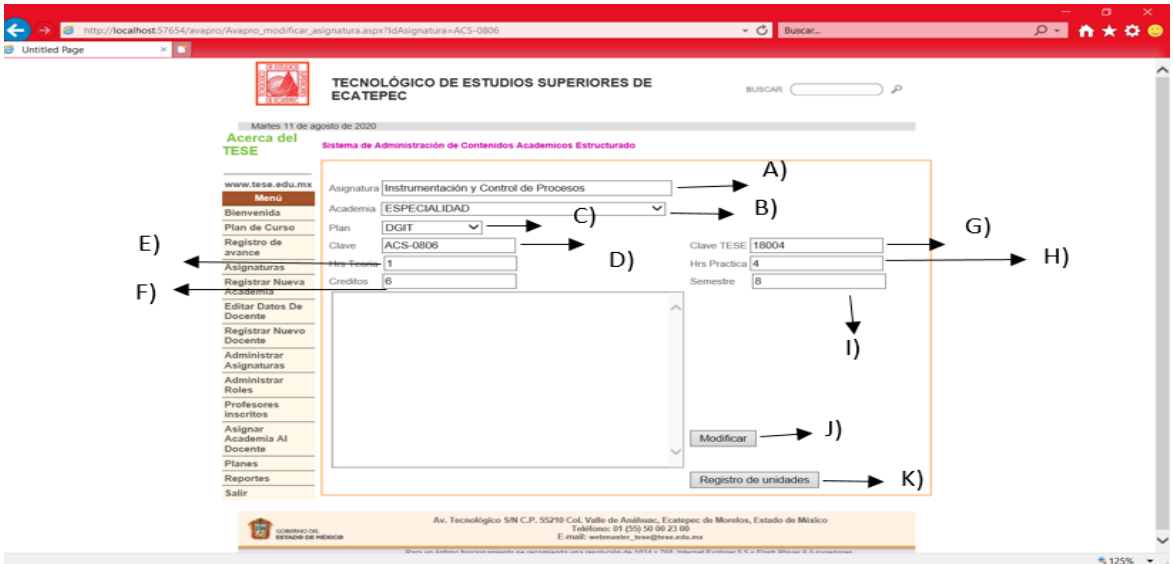

Ilustración 17: Administrar asignaturas modificar.

- A) Nombre de la asignatura.
- B) Nombre de la academia.
- C) Plan.
- D) Clave.
- E) Hrs. Teoria
- F) Creditos.
- G) Clave TESE.
- H) Hrs Practica.
- I) Semestre.
- J) Botón de modificar los nuevos datos que se cambiaron.
- K) Botón de registro de unidades.

1.18 Administrar asignaturas registro de unidades

Se agregan las unidades que corresponden a la asignatura que se eligió.

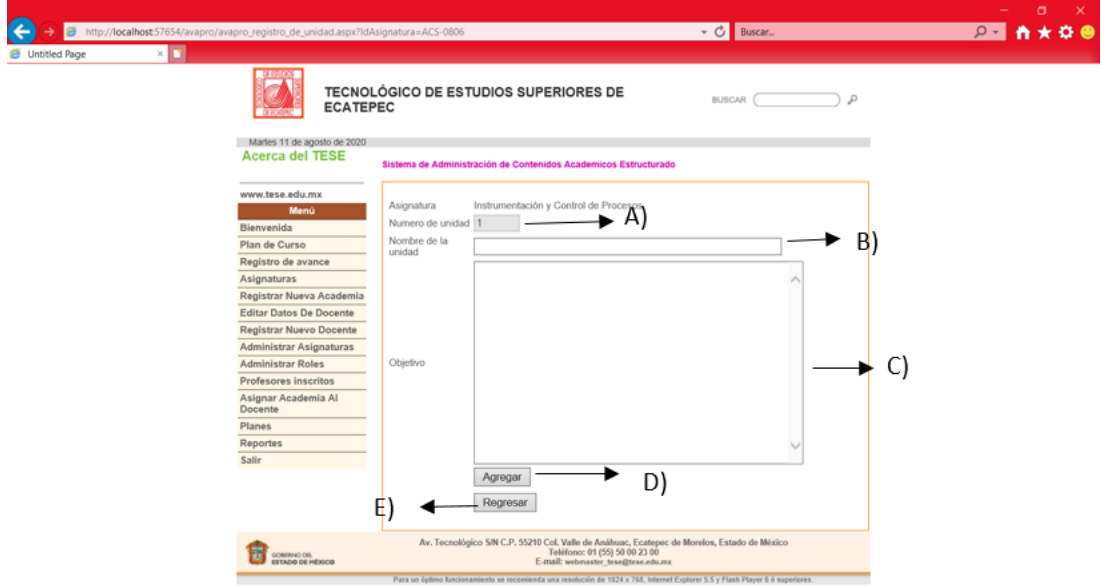

Ilustración 18: Administrar asignaturas registro de unidades

- A) Numero de unidad.
- B) Nombre de la unidad.
- C) Objetivo.
- D) Botón de agregar.
- E) Botón de regresar.

## 1.19 Administrar roles modificar

Se modifican los roles que se quieren cambiar ya sea de nombre o la descripción de este.

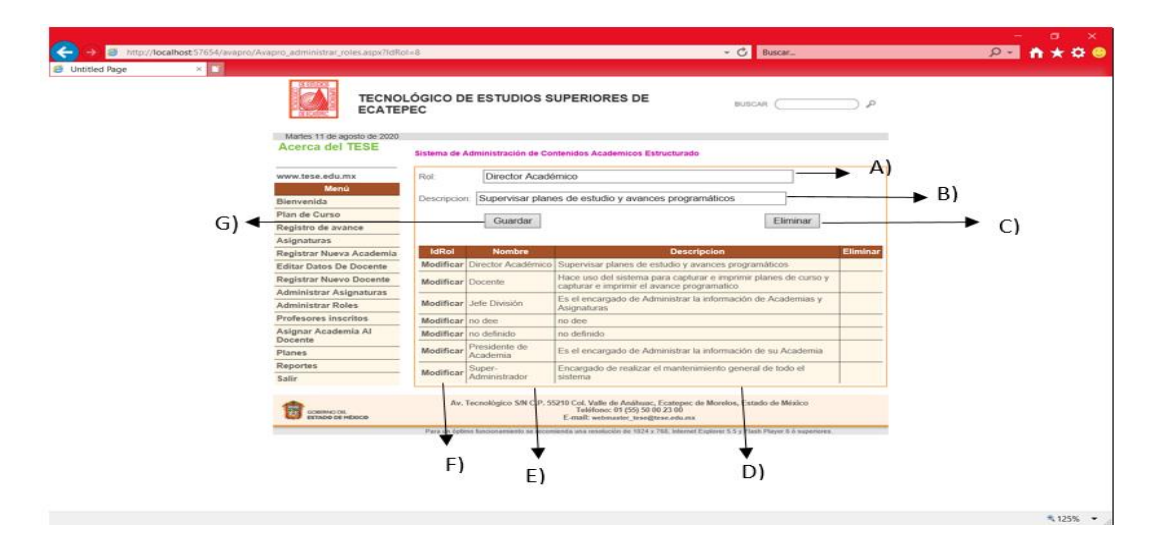

Ilustración 19: Administrar roles modificar.

- A) Rol.
- B) Descripción del rol.
- C) Botón de eliminar.
- D) Descripción.
- E) Nombre del rol.
- F) IdRol.

#### 1.20 Docentes consulta

En la interfaz solo desplegamos todos los profesores que existen en la institución por área.

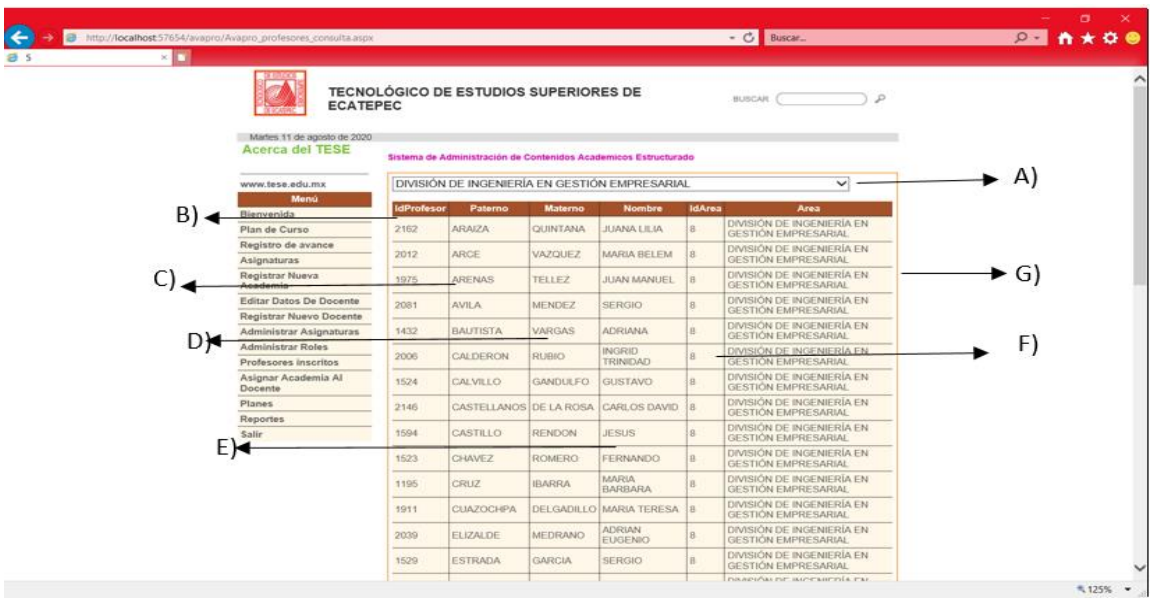

Figura 33:Profesores consulta.

- A) Area desplegable.
- B) IdProfesor.
- C) Apellido paterno.
- D) Apellido materno.
- E) Nombre del docente.
- F) Área.

#### 1.21 Asignar academia al docente

Se le asignará la academia al docente depende de a cual será perteneciente.

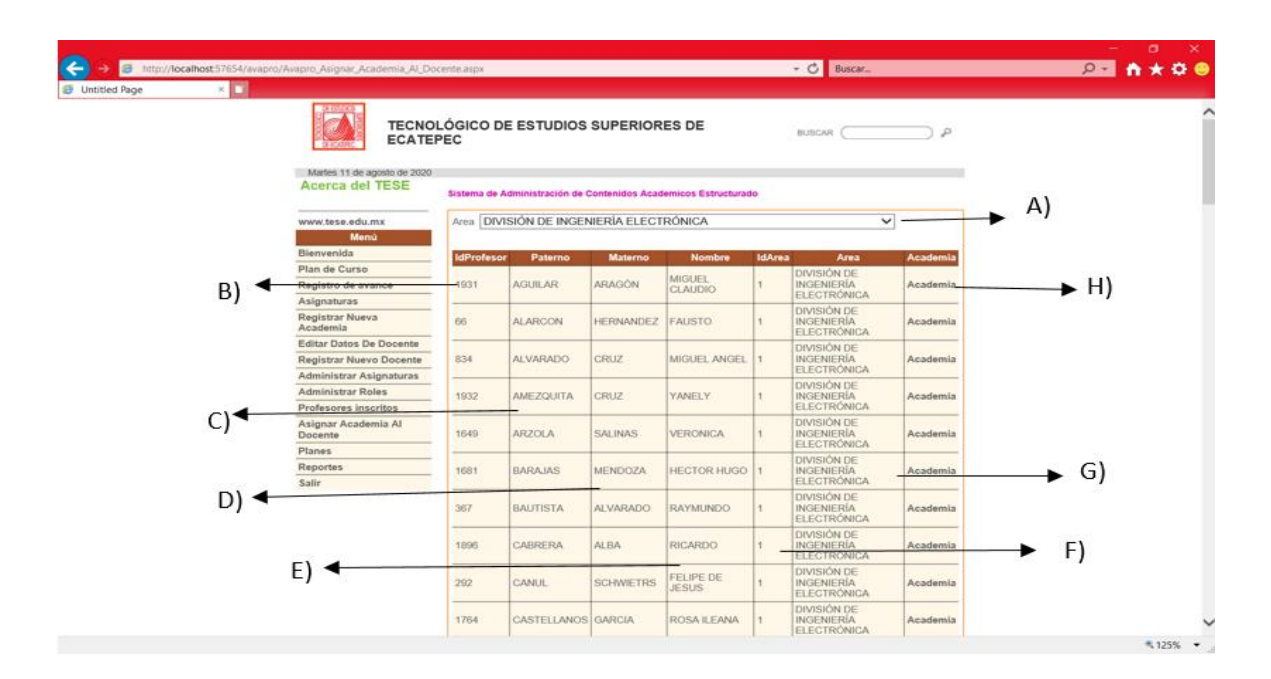

Ilustración 21: Asignar academia al docente.

- A) Área desplegable.
- B) IdProfesor.
- C) Apellido paterno.
- D) Apellido materno.
- E) Nombre del docente.
- F) Área.
- G) Liga academia.

1.23 Asignar academia al docente.

Se asignara la academia al docente dependiendo a cual corresponderá.

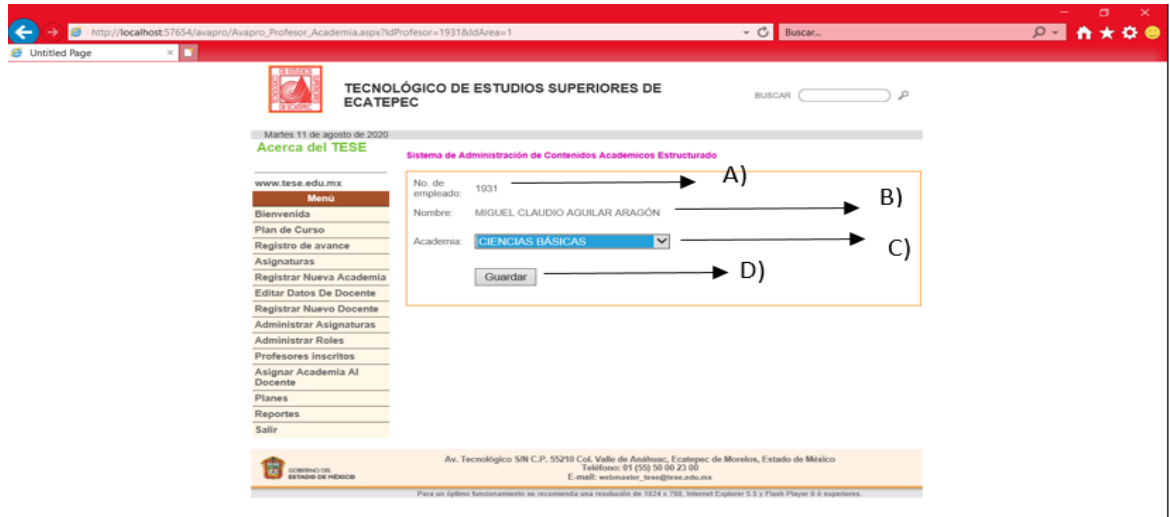

Ilustración 23: Asignar academia al docente.

- A) Numero de empleado.
- B) Nombre del docente.
- C) Academia.
- D) Botón guardar.

## 1.24 Planes

Se refleja los planes existentes que tiene el TESE.

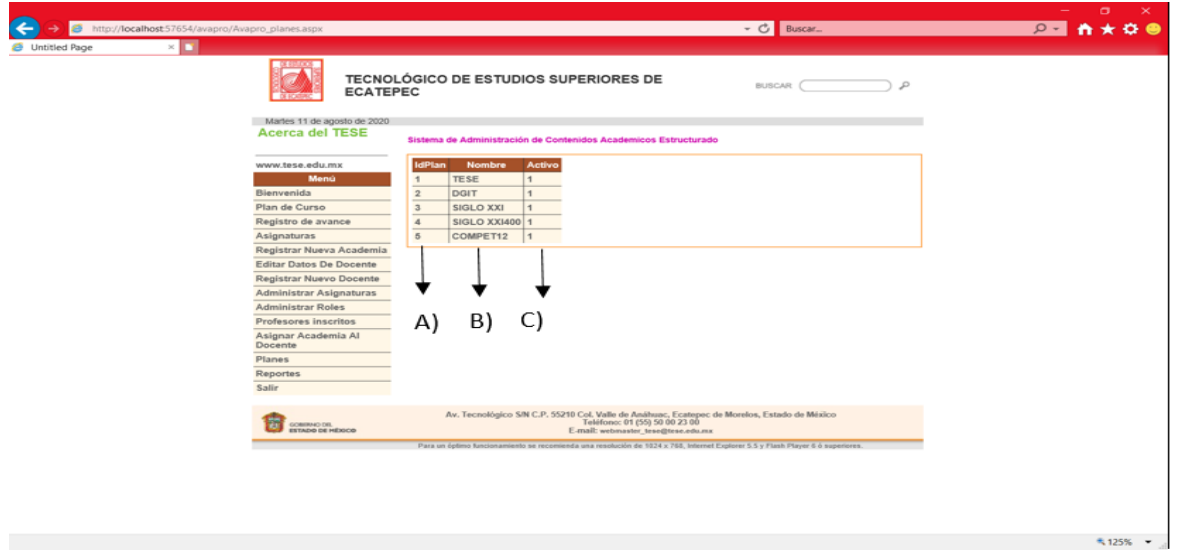

Ilustración 24: Planes.

- A) IdPlan.
- B) Nombre del plan.

C) Activo.

## 1.25 Reportes

En esta interfaz se reflejan los reportes dándole click en el botón ver para desplegar los crystal reports eligiendo en qué periodo fueron realizados la obtención de datos.

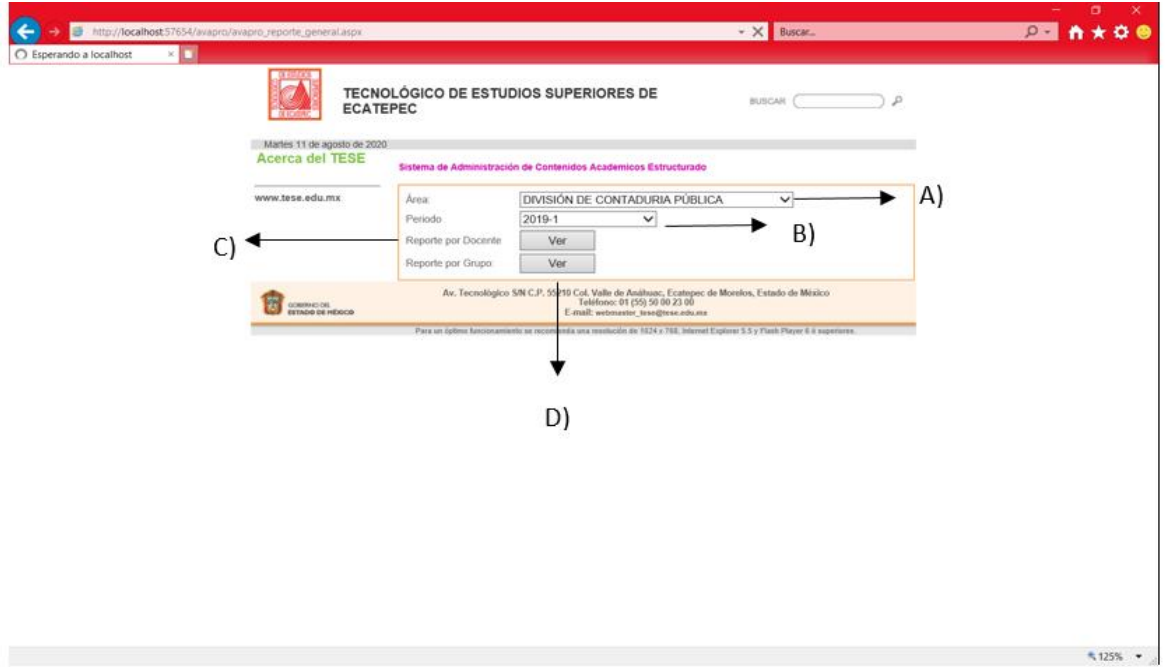

Ilustración 25: Reportes.

- A) Área.
- B) Periodo.
- C) Reporte por docente.
- D) Reporte por grupo.

## Referencias

- Aguinaga, I. G., & Araujo Vásquez, I. M. (2013). *Repositorio Institucional de la Universidad de las Fuerzas Armadas ESPE*. Obtenido de http://repositorio.espe.edu.ec/handle/21000/6934
- BUSTOS, C. (2005). *La reingenieria: herramienta controversial.* venezuela: vision general.
- ceballos. (2013). *ENCICLOPEDIA DE MICROSOFT VISUAL C# .* alfaomega.
- erwr. (23342). *wer*. Obtenido de wer.
- Guerrero, C. G., Ucán Pech , J., & Menéndez-Domínguez , V. (2013). *Articulos*. Obtenido de file:///D:/Articulos%20de%20tesis/uwe.pdf
- Hammer, M. y. (1993). *Reingenieria.* Bogota: Norma.
- Hernández, H. F. (noviembre de 2010). *biblioteca usa*. Obtenido de http://biblioteca.usac.edu.gt/tesis/08/08\_0470\_CS.pdf
- JAMES, H. M. (1994). *Reingenieria.* Nueva York USA: carvajal.
- Kuiru, R. A., & Camilo Soto, C. (2015). *udistrital*. Obtenido de http://repository.udistrital.edu.co/bitstream/11349/4350/1/DOCUMENTO-TESIS-SIPRA.pdf
- Limas, L. E. (15 de octubre de 2011). *Instituto politécnico nacional*. Obtenido de file:///C:/Users/Arkan/Documents/Articulos%20de%20tesis/reingieneria%20de%20proces os%20en%20los%20flujos%20de%20informacion%20de%20una%20empresa%20de%20la %20industria%20alimentaria.pdf
- Munich, L. -U. (10 de 08 de 2016). *UWE - Ingeniería web basada en UML*. Obtenido de https://uwe.pst.ifi.lmu.de/index.html
- ORTIZ, P. A. (agosto de 2011). *ELABORACIÓN DEL ESTÁNDAR DE APLICACIÓN DE LA NORMA ISO/IEC 12207, AL DESARROLLO DE APLICACIONES DE SOFTWARE PARA LA UTI . Obtenido* de https://www.coursehero.com/file/61808324/T-ESPE-032633-unlockedpdf/
- Palacios, A., & Harry Eduard. (2017). *uwiener*. Obtenido de http://repositorio.uwiener.edu.pe/xmlui/bitstream/handle/123456789/445/T061\_425268 47 T.pdf?sequence=1&isAllowed=y
- sierra, F. J. (s.f.). *visial basic .net.* Ra-Ma SA.